# **UNIVERSIDAD POLITÉCNICA SALESIANA SEDE CUENCA CARRERA DE COMUNICACIÓN SOCIAL**

*Trabajo de titulación previo a la obtención del título de Licenciado en Comunicación Social* 

## **MEMORIA TÉCNICA DEL PRODUCTO COMUNICATIVO:**

## **DISEÑO DEL SITIO WEB: "SANGRE DE LEÓN" SOBRE LA HISTORIA DEL CLUB DEPORTIVO CUENCA**

## **AUTOR:**  CARLOS EDUARDO ANDRADE ZEAS

### **TUTOR:**

LCDO. ANDREA DE SANTIS-PIRAS, MGS.

CUENCA - ECUADOR

2020

### **CESIÓN DE DERECHOS DE AUTOR**

Yo, Carlos Eduardo Andrade Zeas con documento de identificación N° 0104759550, manifiesto mi voluntad y cedo a la Universidad Politécnica Salesiana la titularidad sobre los derechos patrimoniales en virtud de que soy autor del trabajo de titulación: **DISEÑO DEL** 

#### **SITIO WEB: "SANGRE DE LEÓN" SOBRE LA HISTORIA DEL CLUB DEPORTIVO**

**CUENCA**, mismo que ha sido desarrollado para optar por el título de: *Licenciado en Comunicación Social*, en la Universidad Politécnica Salesiana, quedando la Universidad facultada para ejercer plenamente los derechos cedidos anteriormente.

En aplicación a lo determinado en la Ley de Propiedad Intelectual, en mi condición de autor me reservo los derechos morales de la obra antes citada. En concordancia, suscribo este documento en el momento que hago entrega del trabajo final en formato digital a la Biblioteca de la Universidad Politécnica Salesiana.

Cuenca, junio del 2020

Carlos Eduardo Andrade Zeas C.I. 0104759550

### **CERTIFICACIÓN**

Yo, declaro que bajo mi tutoría fue desarrollado el trabajo de titulación: **DISEÑO DEL SITIO WEB: "SANGRE DE LEÓN" SOBRE LA HISTORIA DEL CLUB DEPORTIVO CUENCA**, realizado por Carlos Eduardo Andrade Zeas, obteniendo el *Producto Comunicativo,* que cumple con todos los requisitos estipulados por la Universidad Politécnica Salesiana.

Cuenca, junio de 2020

Judica de Lentis

Lcdo. Andrea De Santis-Piras, MGS. C.I. 0107261067

#### **DECLARATORIA DE RESPONSABILIDAD**

Yo, Carlos Eduardo Andrade Zeas con documento de identificación N° 0104759550, autor del trabajo de titulación: **DISEÑO DEL SITIO WEB: "SANGRE DE LEÓN" SOBRE LA HISTORIA DEL CLUB DEPORTIVO CUENCA,** certifico que el total contenido del *Producto Comunicativo* es de mi exclusiva responsabilidad y autoría.

Cuenca, junio del 2020

Carlos Eduardo Andrade Zeas C.I. 0104759550

#### **Dedicatoria**

Este logro va dedicado a mi familia, que a pesar de todo siempre me han apoya en las dediciones que he tomado en mi vida, nunca me abandonaron en los buenos y malos momentos que pase en la carrera, sin duda alguna ellos son mi razón de vivir, sin ellos mi vida hubiera tomado otro rumbo, pero ahora se sentirán orgullosos al verme ser todo un profesional y a ver cumplido uno de mis sueños.

Carlos Eduardo Andrade Zeas

#### **Agradecimiento**

Agradezco de manera especial a mis padres por su amor incondicional y apoyo constante, a mi hermano por ser ejemplo de lucha, a mi abuela por estar ahí siendo parte de mis risas; te quiero churuca; a mi enamora Kerly Panamá por ese impulso motivador y a los amigos, pocos los que me acompañaron en este viaje Danilo Urdiales, Rafael Jiménez, Diego Guartatanga mi pana de jodas y al tutor de este proyecto, Andrea de Santis, que más que un amigo fue el mentor para lograr el objetivo primordial de esta tesis. Gracias totales a cada uno de estas personas por apoyarme en esos momentos de oscuridad.

Carlos Eduardo Andrade Zeas

#### **Resumen**

La Universidad Politécnica Salesiana ha concretado varios convenios con el Club Deportivo Cuenca, y uno de ellos mencionaré a continuación: ¨Diseño del sitio web: Sangre de León sobre la historia del Club Deportivo Cuenca¨.

Indudablemente, fue un desafío y un plus aplicar el diseño en la comunicación, no obstante, la satisfacción es inmensa, más allá de cumplir con un proyecto de graduación, es sumergirse a la realidad profesional. Siendo hoy el internet uno de los medios más grandes de difusión.

Este proyecto comunicativo hipermedial integra una memoria técnica, en la cual se asienta lo siguiente:

Para la creación del website, en primera instancia se elaboró un marco teórico referencial donde se argumenta información concreta para la correcta realización de un producto hipermedial histórico sobre el Club Deportivo Cuenca.

Se cumplieron las tres etapas de realización que son: Preproducción, Producción y Postproducción. Donde se describen los pasos para lograr un sitio web dinámico.

En la preproducción se realizó la aprobación del mapa de navegación y la elección del gestor web, en la producción se dio la creación de cada elemento, suplantando los componentes de la plantilla prediseñada, dando forma color, textura e identidad unificada en correlación con la del club, en la post producción se escatimo cambios como: corrección de color, corrección menú para un acceso ágil, transiciones, efectos de sombra, Hosting y dominio web.

#### **Abstract**

The Politécnica Salesiana University has signed several agreements with the Cuenca Sports Club, and one of them I will mention below: ¨Design of the website: Sangre de León on the history of the Deportivo Cuenca Club¨.

Undoubtedly, it was a challenge and a plus to apply design in communication, however, the satisfaction is immense, beyond fulfilling a graduation project, it is immersing yourself in professional reality. Today the internet is one of the largest means of dissemination.

This hypermedia communication project integrates a technical report, which includes the following:

For the creation of the website, in the first instance a theoretical referential framework was elaborated where concrete information is argued for the correct realization of a historical hypermedia product about the Deportivo Cuenca Club.

The three stages of completion were fulfilled, which are: Pre-production, Production and Post-production. Where the steps to achieve a dynamic website are described.

In the pre-production, the approval of the navigation map and the choice of the web manager were made, in the production, the creation of each element occurred, supplanting the components of the predesigned template, giving color, texture and unified identity in correlation with that of the club, in post-production spared changes such as: color correction, menu correction for agile access, transitions, shadow effects, Hosting and web domain.

### PALABRAS CLAVES TEMATICAS.

- Diseño Gràfico
- Comunicación Social
- Página Web
- Sitio Web
- Deportivo Cuenca
- Dominio Web
- Tipografia

### Índice General

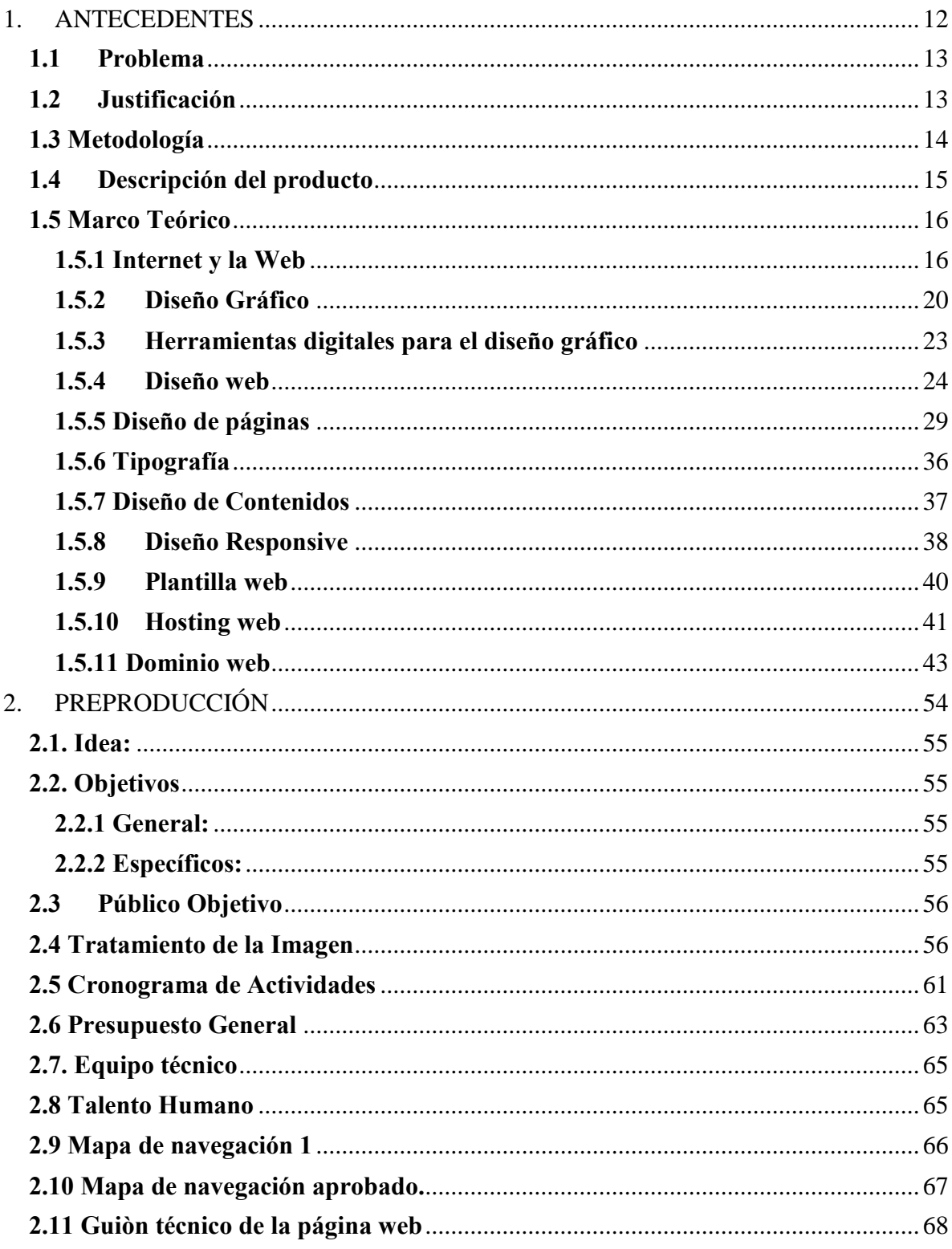

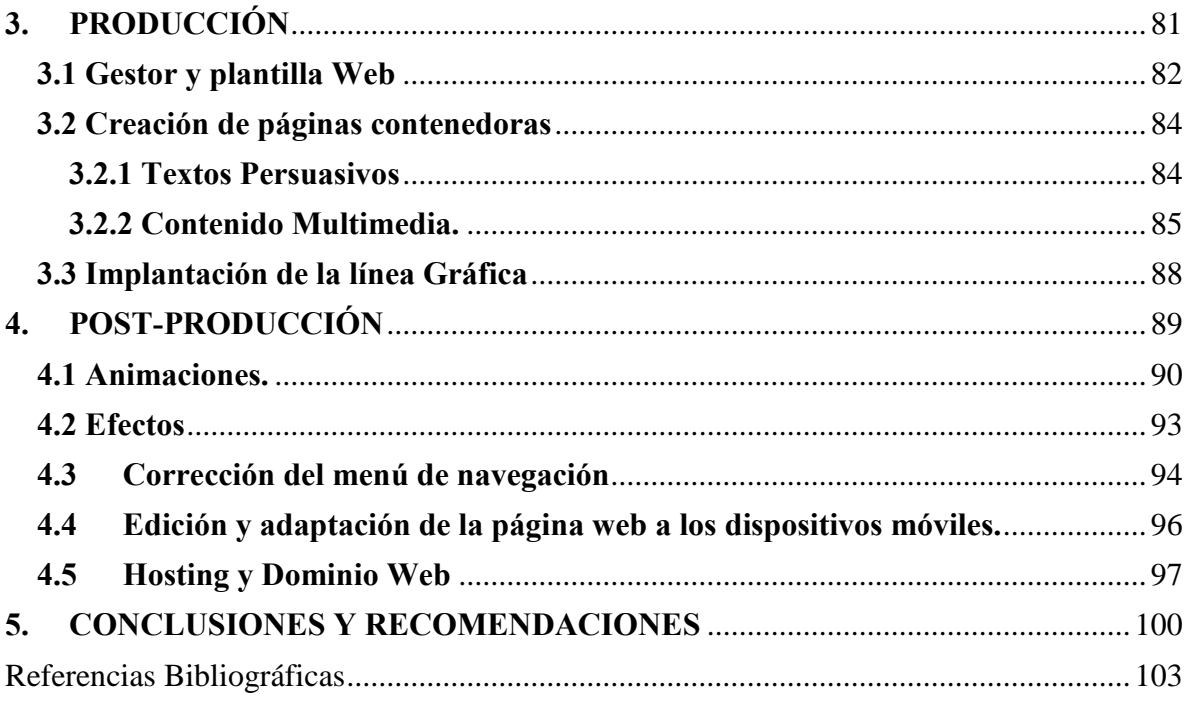

## <span id="page-11-0"></span>**PRIMERA PARTE**

## **1. ANTECEDENTES**

#### <span id="page-12-0"></span>**1.1 Problema**

El ¨Club Deportivo Cuenca¨ enfrenta la necesidad de un canal de distribución de información histórica, que refleje la metamorfosis que se ha venido dando desde 1971 hasta ahora. Es por eso que, la Universidad Politécnica Salesiana en convenio con el Deportivo Cuenca han ideado un producto comunicativo hipermedial, que expresa la vida del club a través de su contenido multimedia y diseño web a su público objetivo. No obstante, el club cuenta desde 2015 con un sitio oficial, pero que manifiesta información histórica superficial.

Con el sitio web ¨Sangre de León¨ se busca solucionar esta gran necesidad del Club, y fortalecer su presencia en la web, además de mantener una actualización de los sucesos anualmente. Toda institución Deportiva debe que tener un sustento histórico de su trayectoria futbolística y más aún que el internet a ganado espacio entre los usuarios creando una conexión entre los fanáticos y el club. Con este website se crea un abanico de información de acontecimientos esenciales e inolvidables.

#### <span id="page-12-1"></span>**1.2 Justificación**

El Club Deportivo Cuenca, es un equipo de fútbol profesional que, gracias a su larga trayectoria durante 49 años, ha formado profesionales en el ámbito deportivo; es por ello que la carrera de Comunicación Social de la Universidad Politécnica Salesiana en convenio con el Club Deportivo Cuenca por su aniversario ¨49¨, han decidido realizar un producto comunicativo hipermedial, un sitio web denominado: ¨Sangre de León¨ que se encargará de satisfacer la necesidad del club, que es comunicar a los usuarios los acontecimientos históricos del Club Deportivo Cuenca, con responsabilidad social y eficacia informativa.

Dentro del sitio web ¨Sangre de León¨ se implementará un diseño actualizado, donde se debe tomar en cuenta lo que puede significar una forma, un color, un estilo, un tamaño,

una figuración y la distribución determinada del conjunto de elementos que se van a incluir en el diseño, pues esto dispone una buena comunicación, logrando con ello la captación, interés y motivación de los hinchas del Club Deportivo Cuenca.

#### <span id="page-13-0"></span>**1.3 Metodología**

El sitio web: ¨Sangre de León¨ es un producto comunicativo hipermedial, cuyo afán es comunicar mediante la publicación de contenido multimedia sobre los diversos acontecimientos históricos del Club Deportivo Cuenca. Este proyecto se elaboró en Cuenca. provincia del Azuay. Se llevó a cabo tanto la metodología de investigación y de diseño.

En la metodología de investigación se desarrolló un enfoque de investigación cualitativo. ¨El investigador cualitativo utiliza técnicas para recolectar datos, como la observación no estructurada, entrevistas abiertas, revisión de documentos, discusión en grupo, evaluación de experiencias personales, registros de historias de vida e interacción e introspección con grupos o comunidades¨ (Hernández Sampieri, 2014, p. 9). El diseño de este enfoque es de investigación narrativo. ¨Los diseños narrativos pretenden entender la sucesión de hechos, situaciones, fenómenos, procesos y eventos donde se involucran pensamientos, sentimientos, emociones e interacciones, a través de las vivencias contadas por quienes lo experimentaron¨ (Hernández Sampieri, 2014, p. 487).

Se recolectó información en libros del tutor, se revisó el diseño de distintas páginas web, comparaciones de plantillas para la correcta distribución de información dentro de las páginas web, se revisaron archivos de periódico ¨MERCURIO¨, además de revistas sobre el diseño reponsive, se vieron tutoriales para un diseño web adecuado, libros, registros de internet, fotografías, audios, videos, etc.

Todos estos instrumentos de recolección sirvieron para obtener información que ayudaron con la elaboración del diseño web para este website.

El enfoque metodológico de diseño web como: ¨La metodología para el diseño del sitio Web Ciénaga de Zapata un paraíso exclusivo y mágico para el turismo de naturaleza¨, que es planteada por Virgilio González Aguilar, se cumplirán las 6 etapas del proceso metodológico: Temática y Objetivos, Elección del tipo Web, Búsqueda y Selección de Información, Diseño del sitio, Implementación, Actualización sistemática. Para finalmente concluir con un diseño de sitio web apto, dinámico y atractivo para su público objetivo.

#### <span id="page-14-0"></span>**1.4 Descripción del producto**

El producto comunicativo hipermedial que se elaboró en este trabajo de titulación, es un sitio web llamado ¨Sangre de León¨, aflora desde la creación de contenido multimedia que refleja la historia del Club Deportivo Cuenca hasta el diseño de este sitio web, es decir, tanto el contenido como diseño se complementan y dan como resultado el sitio web idóneo para el público objetivo.

La creación de un sitio web como tal, no es nada sencillo, por lo que el producto se dividió en dos partes: Contenido y Diseño. En cuanto a mí me concierne describiré al diseño que he creado a partir de una plantilla diseñada previamente como lo es WIX, en la cual elaboré un diseño web práctico y funcional. En el desarrollo del sitio web, se utilizaron recursos como: fotografías, animación, texto, audio. Dentro de la línea gráfica, se empleó programas como: Photoshop e Ilustrador; para la creación de fondos, texturas, iconografía y retoque de imágenes previamente organizadas para la distribución dentro del contenido web. Estos artes se introdujeron en la plantilla prediseñada adaptada a las proporciones y tamaños de cada elemento cumpliendo con la necesidad del cibersitio. Con la fusión de todos los

recursos implementados, se logró un website con usabilidad dinámica para satisfacer las consultas y eficiencia de uso de los diferentes menús ofrecidos dentro de la pantalla, creando así una conexión valiosa entre el usuario y el contenido web.

#### <span id="page-15-0"></span>**1.5 Marco Teórico**

#### <span id="page-15-1"></span>**1.5.1 Internet y la Web**

El internet y la web son cosas muy distintas la diferencia es que la Web o World Wide Web es una forma de ingresar directamente a la información que buscamos a través de internet, los navegadores como Chrome o Firefox, son aquellos que nos facilita el acceso a documentos alojados en la web conocidos inicialmente como sitios web, estas páginas están interconectados por hiperenlaces como si fueran las neuronas del cuerpo humano y todo esto se logra a través del protocolo de transferencia HTTP. El internet simplemente es una red de conexión masiva, nos permite conectarnos con otro computador sin importar en que parte del mundo se encuentre simplemente deben estar conectados a internet.

La página web es un archivo digital de forma multimedia es decir que contiene video, texto, imágenes, enlaces, etc. Se formalizan dentro de parámetros de la www World Wide Web, se puede acceder al documento mediante un navegador web, mediante una conexión a internet en cualquier parte del planeta.

Las páginas web sirven para distribuir la información de manera virtual, los conjuntos de páginas web forman un sitio web. Existen varios grados de interacción entre usuarios o con instituciones directamente. Existen páginas web de acuerdo a su contenido. Raffino (2020) afirma:

> **Páginas Web estáticas**. Operan mediante la descarga de un fichero programado en código HTML, en el que están todas las instrucciones para que

el navegador reconstruya la página Web, accediendo a las ubicaciones de sus elementos y siguiendo un orden preconcebido, rígido, que no permite la interacción con el usuario. Este tipo de páginas son meramente informativas, documentales, no interactivas.

**Páginas Web dinámicas**. A diferencia de las anteriores, las páginas Web dinámicas se generan en el momento mismo del acceso del usuario, empleando para ello algún lenguaje interpretado (como el PHP), lo cual le permite recibir solicitudes del usuario, procesarlas en [bases de datos](https://concepto.de/base-de-datos/) y ofrecer una respuesta acorde a sus requerimientos.

El navegador web es simplemente un software que tiene como función la apertura de las diferentes páginas webs que existen en el mundo, estos nos permiten ingresar a internet para realizar cualquier tipo de visualización de contenidos dependiendo de la interacción del usuario, se guíen más por la utilidad y su importancia dentro de la web para su respectiva revisión y utilización para sus diferentes fines.

Sin precedentes la Web ha revolucionado la manera de obtención de información para diferentes aspectos, la navegación por toda la red se la realiza por todos los sitios web que existen dentro de un mismo servidor gracias a sus enlaces dentro de la página buscada y proporcionando de esta manera al usuario una búsqueda más eficiente y con rapidez.

Para poder crear una página web o programar, necesitamos aplicar un determinado lenguaje de programación. Estos lenguajes permiten realizar diversas acciones en los sitios web. Existen distintos lenguajes para la utilización en los sitios web como son el lenguaje HTML, el XML, el CSS, el JavaScript, el SMGL, los cuales pueden ser combinando con varios códigos de programación.

Antes de iniciar cualquier diseño web es importante tener un boceto con la idea y todos los elementos necesarios que se contemplan dentro del sitio web, para evitar en lo posible el trabajar demás y evitar contratiempos en los códigos de lenguaje utilizados en la realización de la programación directa en la página virtual online.

Existen diferentes tipos de estructuras al momento de realizar un sitio web, con estas estructuras nos permiten dar dinamismo a la página dándole así enganche al usuario llevando directamente a la información que busca, para la creación de un sitio web existen 4 estructuras. Gracia (2017) afirma:

#### **Jerárquica**

La estructura jerárquica, es la típica estructura de árbol, en el que la raíz es la hoja de bienvenida, esta hoja se puede también sustituir por la hoja de contenido, en la que se exponen las diferentes secciones que contendrá nuestro sitio. La selección de una sección nos conduce asimismo a una lista de subtemas que pueden o no dividirse.

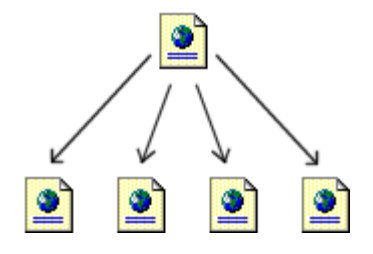

#### **Lineal**

La estructura lineal es la más simple de todas, la manera de recorrerla es la misma que si estuviésemos leyendo un libro, de manera que estando en una página, podemos ir a la siguiente página o a la anterior. Esta estructura es muy útil cuando queremos que el lector siga un camino fijo y guiado, además impedimos que se distraiga con enlaces a otras páginas. Por otra parte, podemos causar a lector la sensación de estar encerrado si el camino es muy largo o poco interesante.

Este tipo de estructura sería válido para tutoriales de aprendizaje o tours de visita guiada.

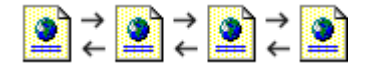

#### **Lineal con jerarquía**

Este tipo de estructura es una mezcla de la dos anteriores, los temas y subtemas están organizados de una forma jerárquica, pero uno puede leer todo el contenido de una forma lineal si se desea. Esto permite tener el contenido organizado jerárquicamente y simultáneamente poder acceder a toda la información de una manera lineal como si estuviésemos leyendo un libro. Esta guía sigue básicamente este tipo de estructura.

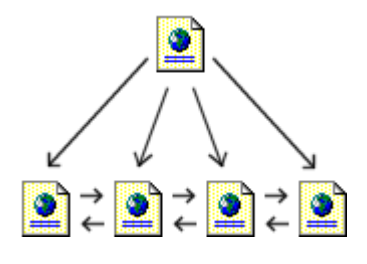

**Red**

La estructura de red es una organización en la que aparentemente no hay ningún orden establecido, las páginas pueden apuntarse unas a otras sin ningún orden aparente.

Este tipo de organización es la más libre, pero también es la más peligrosa ya que si no se informa al lector de en dónde se encuentra, puede perderse o puede no encontrar lo que anda buscando o no llegar a ver lo que le queremos mostrar. Por eso es muy recomendable asociar la estructura de las páginas con alguna estructura conocida, como por ejemplo la de una ciudad.

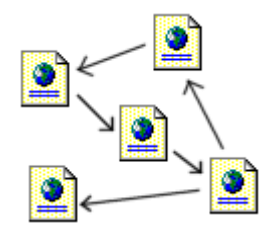

La estructura del sitio web básicamente se entiende que es la distribución de páginas que están relacionadas entre sí y crear una navegación con una experiencia única al usuario, con la correcta elección de una estructura vamos a tener un sitio web dinámico, sin necesidad de crear enlaces para otras páginas, hay que consolidar la información destacada dentro de nuestro sitio para crear lazos con el usuario manteniéndolo dentro del sitio y creando un interés puro del tema a tratar dentro del sitio web.

#### <span id="page-19-0"></span>**1.5.2 Diseño Gráfico**

Actualmente el diseño gráfico ha evolucionado con el uso de las tecnologías, como la televisión, el cine, publicidad y efectos especiales de todas las películas. "El Diseño gráfico es la acción de concebir, programar, proyectar y realizar comunicaciones visuales, producidas por medios industriales y destinadas a transmitir mensajes específicos a grupos determinados" (Rojo, 2012, p.8). De inicio, es clave determinar cuáles son elementos del diseño y la importancia que éstos tienen en el ámbito psicológico de las personas con el fin de obtener el propósito que se busca, que es el de informar y persuadir.

Etimológicamente el diseño significa la creación de productos bi y tridimensionales, realizados en serie, es decir una actividad creativa que supone la existencia de algo nuevo y útil creada previamente a partir de nuestra imaginación para forjar un producto único. Diseñar se realiza de una manera planeada y organizada sistemáticamente, la función de estos productos es la de ayudar al ser humano mediante el pensamiento que el mismo crea y utiliza su imaginación para la terminación de un producto deseado.

Según diferentes definiciones al diseño le podemos agrupar en dos grupos: **Diseño como proceso:** Que significa planificación para la obtención de un objetivo. **Diseño como producto:** Su significado es la materialización de la idea planeada sistemáticamente.

Existen varias divisiones en el diseño tales como: Diseño Industrial, Diseño Arquitectónico, Diseño de Moda, Diseño Gráfico, todo este grupo tienen un objetivo en común que es la creación de productos para satisfacer una necesidad humana mediante el uso de la imaginación.

Etimológicamente la palabra Gráfico se deriva del vocablo "grafía", su descendencia es del griego graphé, el cual su significado es escritura.

Entonces se puede interpretar que la grafía no es nada más que la manera de escribir o realizar un sonido y como un sufijo grafía tiene como objetivo una descripción, escritura o realización gráfica.

Entonces podemos decir que el diseño gráfico es una palabra compuesta así venga de distintas procedencias la forma más adecuada de describirla es como un plan o proyecto planteado más que una creación de la imaginación, trazo o boceto.

> "El diseño gráfico es por lo tanto un proceso creativo que convida el arte y la tecnología para comunicar ideas. El diseñador trabaja con una variedad de herramientas de comunicación para transmitir un mensaje de un cliente a un público en particular" (Rodriguez, 2014, p. 13).

Los diferentes campos en los que se puede utilizar el diseño gráfico son en la realización de identidades corporativas, diseño editorial, diseño publicitario, diseño multimedia, packaging, diseño tipográfico. El diseño realizado esta dentro del campo multimedia mediante la creación de un sitio web interactivo para los usuarios.

> Así pues, el diseño periodístico tradicional se preocupa sobre todo por la extensión. En cambio, el nuevo diseño ciber-periodístico se enfrenta a un medio más elástico, las páginas web de los ciber-medios son fijas en anchura, pero variables en altura, donde ya no importa tanto el espacio disponible en cada página, como la profundidad hipertextual de cada unidad informativa. Por eso, puede decirse que, en su salto del papel al ciberespacio, el diseño periodístico ha pasado de ser un diseño 2D (altura y anchura) a convertirse en un diseño 3D (altura, anchura y profundidad). (Salaverría & Sancho, 2007, p.

3)

Para diseñar las páginas web es fundamental conocer varias asignaturas como: comunicación, informática, cibernética y diseño. Debe enfatizarse en el hecho de que la presentación de la información por sí sola no garantiza el éxito del mensaje, precisa de

comunicación, y esta a su vez de un buen diseño para cumplir con el objetivo. Si el código es erróneo, es obvio que el mensaje será erróneo para un público erróneo.

#### <span id="page-22-0"></span>**1.5.3 Herramientas digitales para el diseño gráfico**

Las herramientas digitales para el diseño gráfico nos ayudan a cumplir nuestros objetivos para marcar la diferencia con el uso de nuestra imaginación para terminar un producto comunicativo único y sin presentes existes varias herramientas que son online y gratuitas, pero para lograr un terminado único tenemos programas para el uso en su computador y de pago, nos permiten una terminación estética más profesional y con una identidad visual original.

Los programas online gratuitos de diseño nos permitirán realizar imágenes rápidamente y atractivas para el usuario, entre ellas tenemos:

**Canva:** Es uno de los programas más utilizados y reconocidos últimamente, por su gran variedad de plantillas gratuitas y de fácil utilización, con su nueva actualización nos permite editar videos y pequeñas animaciones dentro de sus imágenes, su descarga se realiza en diferentes formatos utilizados dentro del diseño, finalmente cuenta con un plugin para WordPress que integra la aplicación dentro de tu creación web.

**BeFunky:** Es una herramienta es de fácil manejo, podremos realizar la edición de fotografías, creación de collages y pequeños diseños de manera ágil y sin complicaciones.

**Desygner:** Esta herramienta nos permite crear imágenes para la utilización en diferentes contenidos en rrss, al terminar podrás obtener tu trabajo en PDF, PNG o JPG.

**SumoPaint:** Nos permite dibujar y editar fotografías, esta herramienta cuenta con una comunidad de diseñadores en el cual puedes enlazarte para compartir tu trabajo.

Los programas más utilizados para el diseño gráfico de escritorio es el paquete de adobe estos son los mejores posicionados al momento de diseñar partiendo desde el boceto.

**Adobe Illustrador:** Este programa de pago, es el más utilizado al momento de crear vectorizaciones. Sirve también para la realización de dibujos, icono, logotipos, ilustraciones y tipografías.

**Adobe Photoshop:** Es la herramienta de diseño más importante dentro de la realización de un diseño, su principal desempeño es en la edición de fotografías, dentro del programa puedes entrar en la realización de ilustración e imágenes 3D también te permite editar videos y trabajar en simulaciones reales.

**Adobe InDesing:** Este programo no es tan aceptado por muchos, pero realmente sirve para la maquetación de revistas, web, libros, etc.

**Inkscape:** Con esta herramienta podemos realizar imágenes y vectores muy parecido al ilustrador, pero esta es una versión gratuita.

**Gimp:** Es muy similar a Photoshop, pero gratuita. No tiene muchas opciones, pero es muy fácil de usar cuando uno se inicia en la fotografía artística.

Estas herramientas son muy útiles para empezar a diseñar utilizando nuestra imaginación, lo más importante es que se tiene que realizar algo autentico con estilo e identidad propia simplemente único, forjado de nuestra imaginación con obtención de productos para nuestras necesidades.

#### <span id="page-23-0"></span>**1.5.4 Diseño web**

El Diseño web es unca creación multimedia reciente, es dependiente del diseño gráfico, las artes visuales y la programación con medios informáticos o el uso de plataformas en la web, etc. Los diseñadores realizan su trabajo con le intención de llegar a su cliente con la única función de cumplir una necesidad en diferentes aspectos productivos.

Un mal diseño de estructura es no saber lo que se quiere transmitir con la comunicación, falta de conocimiento del significado de los elementos básicos de cada imagen proyectada, el favoritismo por lo estético y no por un diseño efectivo para el público y la no valoración de lo funcional relacional de una página eficaz.

Antes de realizar o diseñar un sitio web, es necesario seguir la siguiente estructura en la etapa de creación antes de la publicación:

> En primer lugar, es necesario hacer un análisis de la información que contendrá la página. Esto es, hay que informarse perfectamente sobre la temática del contenido. Analizar el sector a quien será dirigido el mensaje y poder identificar qué tipo de sensaciones e ideas queremos transmitir, para lo cual contamos con recursos como el uso de tipografías, el color y la composición, para que todo esto se produzca de una manera clara y concisa. Debemos fijar los objetivos que queremos alcanzar: es decir, que debemos definir si lo que se quiere es educar, informar, vender, etc.  $\bullet$  Ya con los objetivos definidos, es importante recopilar los elementos que contendrá nuestra página, como son textos, imágenes, gráficas, etc., todo el material gráfico que sea necesario para poder, entonces organizarlos. Realizar una estructura con toda la información y elementos recopilados. Es recomendable realizar un boceto para poder visualizar de manera más clara todos los

elementos que se incluirán (texto, imágenes, botones, hipervínculos), no olvidar los bocetos de las páginas con las que estará enlazada. (Rojo, 2012, p. 30)

No es necesario saber programar para la poder realizar la publicación en internet existen diferentes herramientas para apoyar la creación de los elementos dentro de un sitio web creado con una plataforma online que cumple la función de un programador, hay que tener en cuenta tres aspectos importantes al visitar la página web son: ver imágenes, leer textos e interacción con el interfaz.

Según Mariño (2007): Existen cinco aspectos fundamentales que sirven principalmente en la parte del diseño web: contenidos, aspecto visual, programación, almacenamiento y distribución por la red y finalidad web.

#### **Contenidos:**

En definitiva, son los datos. Abarca distintos aspectos: desde cómo deben estar redactados a como están organizados, presentados y etiquetados. En este sentido, pueden ser aplicables diferentes técnicas de marketing.

#### **Aspecto Visual:**

Es el aspecto formal. Algunos de los elementos que aben en esta categoría son la distribución de los textos, la tipografía, el color, las proporciones, los sonidos o los gráficos. S u función es complementar y enriquecer los contenidos, lograr una sensación de equilibrio, orden y belleza, y también debe proporcionar una navegación sencilla al usuario.

#### **Programación:**

Es el conjunto de instrucciones que permiten la interactividad de un sitio web.

Más que nada, se trata de que todo funcione sin problemas. Para ello existen numerosas tecnologías e innumerables maneras de aplicar la programación informática a un sitio web con diferentes niveles de complejidad.

#### **Almacenamiento y distribución por la red:**

Todos los esfuerzos dedicados a las demás áreas serán inútiles si no logramos disponer el sitio web de manera que sea accesible para los usuarios. Para ello, las páginas web deber alojarse en un servidor.

#### **Finalidad de la web:**

La finalidad de una Web es el propósito que ésta persigue. Dicho fin puede ser económico, divulgativo o de cualquier otro tipo, pero siempre se tendrá en cuenta para tomar cualquier decisión relacionada con otras áreas. (pp. 5-6)

Para que existe un sitio web único la imaginación y la accesibilidad juegan una parte fundamental en el diseño simplemente una excelente aceptación dentro de los usuarios y su navegabilidad web. Nielsen (2001) Afirma que:

Los errores más frecuentes a todos los niveles del diseño de web serían:

- El modelo de negocio, no aceptar la innovación que supone la economía en la Red.
- Gestión del proyecto, como un proyecto corporativo tradicional enfocado hacia adentro y no hacia un único interfaz con el cliente.
- Arquitectura de la información, como un espejo de la estructura de la compañía y no en función de las necesidades y tareas del usuario.
- Diseño de páginas, creadas para epatar en las demos internas más que para ser eficientes en las condiciones reales del usuario.
- Redacción de contenidos, escribiendo en el estilo lineal de siempre, y no pensando en los modos de lectura particulares de la web.
- Estrategia de links, mirándose al ombligo y sin pensar en los sitios ajenos interesantes ni en los múltiples puntos de entrada con que pueden linkiar al nuestro. (p. 6)

La hipermedia permite, además de tener acercamiento a la información, complacer la demanda y gustos de millones de navegantes. Por lo tanto, es primordial tener un criterio de diseño antes de crear un sitio.

> Mucho antes de que internet se convirtiera en plataforma para los medios, los buenos periodistas ya se caracterizaban por saber cuándo una imagen vale más que mil palabras, y cuando una palabra supera a cualquier imagen. Ahora, bien, esta veterana intuición sobre cuál es el código comunicativo idóneo en cada caso resulta especialmente necesaria en la nueva era de la información digital, en la que las redes permiten comunicar en cualquier formato. (Salaverría & Negredo, 2008, p. 170)

Entonces podemos decir que la gente realiza diferentes proyectos web refiriéndose en su conocimiento ajena a una web utilizable. Tomando en cuenta la estructura para la creación de la página web utilizaremos la correcta plataforma virtual, la cual será publicada el sitio web con los diferentes códigos directos de programación informática.

> La relación entre el medio tradicional y una versión digital se ve caracterizada por las formas que esta última asume, aunque la nueva perspectiva que proyecta la red le da algunas ventajas respecto al soporte de referencia. En particular, la variación en la cantidad de información a la cual pueden acceder

los usuarios de Internet respecto a los lectores de un periódico marca una diferencia sustancial entre los dos soportes que han causado un cambio de contenidos en el periódico tradicional, el cual se

dedica a ofrecer un espacio de opinión y reflexión frente a la cantidad de información actualizada en tiempo real que se encuentra en la red. También, la forma de acceder a esta cantidad de información varía respecto a la tradicional adquisición del periódico o suscripción a un medio. (De Santis, 2014)

Con la utilización de la página se logra acceder a la información de una manera rápida más que un medio tradicional, la web nos crea un espacio dinámico y multimedia generando un gran interés por los usuarios creando un vínculo directo sin crear cansancio visual y cumpliendo las necesidades de cada usuario dentro de la página web.

#### <span id="page-28-0"></span>**1.5.5 Diseño de páginas**

Al iniciar con el diseño de una página dentro de la web necesariamente el contenido debe estar distribuido por el interés del usuario, muchos dedican más espacio a la navegación que la información destacada en sí. Nielsen (2001) afirma:

> Como regla general el contenido debería ocupar al menos un 50% del área de la página, y preferiblemente acercarse al 80% (perdemos cerca de un 16% con el propio navegador o sistema operativo). Las opciones de navegación deberían mantenerse en un porcentaje cercano al 20 en las páginas destino,

aunque lógicamente tendrán más peso en las homepages o en las páginas intermedias. (p. 7)

Dentro del diseño web podemos destacar que mientras más simplicidad exista dentro de la navegación del sitio para el usuario es mucho más factible guiarse y llegar completamente a visualizar el contenido del sitio web con una usabilidad destacada y práctica. Nielsen (1995) afirma:

> **Visibilidad del estado del sistema**. El web o aplicación debe mostrar en todo momento al usuario qué está pasando y en qué punto de la navegación se encuentra.

> **Adecuación entre el sistema y el mundo real**. El sistema debe hablar con el mismo lenguaje que los usuarios.

> **Libertad y control por el usuario**. Los usuarios deben poder volver fácilmente a un estado anterior. Es conveniente dar las opciones de "deshacer" y "rehacer".

> **Consistencia y estándares**. Es conveniente seguir y repetir algunos patrones para no confundir a los usuarios.

> **Prevención de errores**. Es mejor prevenir los errores que generar mensajes una vez se produzcan.

> **Reconocer mejor que recordar.** Hay que intentar en la medida de lo posible mostrar objetos, acciones y opciones para minimizar el uso de memoria del usuario.

 **Flexibilidad y eficiencia de uso**. Es importante personalizar las acciones frecuentes. A veces hay que crear aceleradores o atajos para mejorar la usabilidad para los usuarios más expertos.

 **Estética y diseño minimalista**. Intentar simplificar, eliminar el contenido irrelevante para que el usuario sólo se fije en lo realmente importante.

 **Ayudar a los usuarios a reconocer, diagnosticar y solucionar los errores**. Los mensajes de error deben expresar claramente cuál ha sido la causa del problema.

 **Ayuda y documentación**. En algunos casos puede ser necesario que el usuario necesite ayuda. Es necesario que ésta sea fácil de encontrar, útil, y si puede ser no demasiado extensa. (pp. 152-158)

Para obtener una mejor usabilidad web tenemos que facilitar todos los miedos para que los usuarios realicen una búsqueda de información sin mucho esfuerzo y que lo que buscan sea encontrado en el mayor tiempo posible para lograr todo esto debe tener una excelente combinación con el diseño y contenidos multimedia.

Por otra parte, un excelente diseño es una representación con atractivo visual, con identidad y de gran equilibrio estético que cumple de la mejor manera posible su actividad, Conseguir este resultado de efecto es complicado, ya que son cada día más las revistas digitales que se publican y eso hace que sea difícil hacer una estructura llamativa que atraiga la atención de los usuarios.

> El color se produce como respuesta a una sensación de la estimulación del ojo y los mecanismos nerviosos frente a la luz. Por lo tanto, el color no existe en

sí, y no es tampoco una característica de los objetos, sino una mera percepción de nuestros ojos ante ciertas longitudes de onda que componen algo que se denomina "espectro" de luz blanca (Rojo, 2012, p. 14).

El uso del color al realizar el diseño de un sitio web es fundamental, los colores son capaces de trasmitir una sentimientos o sensaciones aplicando una mínima parte de este elemento. Con la combinación apropiada de un color es una clave segura de éxito para llamar la atención de los visitantes de nuestra página.

Dentro de la luz blanca se forman los colores más básicos como son: verde, rojo y azul. Esta teoría fue encontrada por Isaac Newton al momento de realizar un experimento haciendo pasar la luz en un prisma de cristal revelando de esta manera un arcoíris.

Los colores primarios son: rojo, azul y verde estas rigen diferentes sensaciones visuales en los ojos, estos colores son únicos que no se pueden ser parte de una mezcla. Rojo (2012) afirma:

> Los colores secundarios son aquellos que surgen de la mezcla por partes iguales de dos primarios, es decir: de la mezcla del azul y el amarillo surge el verde, del rojo y amarillo, el naranja y del rojo y azul, el violeta. Por su parte, los colores terciarios se forman con la mezcla, por partes iguales, de un color primario con uno secundario adyacente. Así, de esta combinación resulta el rojo violáceo, rojo anaranjado, amarillo anaranjado, amarillo verdoso, azul verdoso y azul violáceo. (p. 16)

A partir de esta percepción los colores son interpretados con la visión para obtener un resultado de color nítido, recibiendo estímulos hasta producir una sensación de color completamente exacta a la realidad vivida.

Los diferentes colores producen diversas sensaciones emocionales en la realidad humana según Rojo (2012) nos dice que los colores son:

#### **Color blanco**

Como se indicado, el blanco es la suma de todos los colores, y el que más brillantez refleja y se le asocia con la pureza, la inocencia, lo positivo y lo infinito. Un cuerpo blanco da la sensación de vacío. Al mezclarlo con otros colores reduce el tono y cambia sus potencias psicológicas.

#### **Color negro**

Al contrario del blanco significa la ausencia total de luz por lo que se le relaciona con lo impuro y maligno. Es el símbolo del silencio total, misterioso y al mismo tiempo pude denotar elegancia y nobleza cuando es muy brillante.

#### **Color gris**

Se encuentra en la transición entre el blanco y el negro, y el producto de la mezcla de ambos. Es el símbolo de la neutralidad y ausencia de energía. Expresa tristeza, duda y melancolía. El color gris es una fusión de alegrías y penas, del bien y del mal. Da la sensación del frio del metal con su lujo y elegancia.

#### **Color amarillo**

Está relacionado con la inteligencia, es un color de los más luminosos y cálidos. Se le relaciona con el sol, con la luz y con el oro y como tal es violento, intenso y agudo. Es animado jovial y excitante. Significa en ocasiones envidia y bajos impulsos., arrogancia, fuerza y estimulo. En psicología se asocia con en gran deseo de liberación

#### **Color Rojo**

Debe usarse de manera controlada pues su extensión e intensidad por su potencia de excitación cansa rápidamente. Combinado con blanco sugiere juventud, frivolidad y alegría, y mezclado con negro indica dolor tiranía y dominio.

#### **Color Naranja**

Es muy útil en pequeñas dosis ya que en grandes extensiones es atrevido y agresivo. Posee una gran fuerza activa y dinámica. Si se combina con negro propone engaño, conspiración e intolerancia.

#### **Color azul**

El color frio por excelencia. Es el color del infinito. Simboliza la calma y el reposo, se le asocia con la inteligencia y las emociones profundas, con la amistad, la fidelidad, la serenidad y el sosiego, con la verdad eterna e inmortalidad. Si es muy claro denota optimismo, pureza y fe.

#### **Color violeta**

Es el color del misterio, de la lucidez y reflexión, melancólico e introvertido. Tiene que ver con lo espiritual y emocional. Combinado con negro es deslealtad, desesperación y miseria. Mezclado con blanco: muerte, rigidez y dolor.

#### **Color verde**

Evoca lo relacionado con la naturaleza y la vegetación, lo fresco y lo sedante. Es el color de la calma in diferente, promueve la esperanza de una vida nueva. Incita al equilibrio por lo cual es el más tranquilo y sedante. Asimismo, insinúa amor, paz, realidad, razón, lógica y juventud.

#### **Color marrón**

Es el color del otoño, da la impresión del equilibrio. Es confortable y masculino. representa el color de la tierra. (pp. 19-21)

Con los colores debemos tener conocimiento del tono, el brillo, la saturación dentro de la web, podemos decir que básicamente existen tonos cálidos y fríos, que con la correcta utilización y distribución en el desarrollo de la web no causaremos un cansancio visual al usuario, lo más practico es la utilización de los colores corporativos utilizados a lo largo de los años dentro de cualquier institución para que los usuarios se sientan familiarizados al momento de navegar dentro del sitio web, acertando de esta manera la captación de la información al usuario.

> El uso del color dentro de la web, se debe realizar con un estudio para saber si a la institución la identifican los usuarios con los colores que tienen planteados a lo largo de los años porque como sabemos los colores juegan un papel importante dentro del sitio web, transmiten diferentes sensaciones y sentimientos, con el correcto manejo de los colores podemos tener éxito, y que los usuarios que visitan nuestra página se sientas familiarizados dentro del sitio web. "El modelo CMYK se basa en los colores de salida de impresión (colores pigmento)  $C = cyan$ ,  $M = magenta y$   $Y = yellow y$  se mide en %. Así un color brillante podría ser 3% cyan, 85% magenta 90% amarillo y 0 % negro. (Rojo G. , 2012, p. 22)

Para tener un éxito total dentro de la web tenemos que mezclar colores armónicos que no se extiendas de más de cuatro colores para tener un esquema perfecto sin dejar de lado la iluminación de dichos colores pactados dentro del sitio web. Rojo (2012) Afirma:

> Los monitores de ordenador muestran siempre los colores con el modelo RGB, es decir, la mezcla de los tres primarios luz.

> Rojo (red), verde (green) y el azul (blue). Las iníciales en ingles dan lugar al nombre RGB para definir todos los colores. Por lo cual en la web un color se define por la cantidad de cada uno de estos primarios que contiene, cantidad que va de 0 a 255. Habitualmente se expresa con seis dígitos (RRGGBB) para cada componente. Para mayor comprensión diremos por ejemplo que un color X tiene rojo= 16, verde= 123 y azul=168, hablando en decimales. Otro ejemplo sería el negro: representado por 00, 00,00, pues es la ausencia total del color mientras que el blanco serio (máximo de rojo, verde y azul). (p. 22)

Con la utilización de los colores que son utilizados corporativamente, es decir colores que a lo largo de los años se identifica la institución vamos a tener una acogida mayor, porque con la generación de sensaciones y emociones son muchas al sentirse familiarizado en el primer momento que realiza la navegación dentro del sitio web, generando más interés y aceptación del usuario dentro de la página web.

#### <span id="page-35-0"></span>**1.5.6 Tipografía**

La página web está formada con muchos componentes que tienen como finalidad transmitir un mensaje único y claro. La información que se transmite a través de imágenes y texto se realiza de una manera muy diferente, y con imagen sin texto se da el mensaje mucho
más claramente el usuario entra en fase imaginativa y relaciona con sucesos de la realidad para dar un significa sumamente claro.

Al visitar una página web el texto forma parte de un elemento gráfico, tienes atributos similares a las imágenes como su tamaño, color y forma. Los textos se fusionan fácilmente para formar parte de imágenes y fotografías.

Para lograr un interés eficaz al usuario el tamaño del texto es muy importante al momento de introducir información dentro de la página web, lo principal es establecer un tamaño fuente para toda la página web y al final hacer cambios de porcentajes de letras por tamaño, lo aconsejable es de 11 puntos para la fuente y 13 para el interlineado, con estos tamaños de letra el usuario tendrá una lectura más descansada.

## **1.5.7 Diseño de Contenidos**

Los diferentes usuarios que acceden a un sitio web y visualizan una nueva página realizan tres pasos fundamentales que son: realizan una visualización completa del área principal de contenidos, buscan los diferentes titulares para lograr un tema de interés óptimo y si, los contenidos alojados dentro de la página no son buenos el usuario inconscientemente recorre los diferentes espacios del sitio de navegación.

Para la obtención de contenidos únicos y diferentes dentro del sitio web tenemos que tener en cuenta que la información al interior del contenido tiene que ser un medio para lograr el enganche perfecto al usuario, tratando de que los textos sean cortos, con diseños imaginativos y únicos.

Para escribir dentro de la web de una manera adecuada para el usuario sin perder su interés y presentarle de la manera que realizara lectura. Nielsen (2001) afirma:

 Ser sucinto, Escribe no más del 50% de lo que escribirías en una publicación impresa.

- Escribe para buscar, párrafos cortos, listas con bullets, subcabeceras…
- Usa el hypertexto para romper la información extensa en varias páginas.
- Contrata editores de web, los profesionales darán el mejor tratamiento a los contenidos.

Con estos pequeños parámetros, vamos a obtener una gran diferencia en contenidos únicos con enganche directamente al público objetivo, sin aburrirle, sin llenarle de información, hay que ser directo, consigo y practico.

La información dentro de los contenidos debe estar distribuida de una manera directa, esto quiere decir que el contenido utilizado debe crear ese enlace entre tu mensaje y los usuarios dentro de la web, la mayoría de usuarios que interactúan en páginas que tienen diseños básicos deben entender cuando y donde dar un clic y que pasara luego de ese clic.

## **1.5.8 Diseño Responsive**

Es un diseño actual que se acomoda o adapta dentro de las pantallas de diferentes tamaños, este sistema detecta automáticamente el ancho de la pantalla, se organiza con todos los elementos dentro de la página como son imágenes, textos, esto al usuario le da Una mejor experiencia en navegación dentro del sitio con cualquier tipo de dispositivo.

Para una mejor experiencia de navegabilidad dentro de la página es sumamente necesario adaptar los tamaños en todas las pantallas. González (2019) afirma:

- **Las imágenes y los vídeos**. Los elementos visuales de la página deben seguir una proporción lógica en función del dispositivo donde se muestren, de manera que podamos verlos con comodidad.
- **El formato horizontal o vertical**. En particular, es necesario tener en cuenta que los usuarios de móviles suelen preferir el vertical, pero pueden alternar entre ambos para visualizar un contenido determinado.
- **La usabilidad**. Los usuarios de móviles y Tablet usan pantallas táctiles para interactuar con los contenidos, mientras que en los ordenadores esta interacción tiene lugar a través del ratón. Esto implica que los menús, los botones y demás elementos deben repensarse para ofrecer una buena experiencia de usuario en ambos casos.
- **Los tiempos de carga**. Intentar cargar una web de escritorio desde un teléfono móvil puede ser una experiencia extremadamente frustrante para el usuario y hacer que abandone fácilmente. Por eso, es necesario optimizar al máximo los tiempos de carga en todos los dispositivos.
- **Los efectos**. Por ejemplo, el hover funciona en ordenadores de escritorio, pero no en móviles, así que si colocas en él el "leer más" de un artículo o noticia los usuarios móviles no podrán acceder a él.

El diseño Responsive básicamente se posiciona como una de las practicas más destacadas dentro de la web, sencillamente nos permite limitar el tiempo de desempeño, evita información repetida e incrementa la navegabilidad en el desarrollo del diseño web facilitando a los usuarios la permanecían y naturalidad de la web, con este diseño se busca concretar la información para una mayor interactividad y adaptabilidad en cualquier dispositivo que tenga internet.

## **1.5.9 Plantilla web**

Es una herramienta fundamental al momento de realizar un sitio o página web, es el espacio donde se va a trabajar Mediante el diseño, este se convertirá en la entrada o enganche para lograr atraer a nuestro público objetivo.

La plantilla es una estructura prediseñada en donde se puede editar los diferentes espacios de trabajo de acuerdo al público objetivo se puede hacer cambios en logotipos, imágenes, información y diferentes tipos de incrustadas visuales, también se puede iniciar una plantilla desde cero adaptándose a la necesidad del diseñador.

Al momento se usar plantillas existen diferentes ventajes para su fácil acceso y creatividad y usabilidad para el diseñador practico y lograr un excelente desempeño al momento de compartir la información para los usuarios. [Castellón](https://tactic-center.com/autor/dax/) (2018) afirma que las plantillas son:

## **Fácil uso**

Generalmente para utilizar una plantilla no se necesita de muchos conocimientos de informática y la mayoría de ellas son diseñadas de manera amigable, de modo que tareas comunes como cambiar el texto, agregar fotos, videos y redes sociales o cambiar los colores de la página web es tan sencillo como utilizar Facebook.

#### **Bajo costo**

El costo de una plantilla es relativamente bajo comparado con un sitio web hecho a la medida. Los rangos de precios van desde US\$40 hasta US\$100, dependiendo de la complejidad de la plantilla y las características que tenga, como calendarios de eventos, foros, chat o sistemas de reservaciones en línea. Incluso los costos de actualización son relativamente bajos.

## **Corto tiempo de implementación**

Utilizando plantillas, una página web puede estar listo en poco tiempo, esto se debe a que toda la página ya está armada y solamente se necesita ingresar información. Por ejemplo, una página sencilla con información básica de una empresa, con fotos, logos y datos de contacto puede instalarse y estar listo en un día. Páginas web más complejas, de ventas en línea, por ejemplo, tomarán unas cuantas semanas porque deben agregarse los productos, ingresar la información de dichos productos y realizar pruebas al sistema de ventas antes de presentarse al público.

Podemos decir que las plantillas se utilizan cuando realmente existe una necesidad inmediata y tener un bajo presupuesto, al final de la utilización de la plantilla mediante el diseño se obtiene un producto multimedia de calidad y con varios accesos a la información que se quiere destacar dentro de la página web para que de esta manera se logre el objetivo principal que es enganchar directamente al usuario sin que este tenga que salir de la página para buscar otro tipo de información mediante enlaces programados.

### **1.5.10 Hosting web**

Un hosting web es una herramienta en línea que tiene como función el alojamiento o publicación de un sitio o aplicación web dentro del internet.

Cuando te registrar para acceder a una asistencia de hosting prácticamente te asignan in espacio dentro de un servidor en el cual se almacena los archivos y datos para que el sitio web creado tenga un funcionamiento óptimo para el usuario.

Para la obtención del resultado final se elige el mejor hosting que se acople a nuestro producto web, simplemente el hosting tiene la misma función como si estuvieras realizando un arriendo de un local comercial o casa, la mayoría de planes dentro del hosting tienen como mínimo una garantía de 30 días para que realices una comprobación de adaptación de tu sitio web en la red, con estas herramientas no tienes que tener conocimiento alguno en programación para poder administrar los sitios web.

> Las diferentes plataformas de hosting no solo te brindan el espacio necesario para tu sitio web, también tienes diferentes prestaciones de servicio como son: "Certificados SSL (para sitios seguros utilizando el protocolo https://), Hosting de correo electrónico, Creadores de páginas web, Herramientas para desarrolladores, Servicio de atención al cliente (generalmente con chat en vivo), Copias de seguridad de sitios web automáticas, Instalaciones de software con un solo clic (por ejemplo, para WordPress o Drupal)" (Bustos, 2020).

Alquilar cualquier tipo de servicio hosting es mucho más económico que comprar un propio servidor el hosting en la mejor opción, disponen de distintos servidores únicos para realizar cualquier tipo de almacenamiento web, con una infraestructura super avanzada en seguridad con conexiones seguras evitando fallos o errores dentro de los diferentes servicios.

#### **1.5.11 Dominio web**

El dominio significa tu nombre único y factible que se le coloca a la página web dentro de internet, con la vinculación del dominio a tu página la búsqueda que realicen los usuarios que accedan a internet será mucho más fácil y con mayor seguridad de acceso a los contenidos planteados, los dominios empiezan a tener mejor uso y estructura

Los diferentes dominios constan de dos partes importantes que es el nombre y la extensión de domino, la parte del nombre es lo que realmente identifica a la empresa, institución, etc. Al momento de realizar la búsqueda dentro de la web, tiene que estar acorde y unificado con tu empresa o institución para una búsqueda directa del usuario.

Y la extensión del dominio es básicamente la parte administrativa donde se determina el uso por catalogación y estructuración dentro de internet, son acordes al lugar de procedencia y actividad dentro de la web deben realizar una aprobación por ICANN, es una organización sin fines de lucro tiene como objetivo principal la aceptación de nombres dentro de internet y son los que realizan el registro de los dominios.

Los dominios genéricos dentro de la web pueden ser asignados por diferentes personas sean jurídicas o físico son utilizadas con el lugar geográfico y el tipo de objetivo principal que tiene el sitio web.

Cada persona o empresa tiene diferentes objetivos de alcance dentro de la tenemos diferentes tipos de dominios que se adaptan a cada necesidad.

Los 6 tipos de dominios de internet (y las extensiones de dominios) que puedes utilizar para tu empresa, negocio, proyecto o sitio web personal. Torres (2020) afirma:

a) Dominios de Nivel Superior (Top Level Domains en inglés)

b) Dominios Internacionalizados de Nivel Superior de Código de País o IDN ccTLD (Internationalised country code Top-Level Domains)

- c) Dominios Geográficos/Territoriales o ccTLD (country code Top-Level Domains)
- d) Dominios Genéricos de Nivel Superior o gTLD (generic Top-Level Domains)
- e) Dominios de Segundo Nivel (Second Level Domains o SLD en inglés)
- f) Dominios de Tercer Nivel (Third-Level Domains o TLD)

Con la utilización de un dominio que se adapte a la necesidad lograremos que el usuario se enfatice o se relacione con un búsqueda más segura y directa para la obtención de información y captación del sitio web. Según Torres (2020) afirma:

## **Dominios de Nivel Superior (Top Level Domains en inglés)**

Los seis Dominios de Nivel Superior incluyen a:

**.com:** proviene del término "comercial". Es el dominio con más registros a nivel mundial y, principalmente, se originó para nombrar a los sitios web de uso comercial, aunque ahora se utiliza para páginas web regulares, sitios web empresariales y correos electrónicos.

Dato curioso: al ser un dominio ampliamente usado, existen menos probabilidades de encontrar un nombre libre con esta terminación.

**.net:** su significado es red y se creó para dominios que se relacionaran con el internet, aunque la mayoría de las personas lo utilizan para registrar un dominio que ya existe con la terminación .com

**.org:** proviene de la palabra "organización" y se utiliza principalmente para organizaciones sin fines de lucro, organizaciones no gubernamentales o instituciones públicas.

 **.edu**: este dominio se utiliza para escuelas o instituciones educativas.

**.mil:** abreviatura de "militar", este dominio fue creado expresamente para las ramas militares de Estados Unidos. A diferencia de otros Dominios de Nivel Superior, esta restricción sigue vigente. Por cierto, es bastante común que se utilicen Dominios de Segundo y Tercer Nivel junto con el dominio .mil.

**.gov:** abreviación de "gobierno". Igual que el dominio .mil, éste era exclusivo para uso de personal y agencias gubernamentales federales de EEUU. Sin embargo, en la actualidad, .gov es utilizado por agencias gubernamentales, programas públicos, ciudades y muchas otras instituciones que pertenecen al sector gubernamental de los países.

## **Dominios Genéricos de Nivel Superior o gTLD (generic Top-Level Domain)**

Los Dominios Genéricos de Nivel Superior (gTLD) funcionan como una "categoría" de los Dominios de Nivel Superior dentro del DNS.

Actualmente, hay 21 gTLDs dentro de la Zona Raíz (esta 'zona' es el nivel más alto en la estructura del Sistema de Nombres de Dominio). Aunque hay más de 1.500 gTLDs en uso, estos constituyen la mayoría de todos los tipos de dominios e incluyen cuatro subcategorías:

- a) **Dominios Genéricos (.com, .net, .org, .info)** que se pueden utilizar para fines generales.
- b) **Dominios Genéricos Restringidos (.pro, .biz, .name)** que solo pueden usarse para fines específicos.
- c) **Dominios Patrocinados (.edu, .gov, .int, .mil, .aero, .cat, .asia, .mobi, .coop, .travel, .tel, .jobs**) que solo pueden ser utilizados por empresas involucradas específicamente en esa industria.
- d) **Dominio de Infraestructura (.arpa),** que era uno de los Dominios de Nivel Superior utilizados originalmente para ayudar a establecer la infraestructura del DNS.

## **Dominios de Nivel Superior de Código de País Internacionalizados o IDN ccTLD (Internationalised country code Top-Level Domains).**

Son dominios internacionalizados que, a través de un formato codificado, permiten tener una o dos variantes del dominio, pero con caracteres especiales o letras que no pertenecen al alfabeto latino.

La principal ventaja de usar un dominio multilingüe es que puedes comunicarte con las personas utilizando su propio idioma. Para quienes hacen negocios en una región con un alfabeto distinto, les ayuda a conectarse más con sus clientes. Por esa razón, los Dominios Internacionalizados pueden ser una buena opción para las empresas internacionales.

## **Dominios de Segundo Nivel (SLD por sus siglas en inglés)**

Un Dominio de Segundo Nivel (SLD) es la parte del nombre de dominio que está directamente debajo del Dominio de Nivel Superior (TLD). Por ejemplo, en "bicicletasantonio.shop", "bicicletasantonio" de trata del SLD y ". shop" es el TLD. Generalmente, los Dominios de Segundo Nivel hacen alusión a la organización que registra el dominio bajo su nombre (como en el ejemplo, la organización que registró "bicicletasantonio" podría llamarse "Bicicletas Antonio" en la vida real), pero también se puede utilizar la jerarquía de Dominio de Segundo Nivel junto a un Dominio de Nivel Superior para indicar el tipo de entidad que se registrará bajo el SLD, por ejemplo, una institución educativa en México puede registrarse con el SLD geográfico ".EDU.MX", mientras que una empresa podría registrarse con ".COM.MX".

## **Dominios de Tercer Nivel (Third-Level Domains)**

Un Dominio de Tercer Nivel es la sección del nombre de dominio que aparece a la izquierda del Dominio de Segundo Nivel. Para ejemplificarlo mejor, veamos este caso:.COM.MX es un Dominio Geográfico de Segundo Nivel (abreviado como ccSLD en inglés) que se encuentra debajo de .MX (que es un ccTLD). Entonces, si tú registras "bicicletasantonio.com.mx", la sección ". com.mx" sería considerada como la extensión de dominio, y la sección "bicicletasantonio" sería el Dominio de Tercer Nivel.

En este ejemplo, la importancia del Dominios de Tercer Nivel radicaría principalmente en tres factores:

- Sería el escaparate de tu marca. Ahí es donde colocarás el nombre de tu negocio, compañía u organización para que esté a la vista de todas las personas en internet.
- Cuando decidas crear una cuenta de [correo personalizado,](https://mx.godaddy.com/email/professional-business-email) esa sección destacará en tu dirección de email (por ejemplo, [marcos@maxibicicletas.com.com\)](mailto:marcos@maxibicicletas.com.com), así que es importante que sea memorable y fácil de escribir.
- Finalmente, podría decirse que la dirección web es la identidad de tu sitio.

## **Subdominios**

Finalmente están los subdominios, que forman un subgrupo de los tipos de dominios mencionados anteriormente. Mientras los dominios ccTLD, gTLD, y de tercer nivel se forman cambiando las letras al final del nombre de dominio [\(https://www.dominioprincipal.com\)](https://www.dominioprincipal.com/), los subdominios se crean escribiendo palabras o caracteres antes del nombre del dominio. Normalmente se parecen así:

#### [https://subdominio.dominioprincipal.com](https://subdominio.dominioprincipal.com/)

Un subdominio ayuda categorizar el contenido de un sitio web al darte acceso directo a una sección o producto particular. Algunos ejemplos del sitio de Google son:

- [https://mail.google.com](https://mail.google.com/)
- [https://photos.google.com](https://photos.google.com/)
- [https://translate.google.com](https://translate.google.com/)
- [https://calendar.google.com](https://calendar.google.com/)

Para encontrar tu página web ya con un domino aprobado para tu necesidad hay que tener un ordenador con conexión a internet, ahora con la utilización de red móvil es mucho más fácil acceder a una página web dentro de internet, la selección del nombre es muy importante para que tus usuarios te contacten o te encuentre en el internet, siempre como factor principal se utiliza un nombre ya planteado que ya tiene movimiento dentro del mercado ósea el nombre de la marca, tiene que ser único y distinguirse de los demás para una mejor localización segura, la simplicidad dentro de la web es lo más importante para que reconozcan tu sitio, simplemente el factor principal es que tu domino tenga una idea relaciona con tu necesidad del desarrollo web, es aconsejable menos de 7 caracteres porque es mucho más sencillo de acordarse y buscar.

### **1.5.12 Formatos para página web.**

Para que el sitio web funcione perfectamente y no tenga problemas el cibernauta al momento de leer la información, observar una imagen o video, y escuchar algún audio subido al cibersitio, es necesario tomar en cuenta los formatos más compatibles a la hora de ejecutar nuestro sitio.

Los formatos gráficos se convierten en elementos de mucho peso en las páginas web, pues provocan que las páginas se tornen más atractivas y por medio de la imaginación se dé una experiencia placentera. La utilización adecuada de las imágenes es importante, más aún si como comunicadora me involucro en el campo multimedia, el uso correcto de los formatos dará comodidad al internauta cuando este visitando nuestro sitio web.

Según Vincent (2001) afirma que las imágenes que se pasean por la web, adoptan generalmente los siguientes formatos:

> **Gif** (Graphic Interchange Format): desarrollado por CompuServe y Unisys (preceptores de los derechos). Es un formato de 256 colores y admite fondos transparentes.

> **JPEG** (Joint Photographic Experts Group): se codifica en 24 bits, lo que permite todavía una buena calidad, aunque reduzcamos considerablemente su tamaño (con pérdida de información). El número de colores es del tipo ¨color real¨.

> **PNG** (Portable Network Graphic). Fue desarrollado en 1997 por un grupo de especialistas de internet. Trabajado en 24 bits y comprimido sin pérdida de información, es libre de derechos y permite transparencias. (pág. 51)

> El formato PNG, es compatible con Internet Explorer a partir de su versión 4. Por lo que está cada vez más impregnada en la red, la mejor opción de formato a la hora de subir una imagen a tu sitio web.

> Los formatos de texto más recomendados a la hora de subir información textual a nuestro sitio son:.txt, .html/.htm, .doc, .pdf.

.**txt**

Un archivo de texto plano. Es el formato que casi todos los programas pueden leer.com o contrapartida no guarda los caracteres que dan formato al texto, por eso se llama de texto plano. Se pueden leer archivos .txt con editores muy sencillos como el Bloc de Notas o WordPad que vienen incluidos en Windows, BBEdit para Apple o GEdit para Linux.

## **html/.htm**

Las páginas de internet, están escritas en el lenguaje HTML y los archivos tienen la extensión .html o .htm. Para leer este tipo de archivos se necesita un navegador o ¨browser¨ cómo Internet Explorer, Firefox u Opera. Otras páginas pueden tener extensiones como php o asp. Esto indica que el servidor debe procesar la página, pero al final nos mostrará una página html.

**.doc**

Este es el tipo de archivo de Microsoft Word. Guarda todas las características de formato de Word. Puede ser leído por varios procesadores de texto. Es un formato muy utilizado por la gran extensión del paquete Office.

## **.pdf (Portable Document Format)**

Es el formato de adobe que permite formateo de texto y gráficos. Es un formato muy utilizado en internet por su calidad y porque no permite modificar el contenido de los documentos. Para ver un documento pdf hay que disponer de un lector compatible, como Acrobat Reader que se puede bajar gratuitamente de internet. (aulaClic, 2014, págs. 244-245) En cuanto a los los formatos de sonido más recomendados al momento de

escuchar alguna canción o audio son: .mp3, .au y aiff, y .wav.

 $\checkmark$  .mp3

El formato que ha revolucionado el mundo de la música en internet, sobre todo con los clientes de descarga P2P y la proliferación de reproductores mp3, como el famoso iPod de Apple. Permite una calidad aceptable con un poco de espacio. Para oír este tipo de archivo se requiere un reproductor mp3, que ya vienen con nuestro sistema operativo, aunque encontramos miles de ellos en la red. Uno de los más populares sigue siendo Winamp. Existe multitud de sitios con música en mp3.

**.au y aiff** 

Estos formatos de sonido se utilizan sobre todo en Apple.

**.wav** 

El formato de sonido de Microsoft. Puede reproducirse, por ejemplo, con Windows Media Player, que se puede descargar de internet auqnue ya viene pre-instalado en windows. (aulaClic, 2014, pág. 256)

Los formatos de video más recomendados para visualizar videos de calidad son: .avi, .wma, .mov, .mpg/ mpeg, .flv

**.avi**

Es uno de los formatos más extendidos, y de los que más calidad muestran. Los archivos pueden tener codificaciones distintas, y para poder reproducirlos correctamente, debemos tener lo códecs correspondientes.

## **.wma**

Es el formato de video de lso reproductores de Microsoft.

.**mov**

Formato de video QuickTime de Apple. Se reproduce con QuickTime, disponible en Internet. La extensión. qt también son películas QuickTime.

## **.mpg/ mpeg**

Formato de video con el sistema de comprensión MPEG, para todas las plataformas (Mac, Windows y UNIX).

## **.flv**

Formato de video de Flash. (aulaClic, 2014, pág. 247)

También en las páginas web, se pueden usar otros formatos, todo dependerá del creador del sitio y la necesidad que tenga para usarla.

## $\checkmark$  .xls (.xslx)

Formato de archivos Excel, la hoja de cálculo de Microsoft.

## $\checkmark$  .mdb (.mdbx)

Formato de archivos de la base de datos Access de Microsoft.

## **.pps o .ppt**

Formato de archivos de pases de diapositivas de Microsoft PowerPoint. (aulaClic, 2014, p. 248)

Ahora bien, al haber descrito los formatos más compatibles e idóneos para aplicarlo en las páginas web de una website, queda en las manos del creador de contenidos del sitio, pues dependerá de él y los requerimientos que desee plasmar, sobre todo como desea que el usuario tenga una exitosa navegación y captación de la información mediante los elementos multimedia.

# **SEGUNDA PARTE**

# **2. PREPRODUCCIÓN**

## **2.1. Idea:**

Para el proceso de creación del sitio web ¨Sangre de León¨ se definieron puntos claves: como la utilización de la línea grafica que está establecida dentro del manual corporativo del club.

Con la implementación de los contenidos adaptados a nuestras necesidades dentro de la web se utilizó la tipografía marcada por el club para tener un mayor realce dentro de la web y de esta manera lograr unificar los parámetros del manual corporativo del club.

En esta primera instancia se definió el mapa de navegación para la realización de la página web y tener una conceptualización del menú para su correcta distribución de información dentro del cibersitio y que abarque los contenidos obtenidos mediante la curación, investigación, realización de entrevistas, obtención de imágenes históricas. Con el mapa de navegación podemos obtener los parámetros necesarios para continuar con los siguientes pasos: producción y postproducción respectivamente.

## **2.2. Objetivos**

## **2.2.1 General:**

 Comunicar a los usuarios los acontecimientos históricos del Club Deportivo Cuenca.

## **2.2.2 Específicos:**

- Crear un sitio web dinámico que permita compartir información con elementos multimedia.
- Facilitar el acceso al contenido de una forma rápida y efectiva.

Desarrollar la usabilidad web para el usuario.

#### **2.3 Público Objetivo**

La página web ¨Sangre de León¨ fue realizada para ser un medio de difusión histórica del Club Deportivo Cuenca a partir de su creación, Tomando en consideración la variedad de contenidos realizados para la web se plateó llegar a los usuarios desde los 11 años en adelante; tanto público interno como externo.

#### **2.4 Tratamiento de la Imagen**

Los diferentes productos multimedia realizados como entrevistas, videos archivos, pdf con resumen histórico, conceptualización de imágenes históricas, etc., Se utilizó una línea grafica unificada con el manual corporativo del club. El plano utilizado dentro de las entrevistas es plano medio, con este plano se forja la imagen y estética del video dándole al espectador una experiencia vivencial al espectador.

### **Línea gráfica:**

### **Tipografía**

**Títulos** 

HUDSON, serif o regular, tamaño 50pt y 106pt, centrado en la página web con dos niveles, color amarillo para que tenga un contraste con el fondo de cada página.

## **Párrafos de contenido**

CENTURY GOTHIC, Regular o Bold, tamaño 16 dentro la página web justificado centrado, ubicado en la parte izquierda, color blanco para el contraste con el fondo animado.

## **Descripción de imágenes**

CENTURY GOTHIC, Regular o Bold, tamaño 16 dentro la página web justificado centrado, ubicado en la parte inferior, color blanco para el contraste con el fondo animado.

### **Botones de navegación**

CENTURY GOTHIC, Regular o Bold, tamaño 18 dentro la página web justificado centrado, ubicado en la parte izquierda, color negro para el contraste con el fondo animado.

**Pdf** 

CENTURY GOTHIC, Regular o Bold, tamaño 12 dentro de un enlace en la página web justificado centrado, color negro para el contraste con el fondo animado.

El ancho de la página en ¨Wix¨, ya está prediseñado es de 980px para captar el mayor número de usuarios en este espacio central se pondrá la información más destacada incluido videos e imágenes, fuera de estos márgenes se puede colocar información sin mayor importancia.

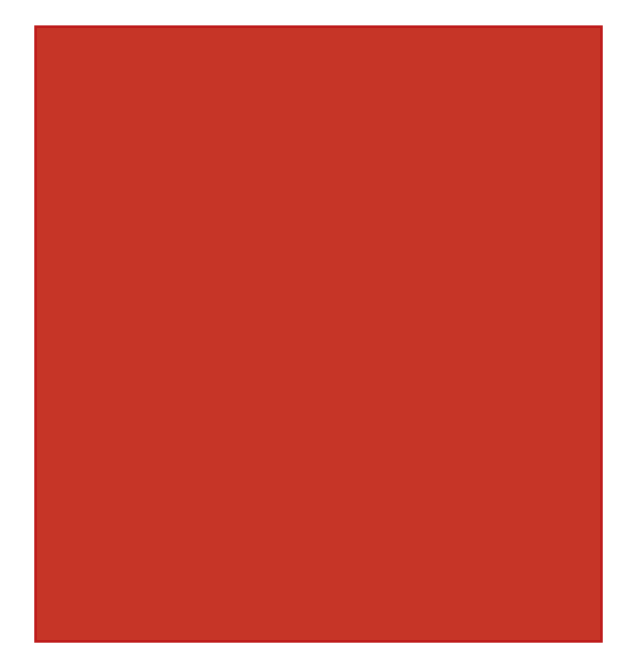

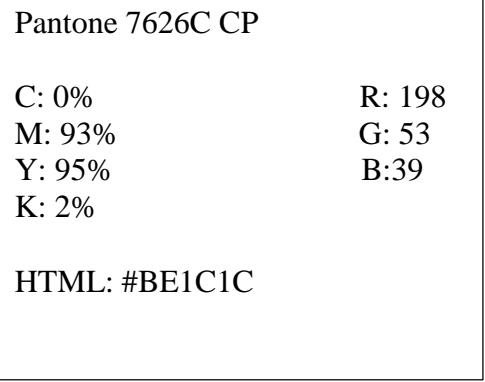

#### **Color**

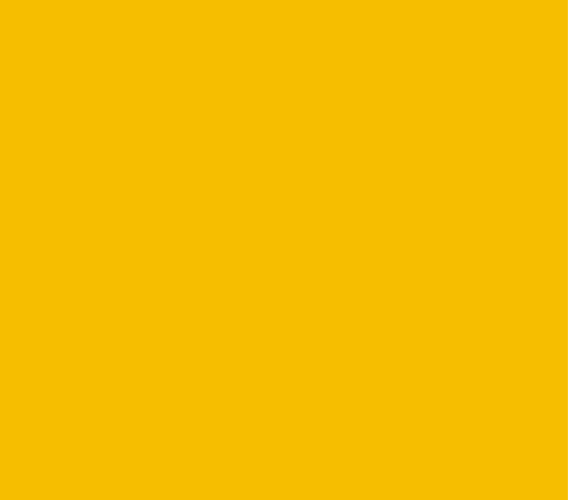

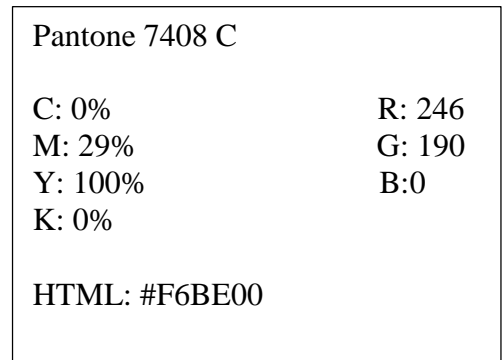

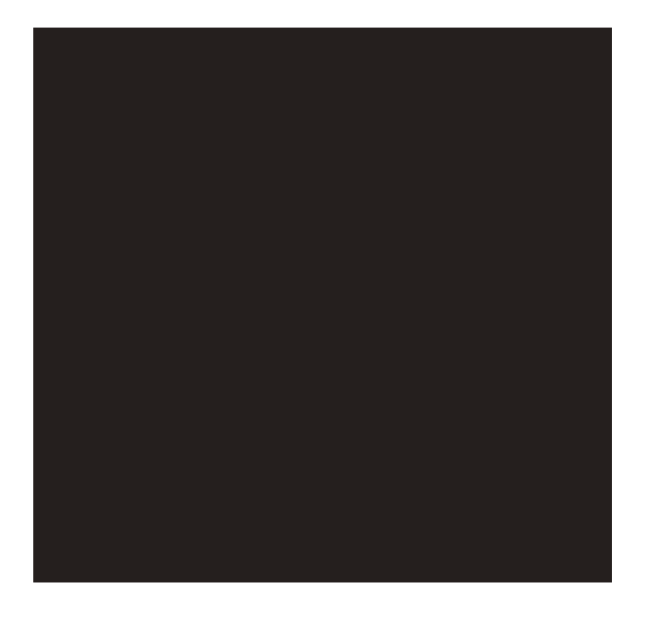

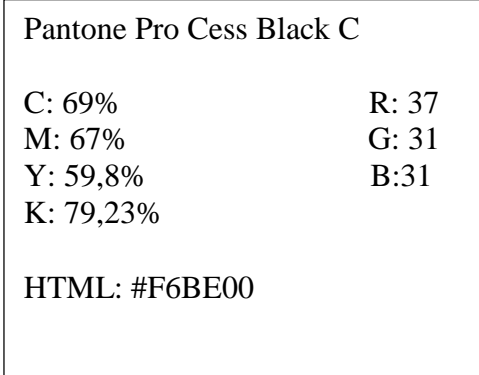

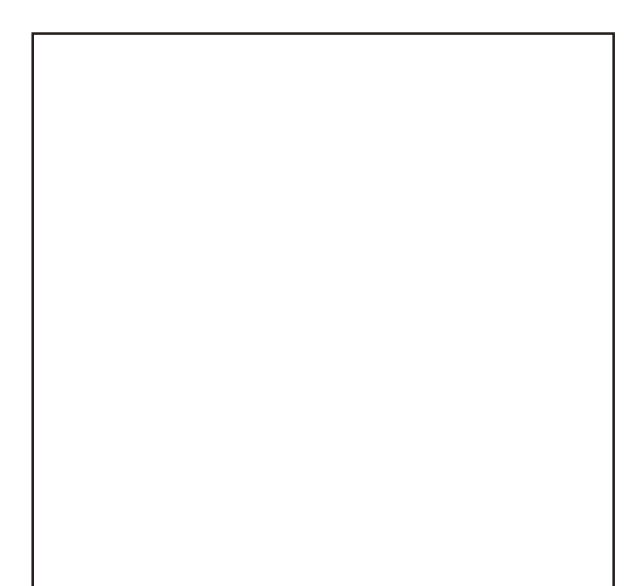

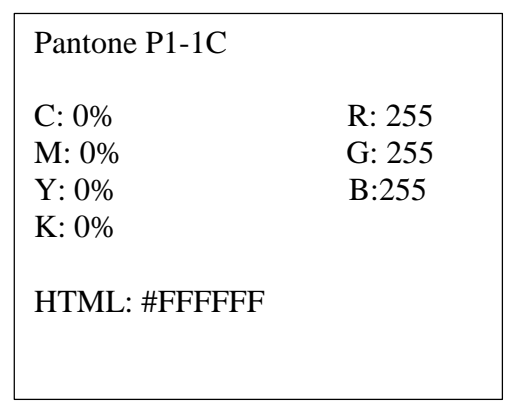

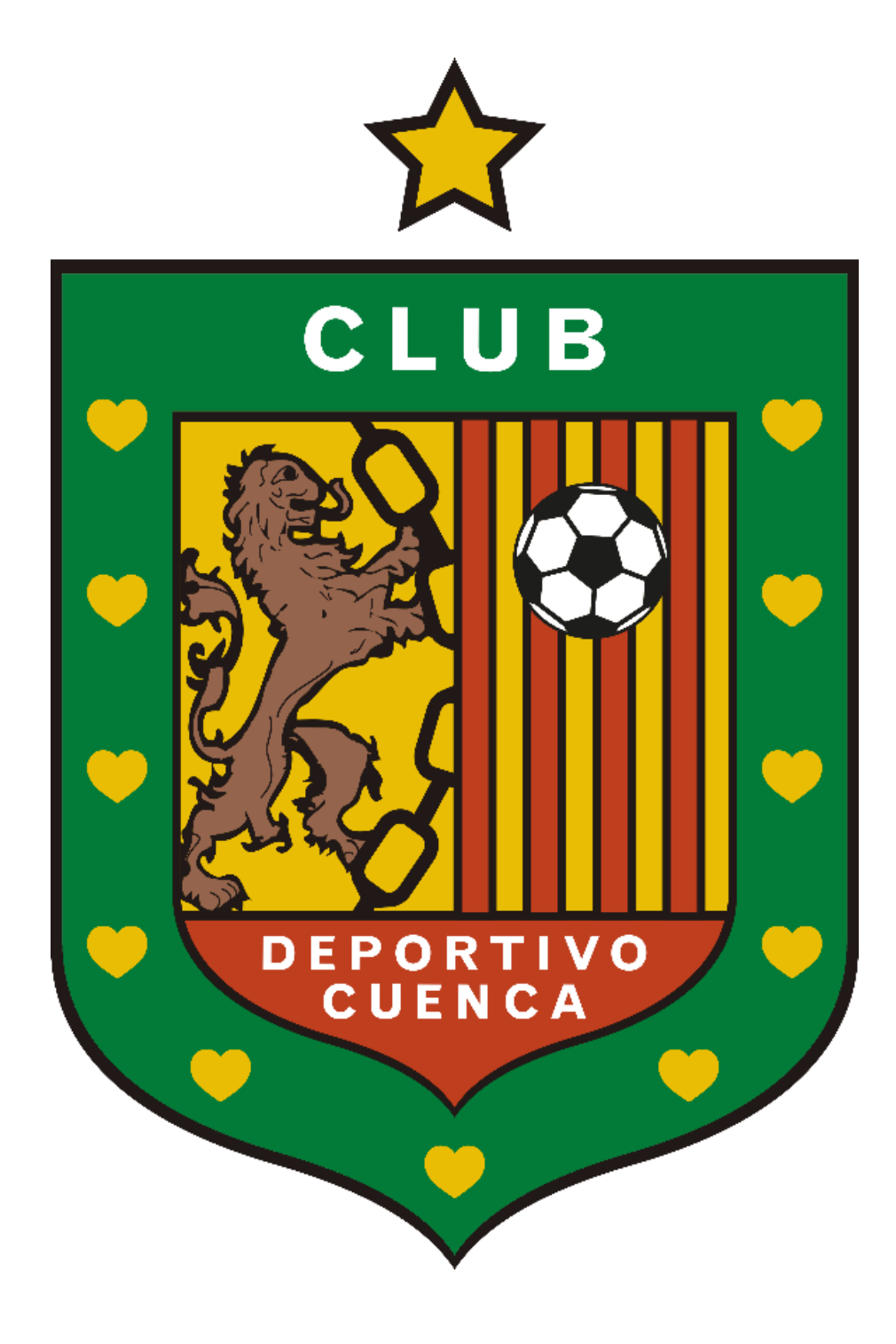

Los colores y la tipografía fueron obtenidas del manual corporativo del Club Deportivo Cuenca el uso del color rojo se varió dentro de la web por un rojo menos intenso para lograr resaltar la tipografía de color blanco dentro de cada página contenedora de información.

El uso del escudo de la institución se mantiene para dar un mayor realce a la página web y crear un significado uniforme dentro del sitio oficial y la web historia ¨Sangre de León¨, Con esta unificación creamos una página que enganche al público con una familiarización de colores, tipografía y escudo.

## **2.5 Cronograma de Actividades**

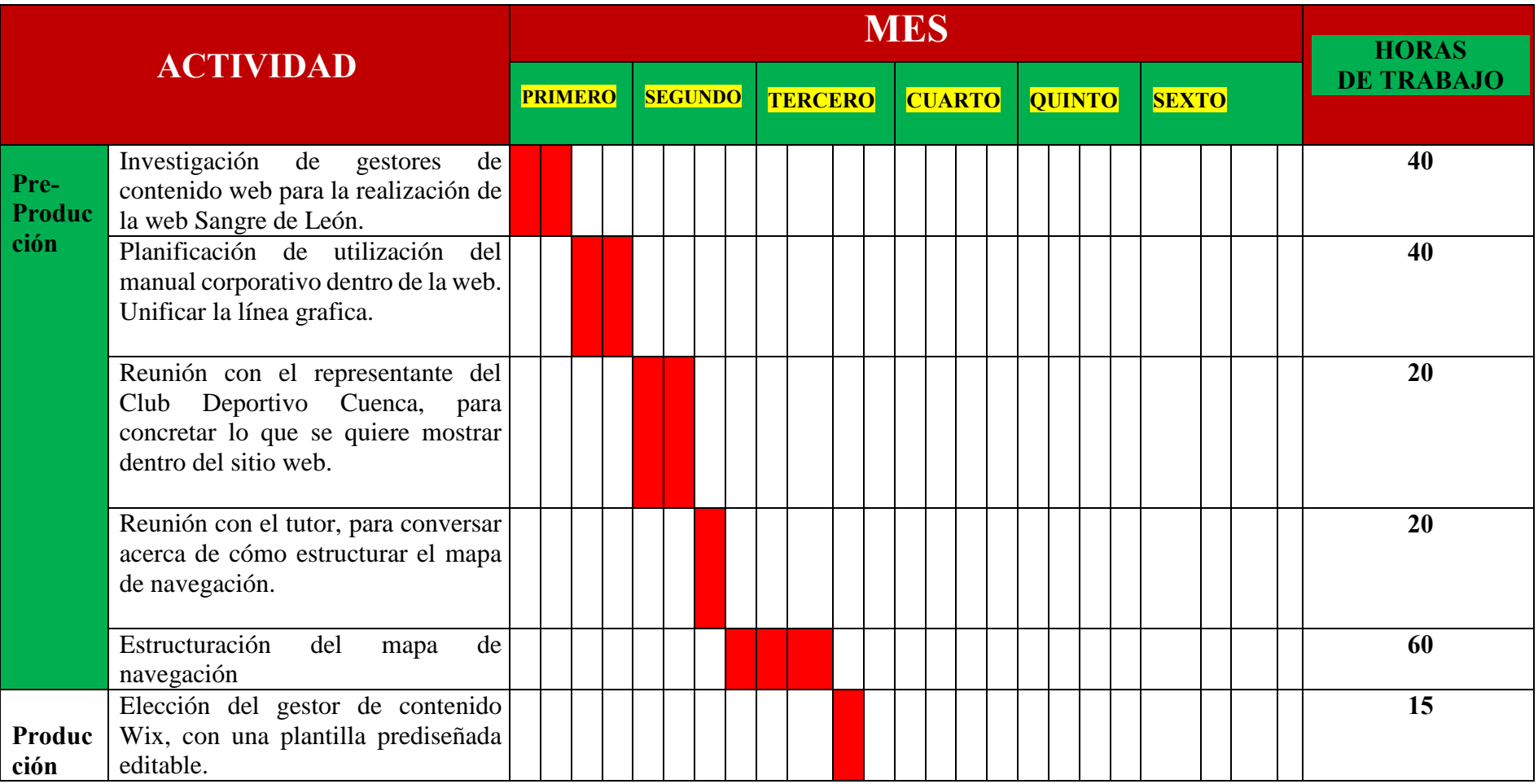

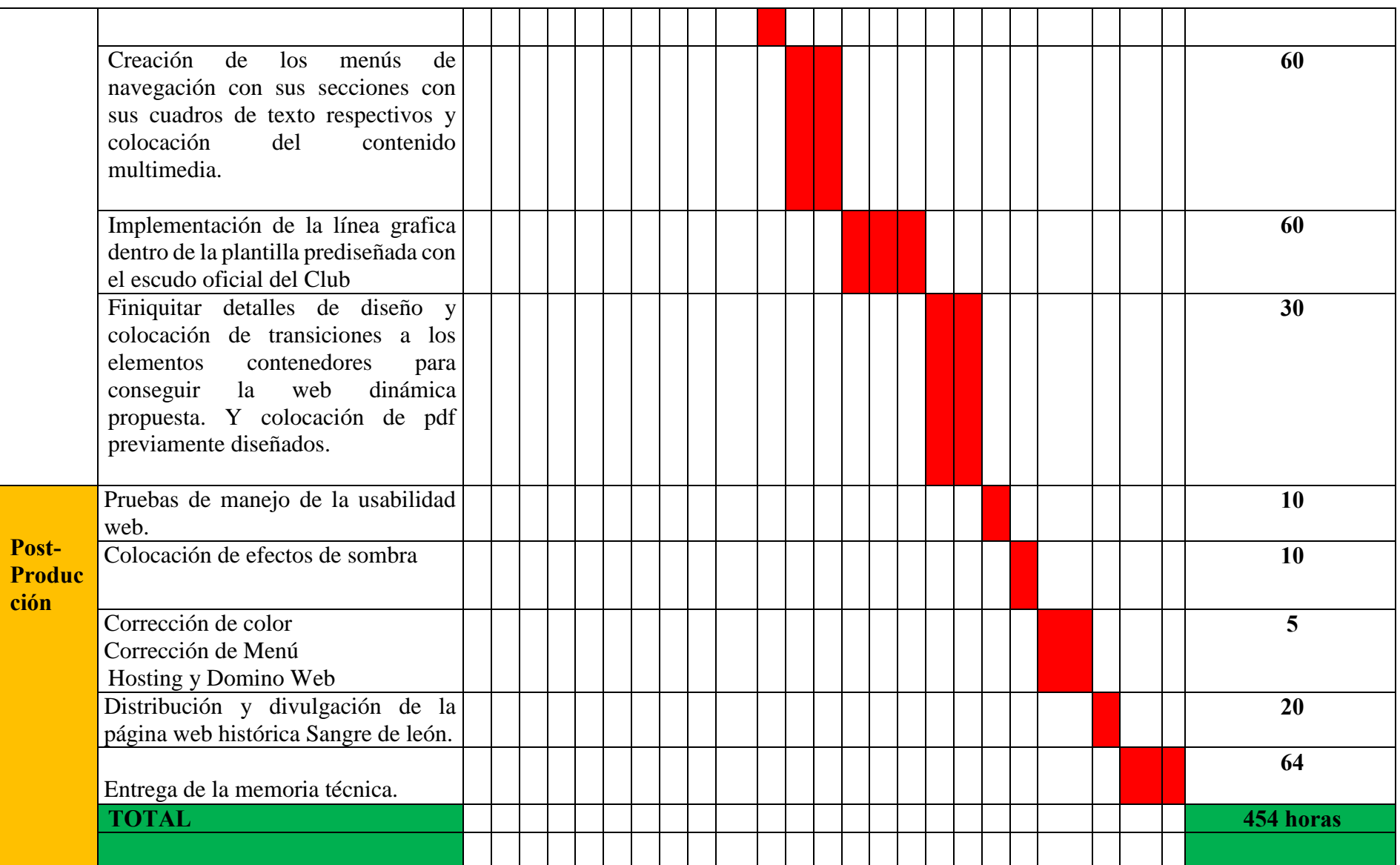

## **2.6 Presupuesto General**

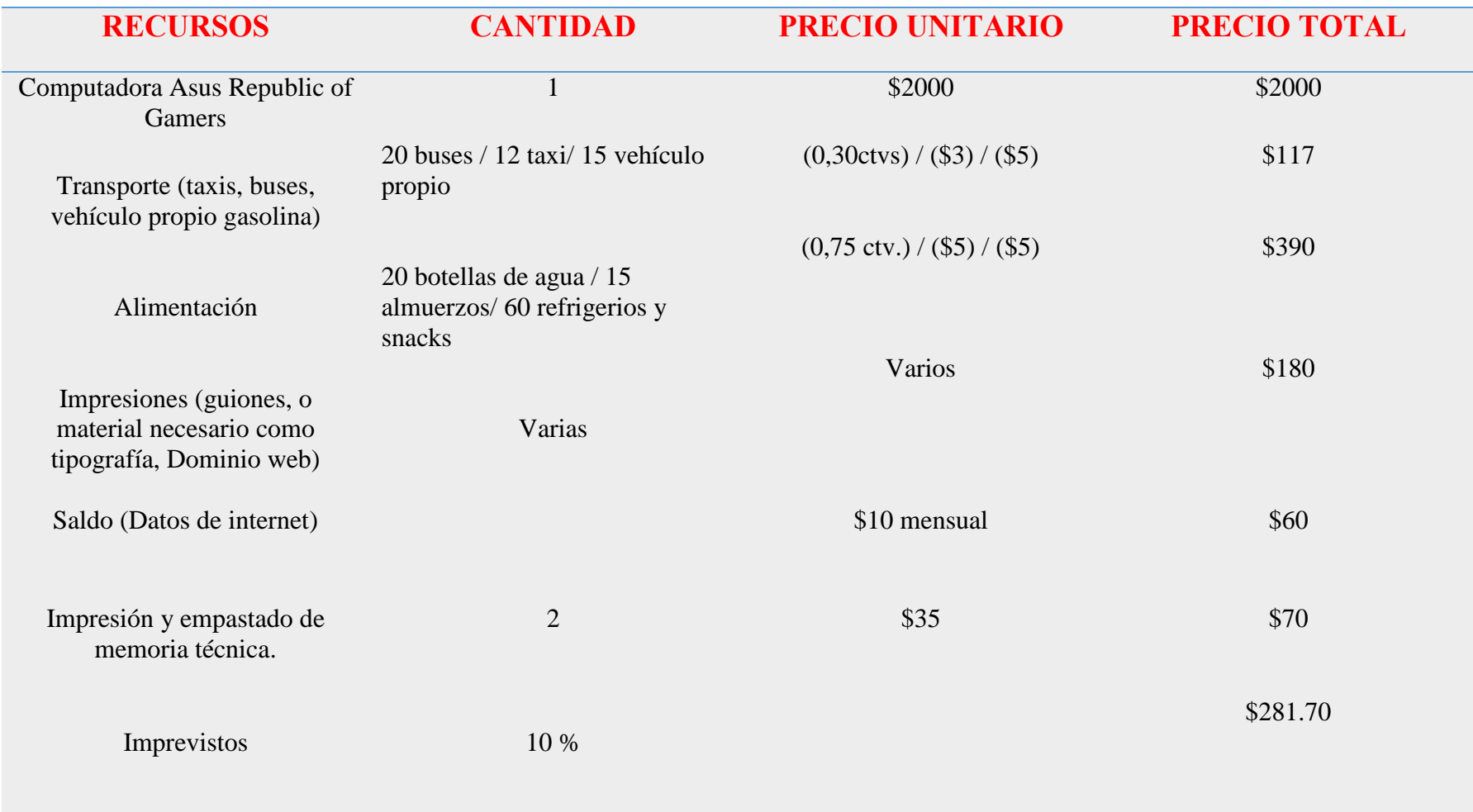

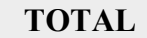

**TOTAL \$3.098,70**

## **2.7. Equipo técnico**

o Computadora Asus Republic of Gamers

## **2.8 Talento Humano**

- o Est. Carlos Eduardo Andrade Zeas.
- o Est. Kerly Alejandra Panamá Vélez.
- o Lic. Danilo Urdiales.
- o Lic. Rafael Jiménez.

### **2.9 Mapa de navegación 1**

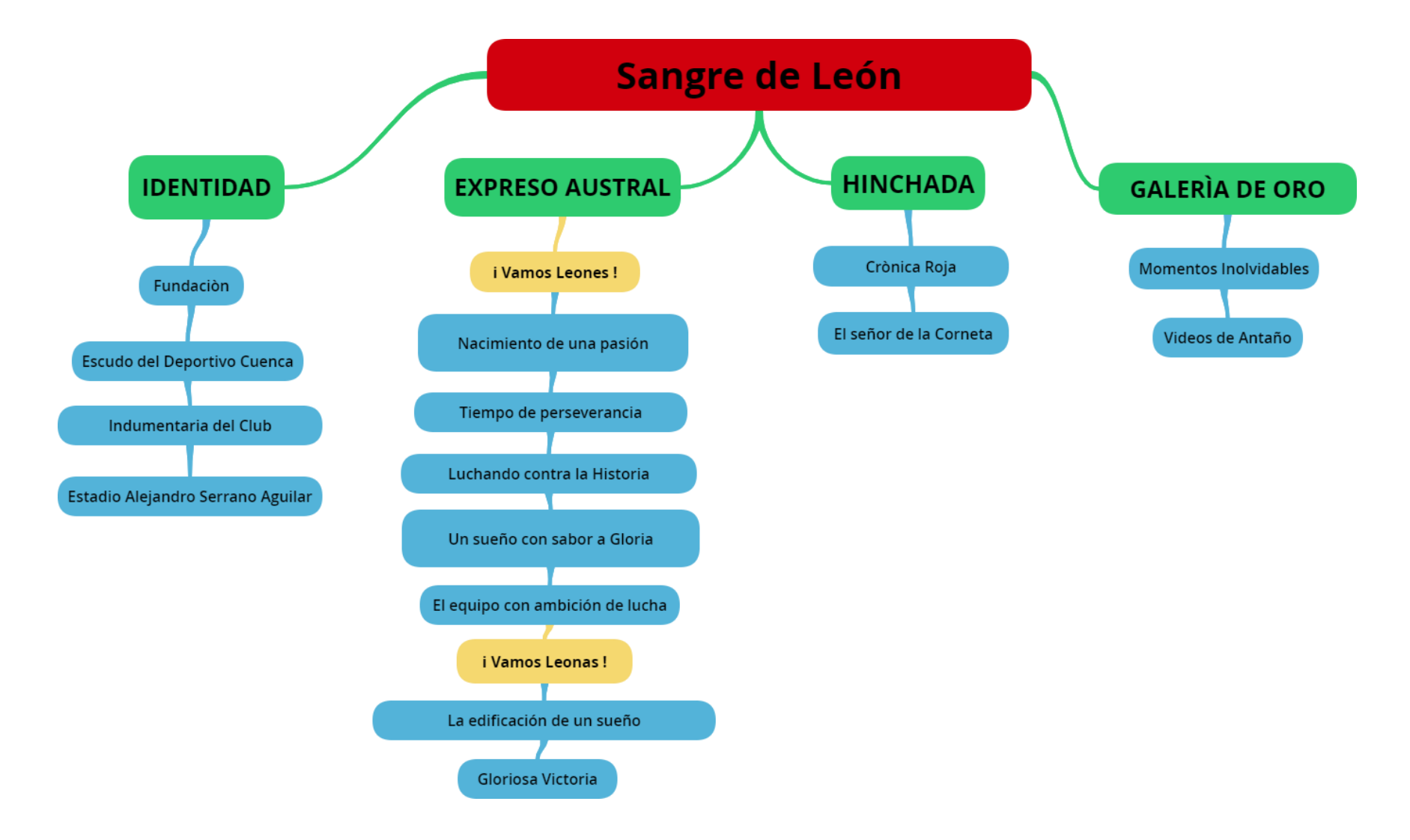

**2.10 Mapa de navegación aprobado.**

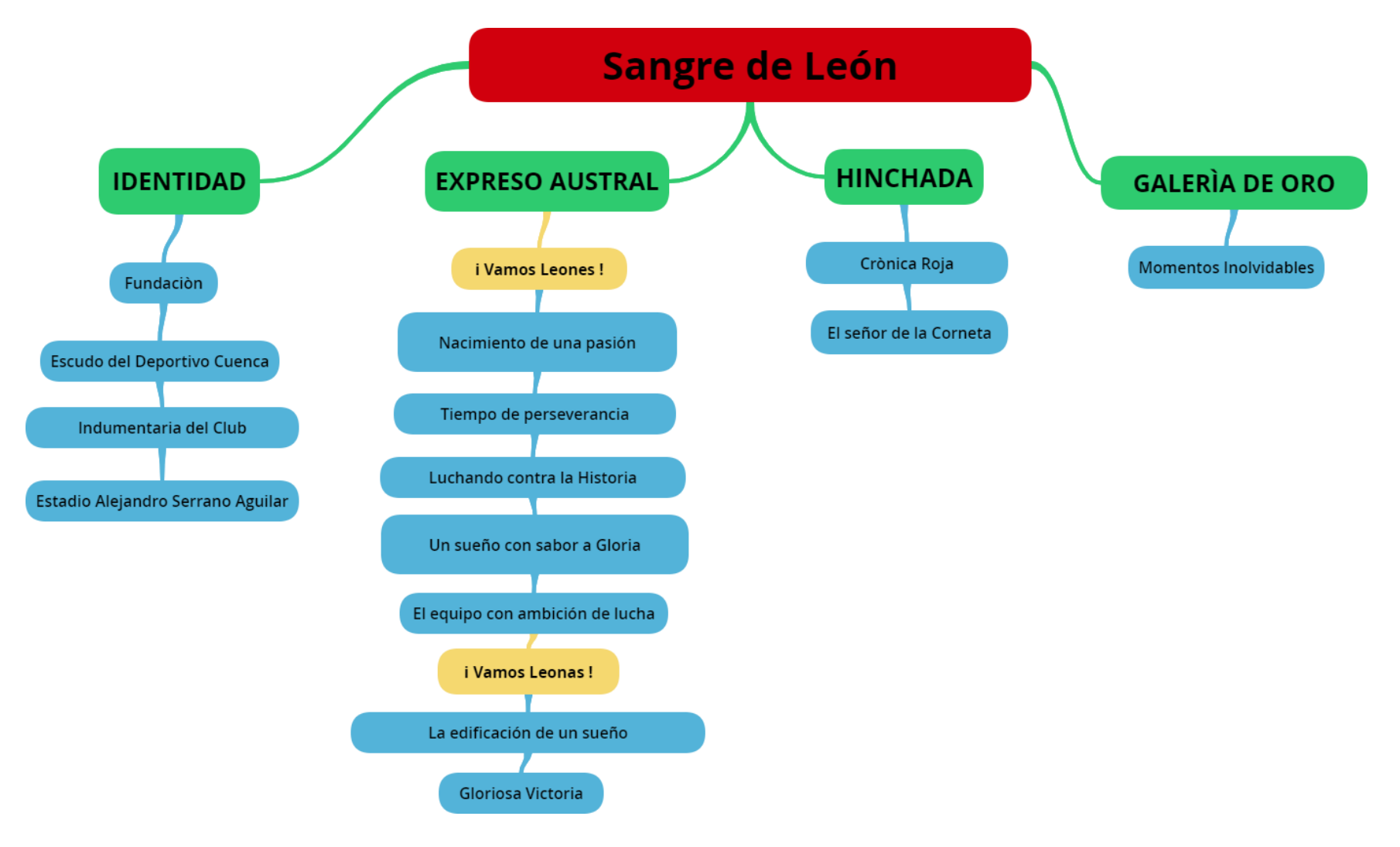

 **2.11 Guiòn técnico de la página web** 

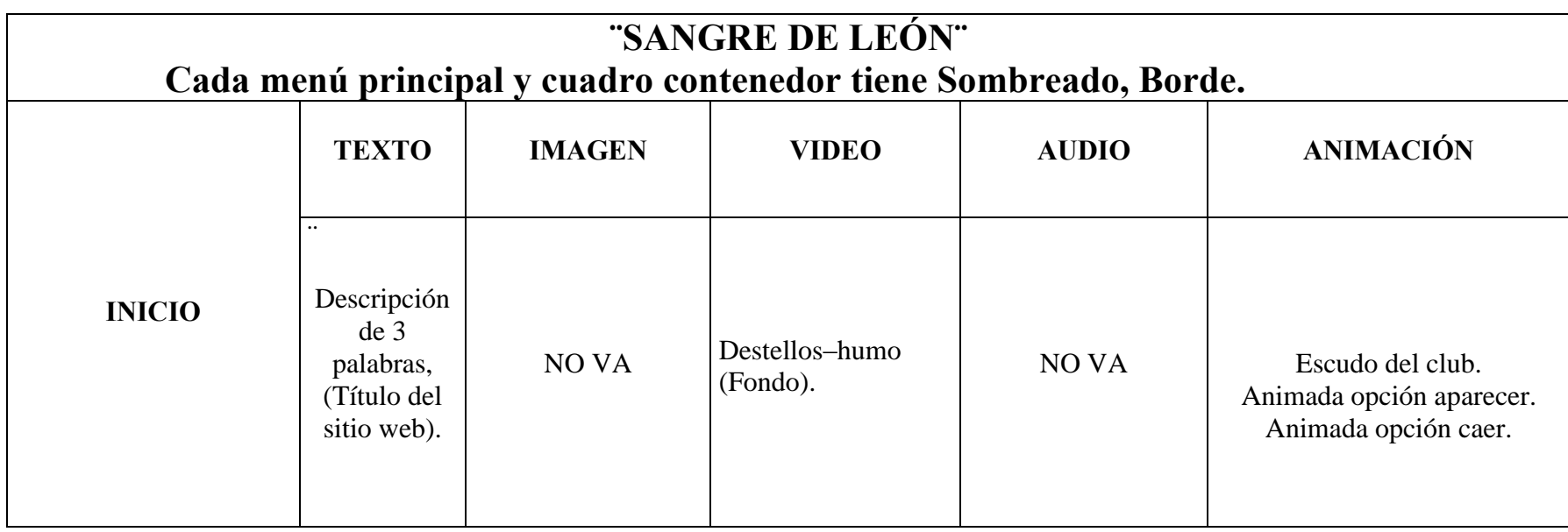

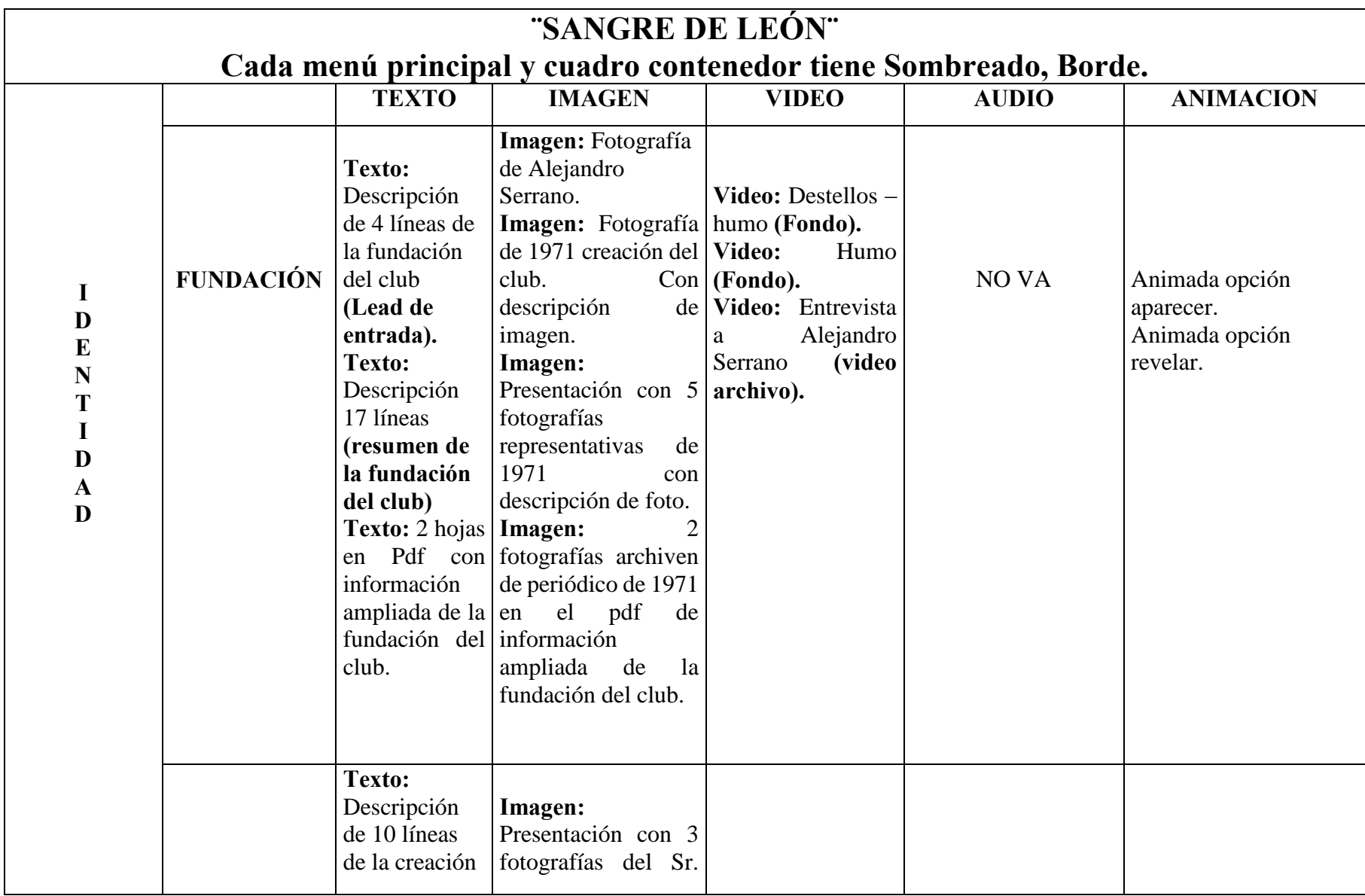

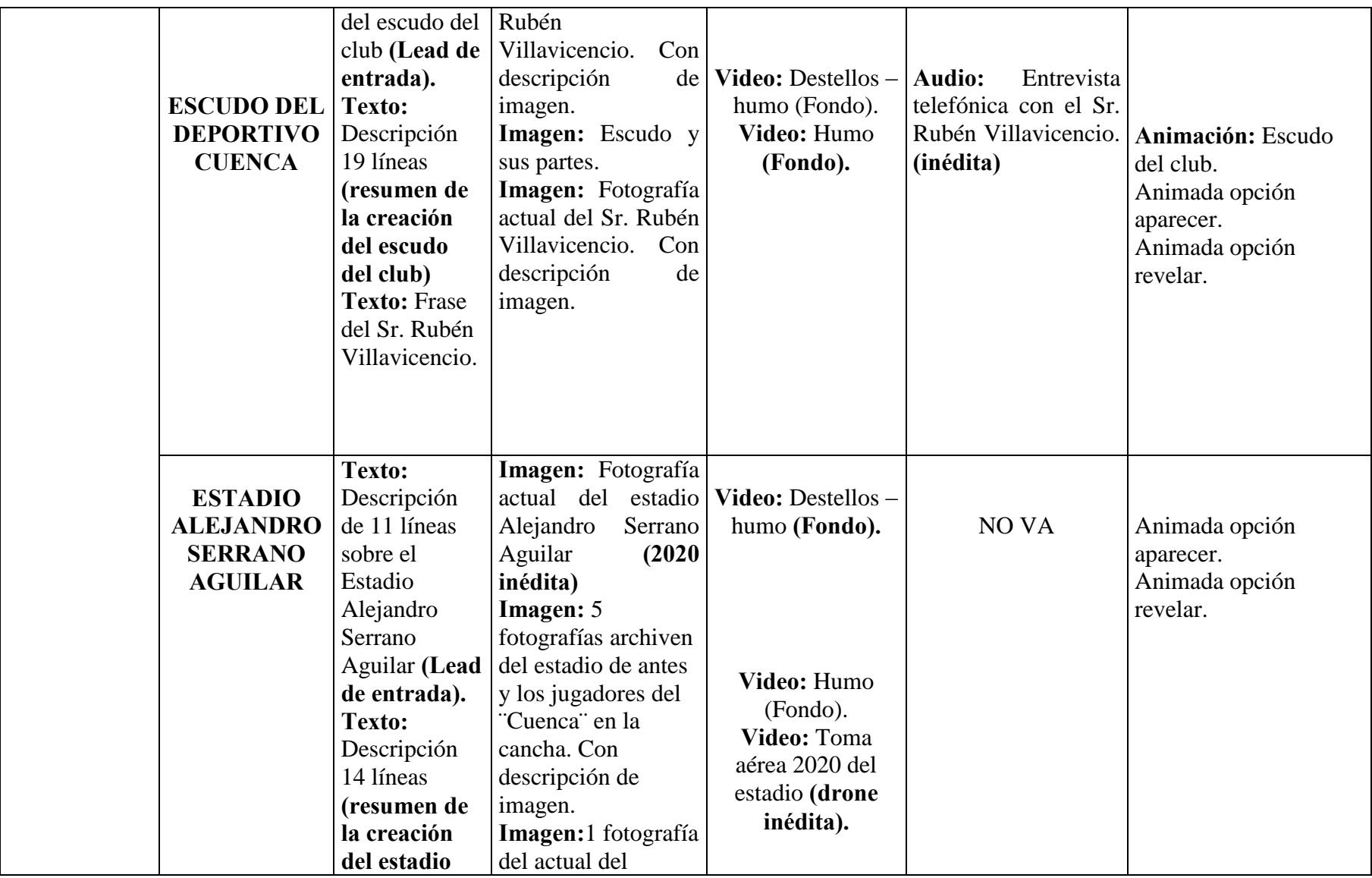

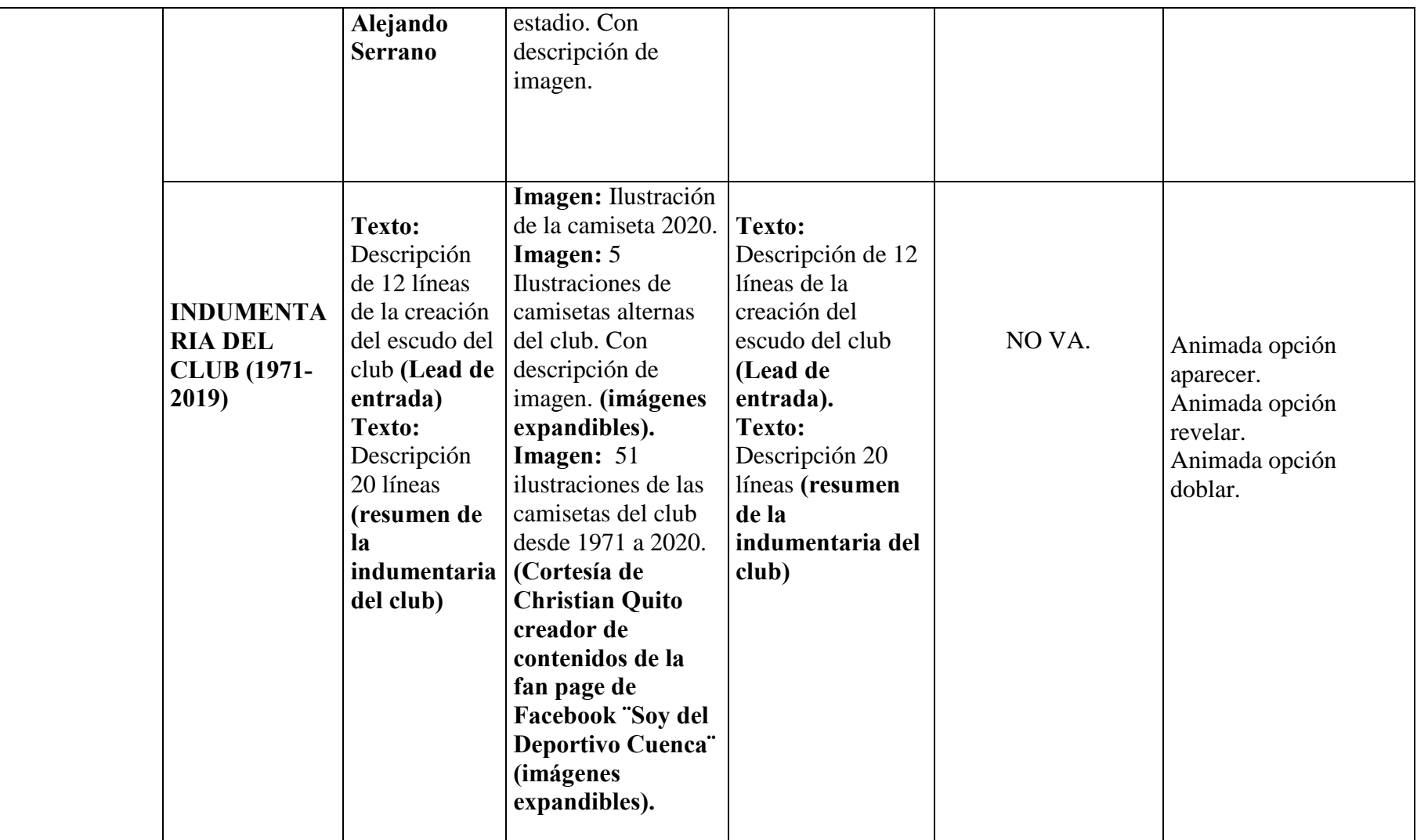

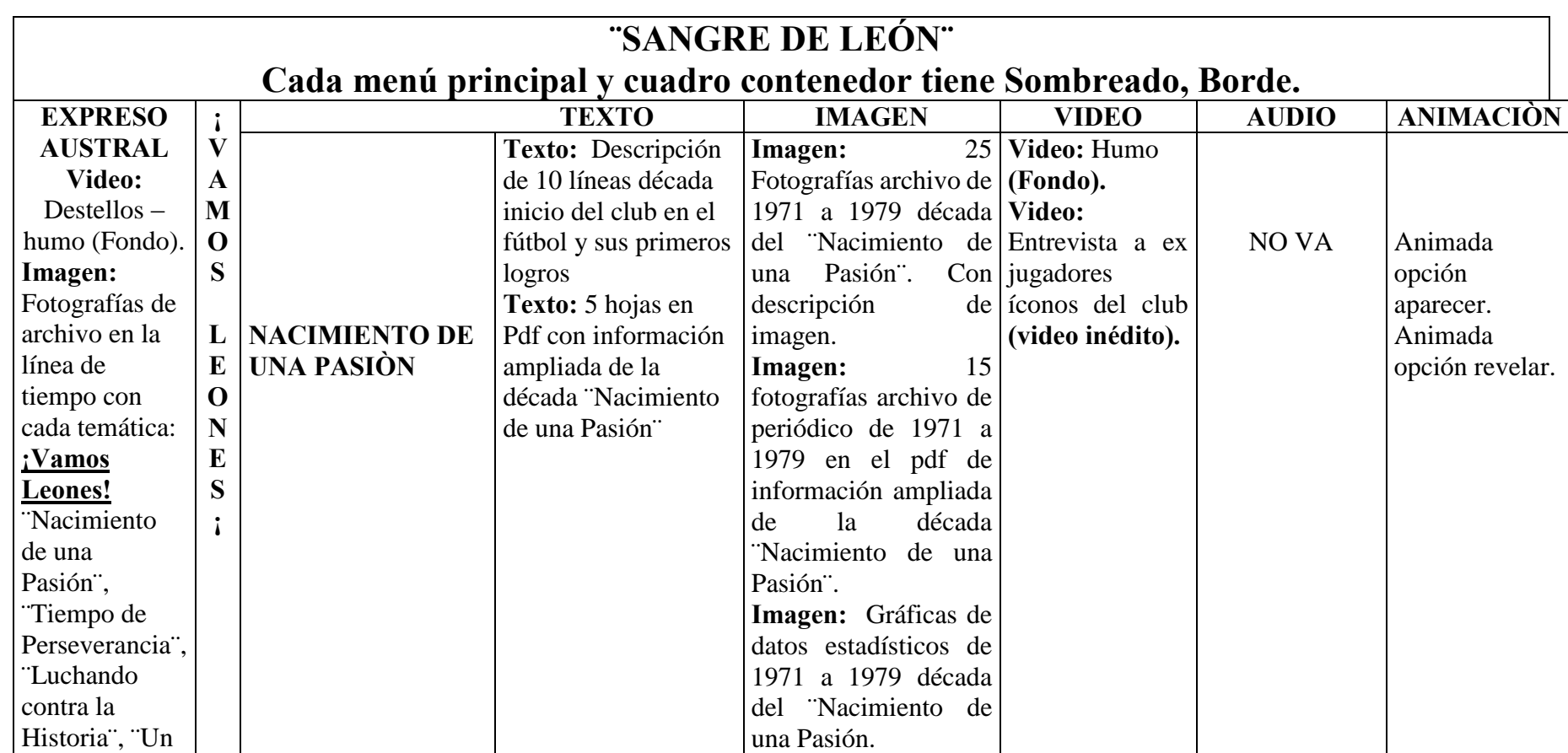
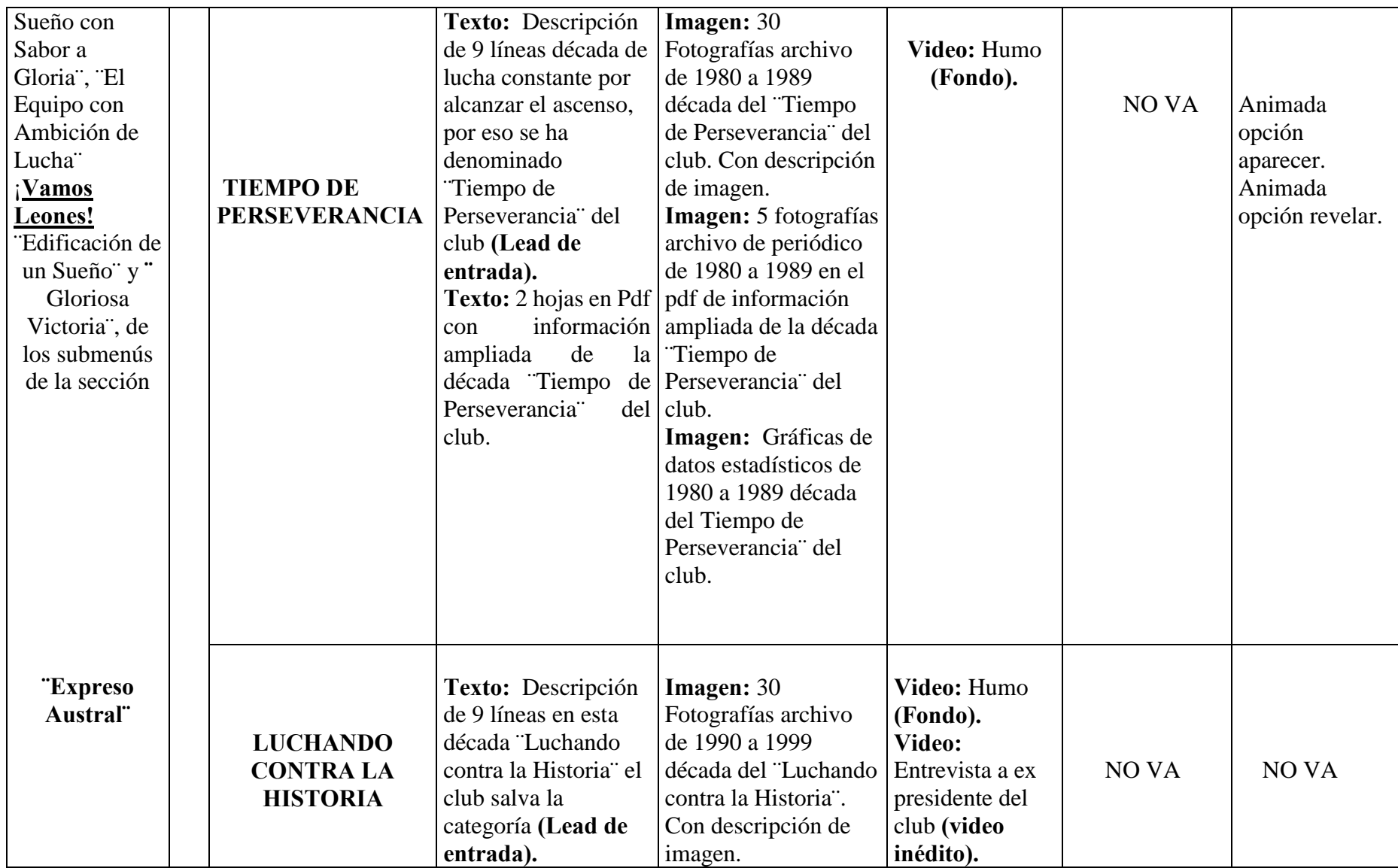

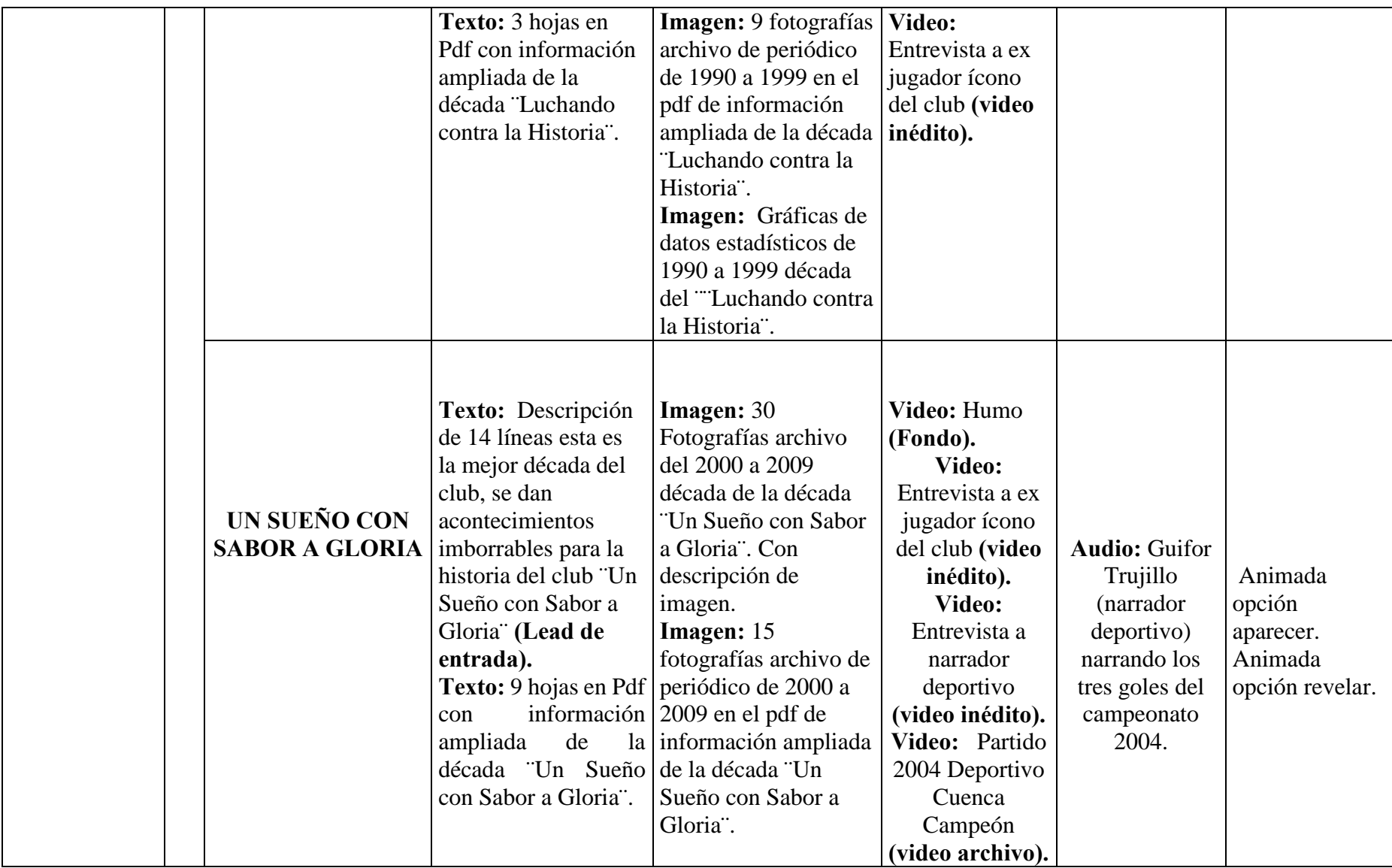

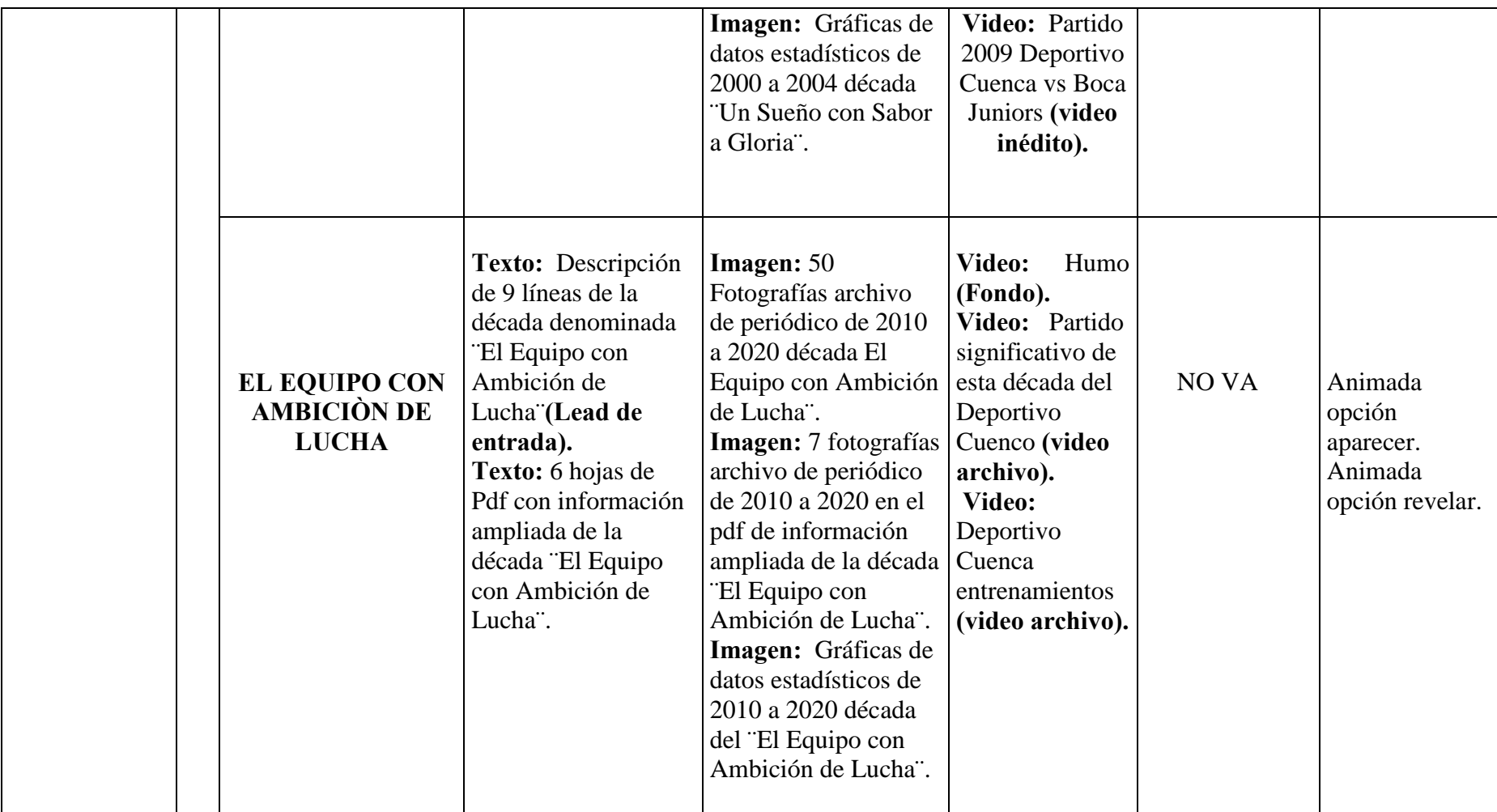

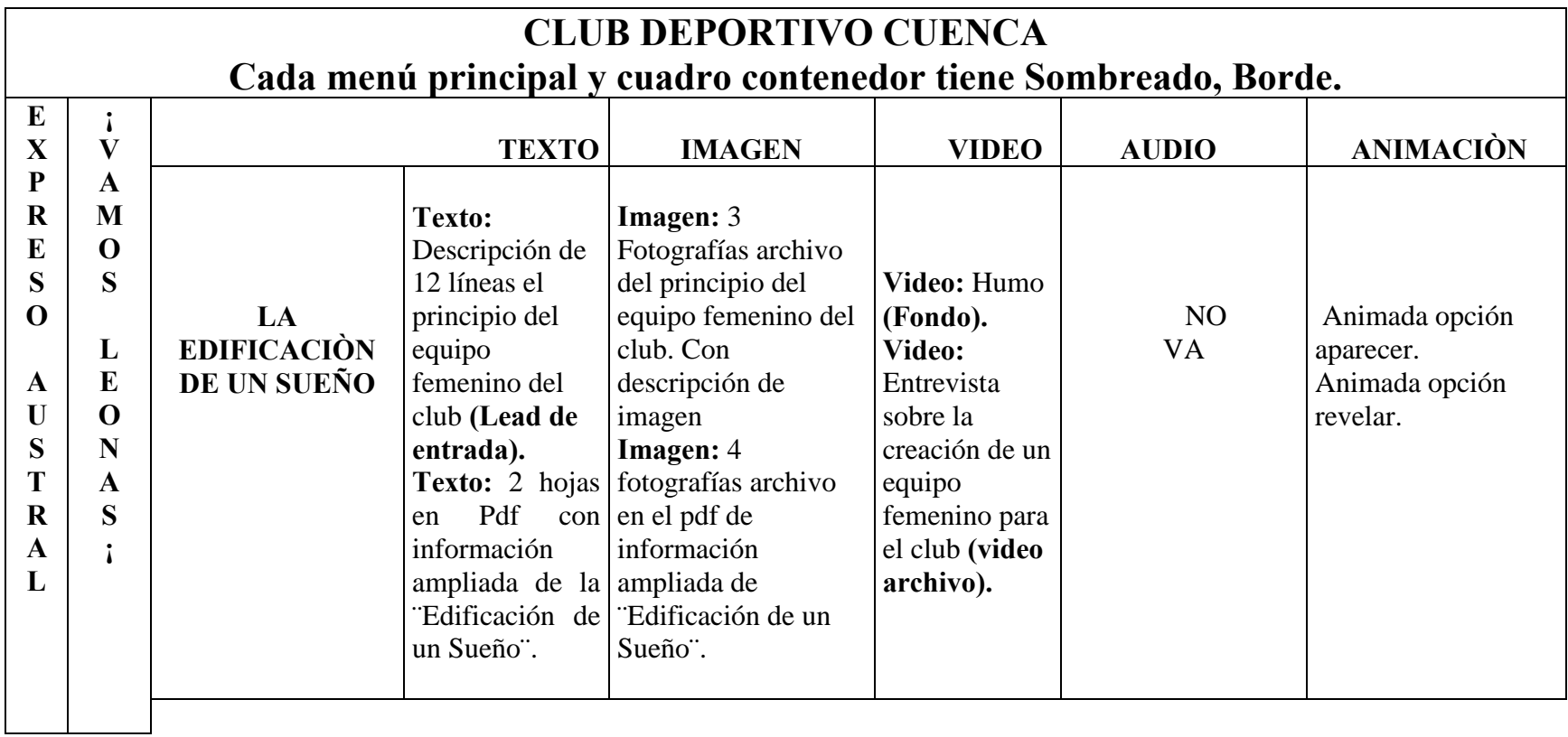

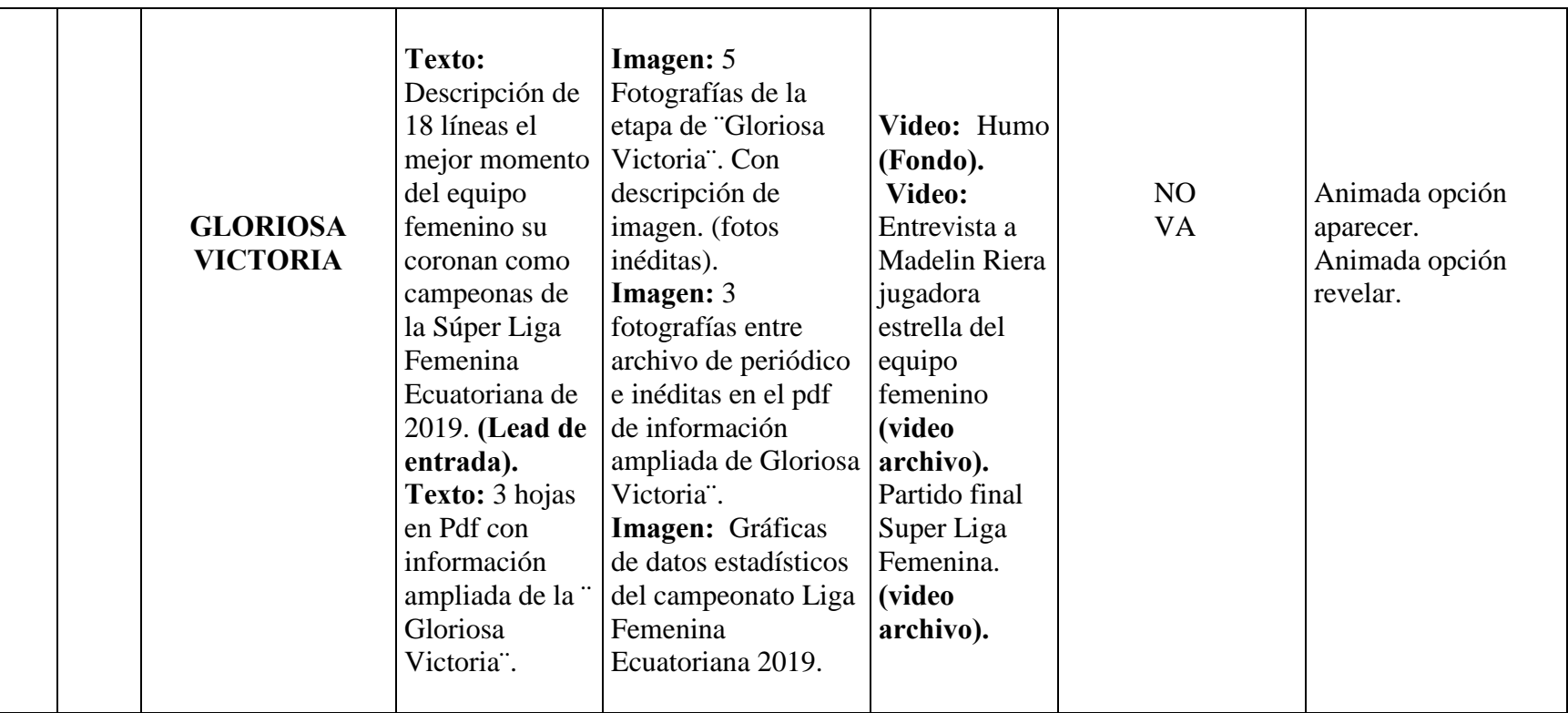

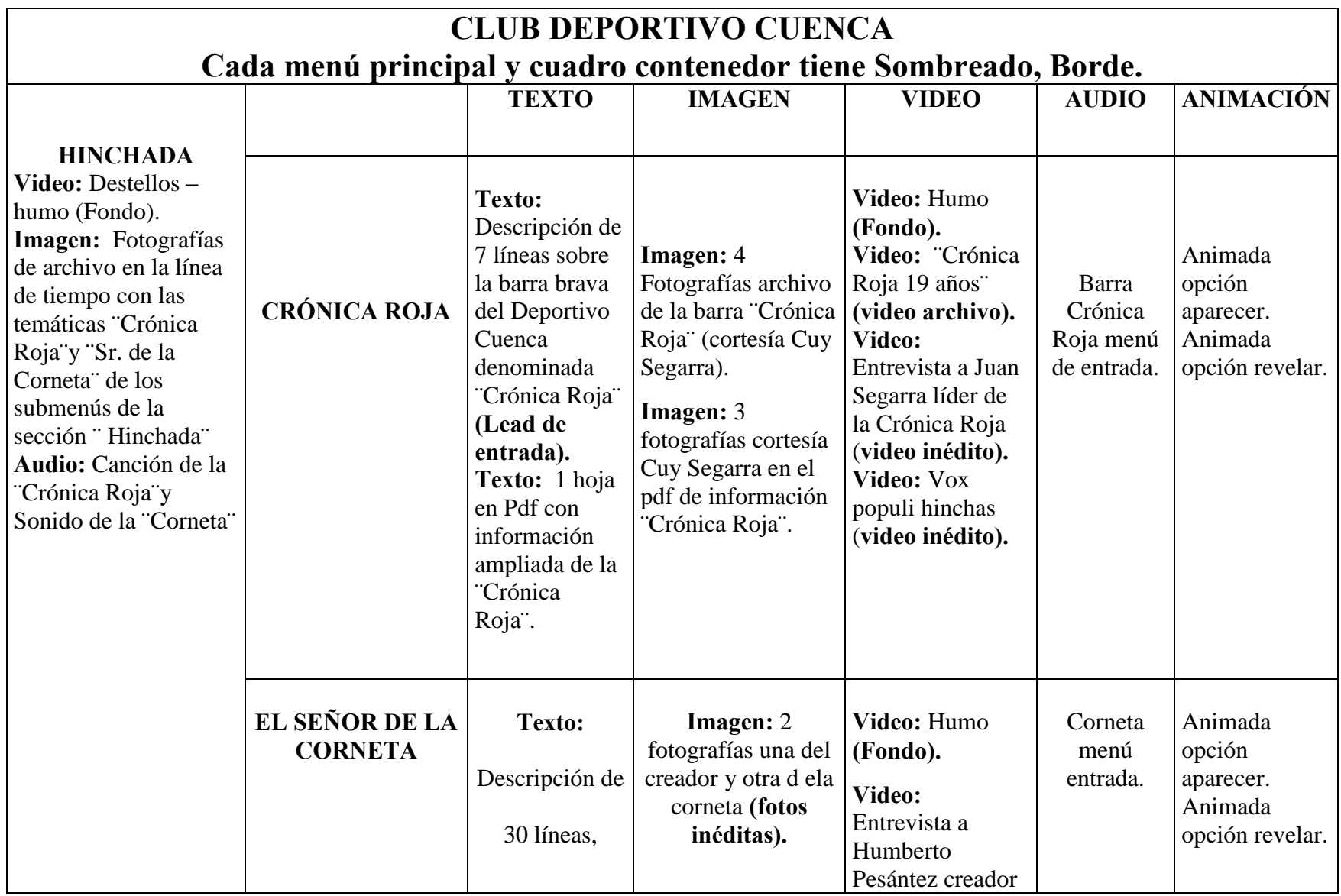

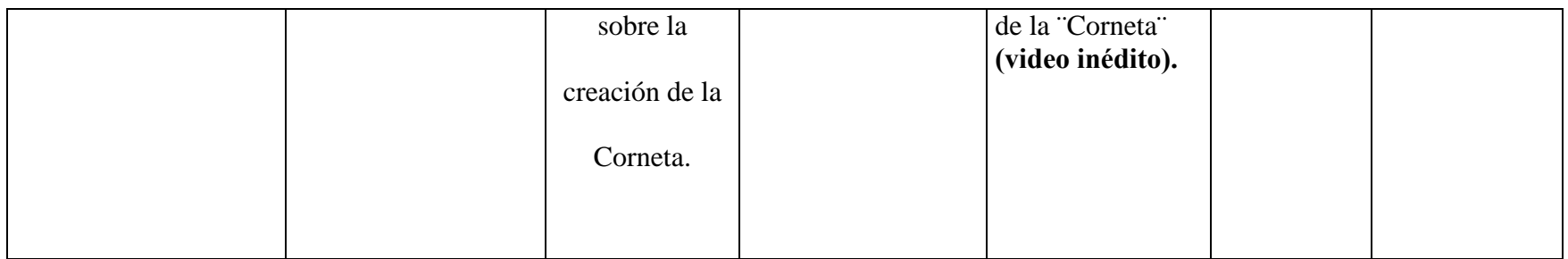

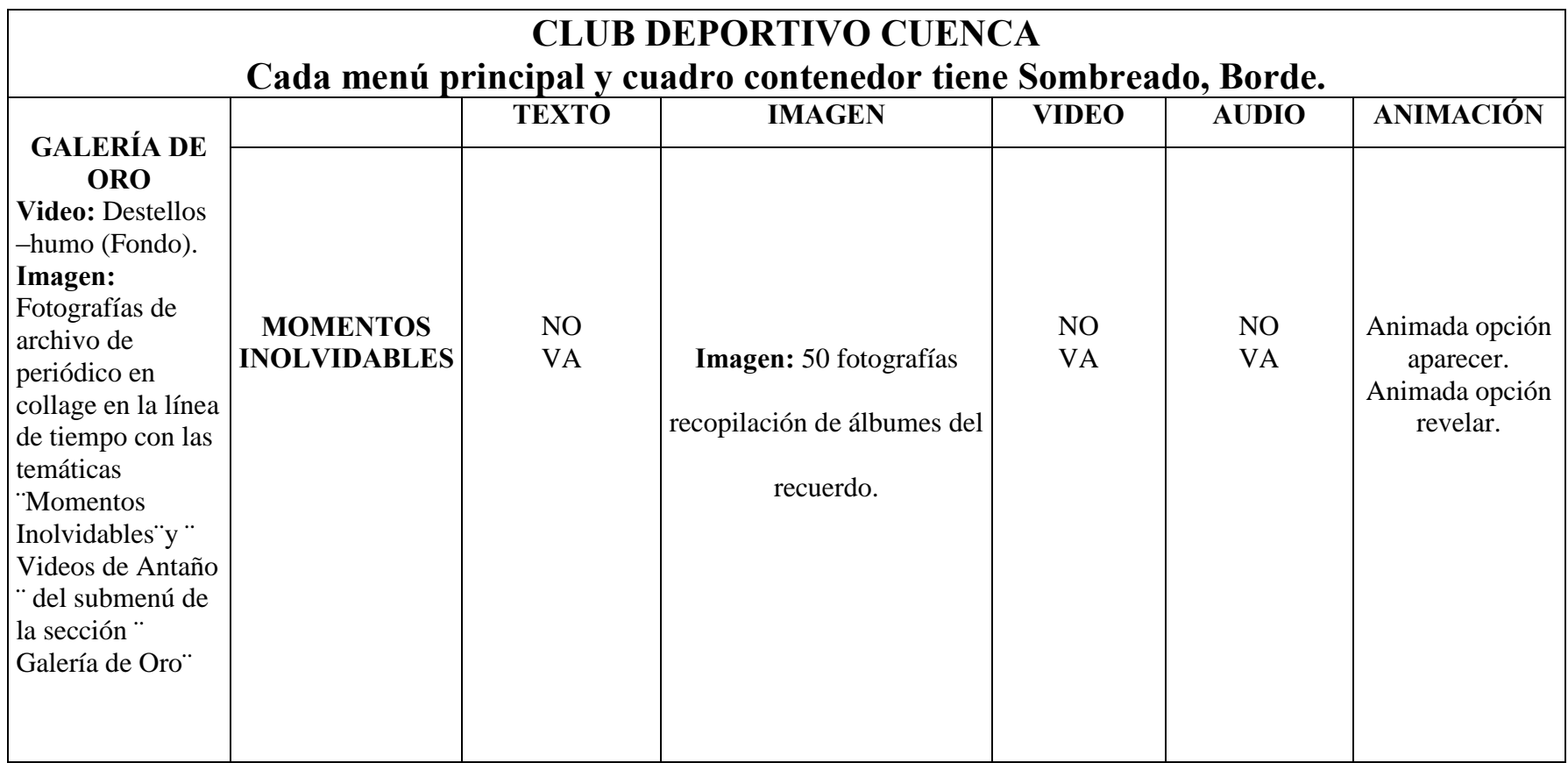

# **TERCERA PARTE**

# **3. PRODUCCIÓN**

#### **3.1 Gestor y plantilla Web**

El contenedor web que se utilizo es Wix por su variedad de plantillas existentes, este gestor de creación web, nos permitió diseñar, colocar y crear interactivamente las páginas webs contenedoras de información histórica del club dándonos la mejor opción multimedia en el ambiente navegador del sitio web Sangre de León. Con la creación del sitio en ¨Wix¨ generamos una interfaz única para crear esa atracción que enfoca a los usuarios a interactuar sin crear un cansancio visual.

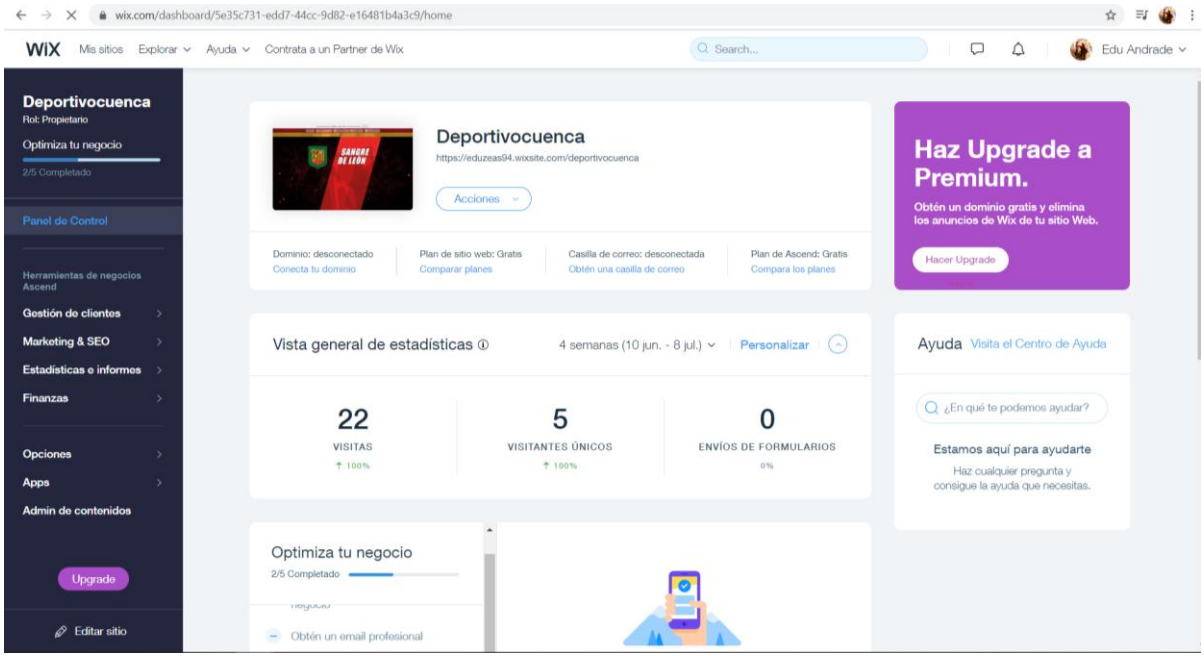

La plantilla utilizada es el "Sitio de fans deportivos" la adaptación se realizó con la aprobación del mapa de navegación y se editó para cumplir nuestras necesidades de investigación con contenido histórico.

Al principio se creó el menú de navegación con los enlaces necesarios para llevarnos a la página de información, este paso es fundamental antes de subir algún tipo de elemento.

#### **Creación del menu de navegación**

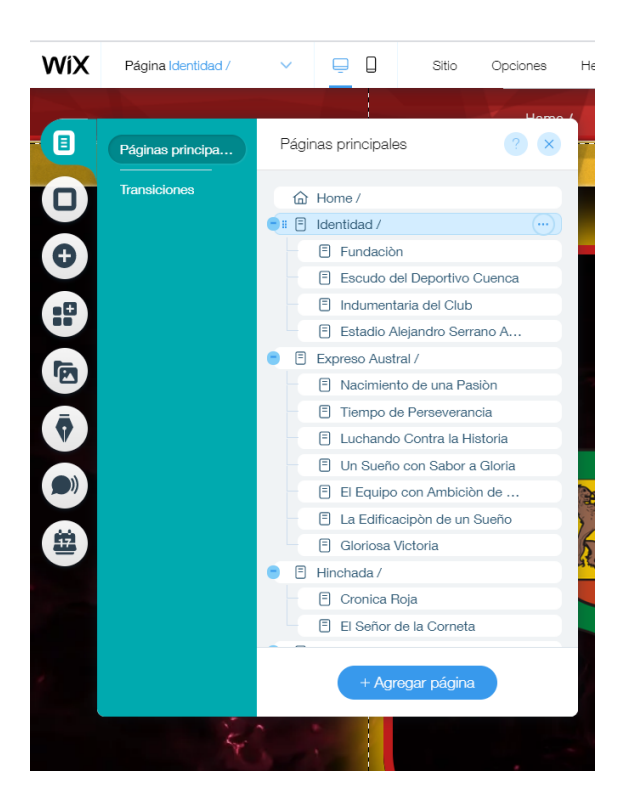

#### **Enlaces de navegación**

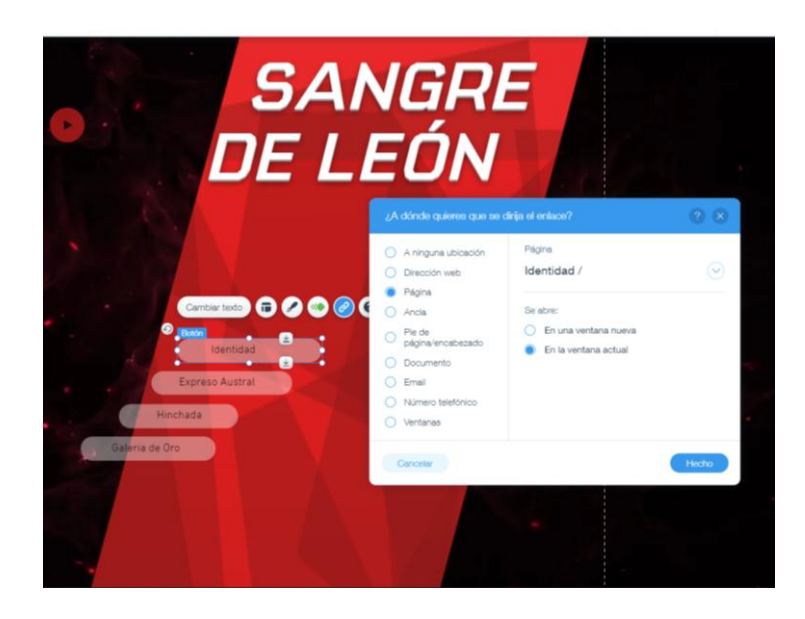

Partimos de la generación de las paginas multimedia para tener una mejor distribución visual antes de cargar contenido histórico, con enlaces creamos una página en blanco para crear los contenedores de texto, imagen, video, audio.

## **3.2 Creación de páginas contenedoras**

### **3.2.1 Textos Persuasivos**

Los textos persuasivos que se utilizaron dentro de cada página de información, es una pequeña reseña que tiene como objetivo enganchar al usuario para crear el interés de navegación necesaria y de esta manera acceda e interactúe dentro de la web multimedia, el texto está acompañado de una imagen complementaria histórica generando un ambiente interactivo con información directa y concisa.

Se coloco un botón de acceso directo debajo del texto para complementar la entrada absoluta a la información multimedia histórica.

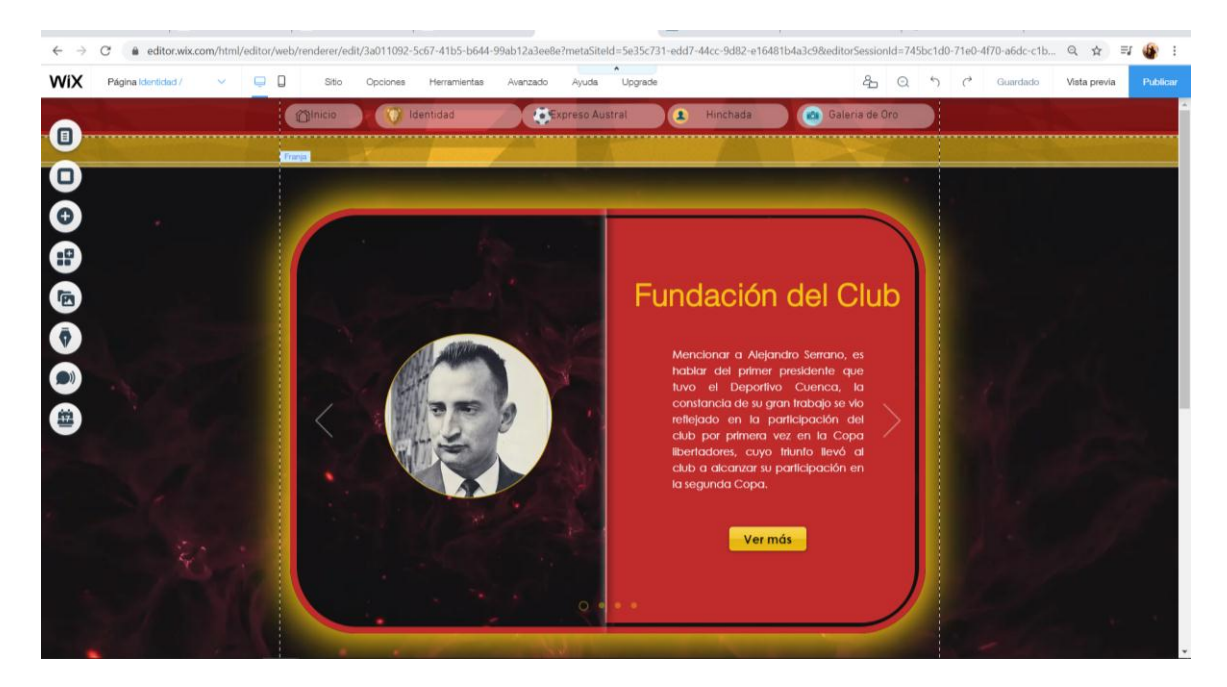

## **Menu Identidad-Seccion Fundacióon del Club**

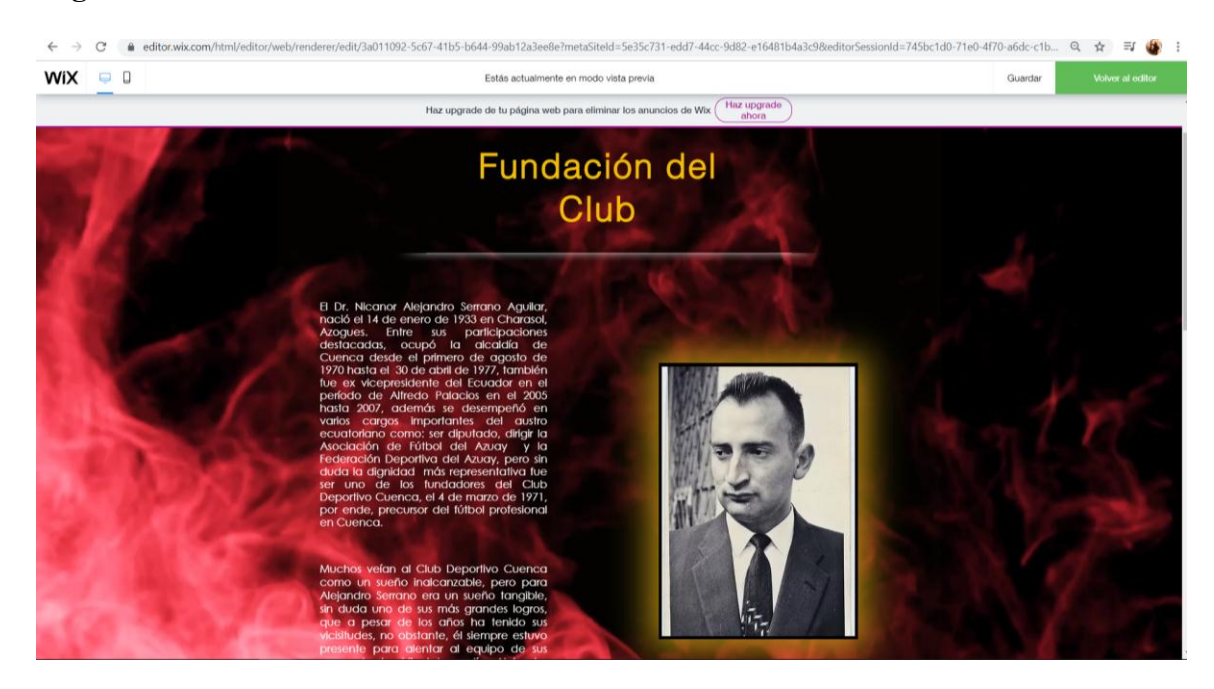

## **Página multimedia sección fundación del club**

### **3.2.2 Contenido Multimedia.**

Con la creación de cajas de texto, animación, imagen, video y audio dentro de cada página del sitio, colocamos la información en cada sección del menú, empieza con un lead titular, lead de entrada, pdf, imagen complementaria y video entrevista o archivo histórico dentro de la página, con esta funcionalidad se crea un ambiente multimedia interactivo para el usuario, cada sección tiene información con hipertextos para una mejor experiencia de navegación, con los videos e imágenes complementan la información que se quiere trasmitir a la hinchada. Cada imagen fue selecciona del archivo de mas de 3.000 elementos separandolos por carpetas de cada tema para una rapida colocacion dentro de las cajas de presentaciondes de imágenes.

**Titulo, lead de entrada, imagen complementaria.** 

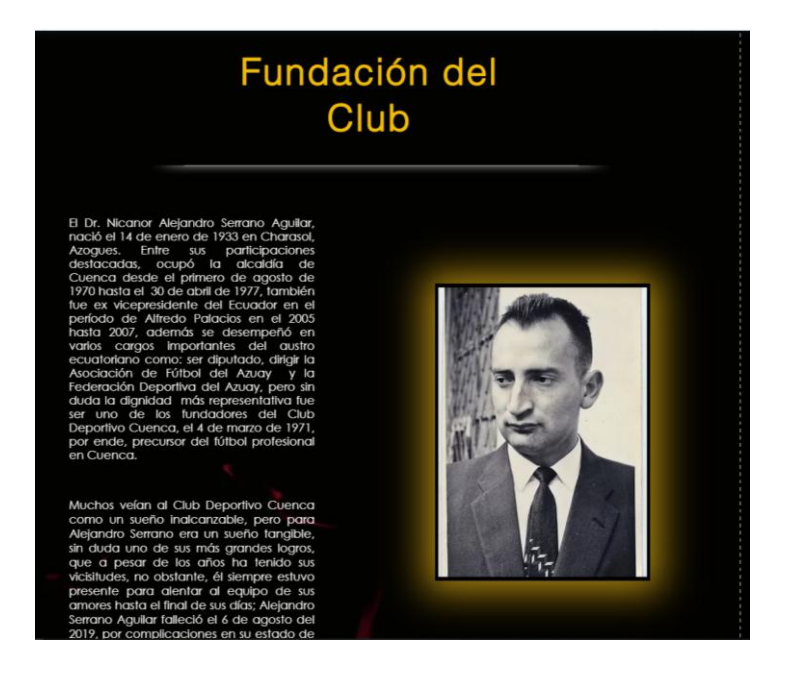

**Pdf y video complementario**.

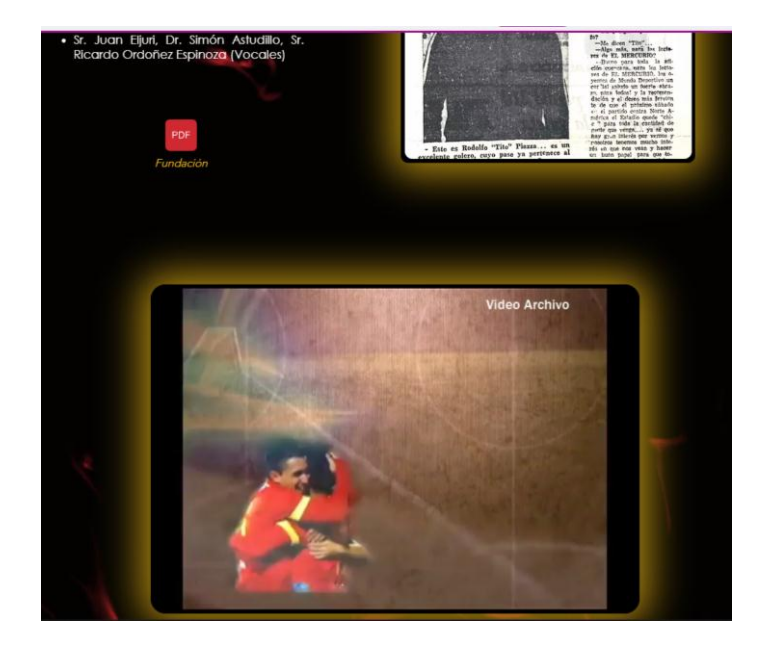

**Enlaces de Audio y video.** 

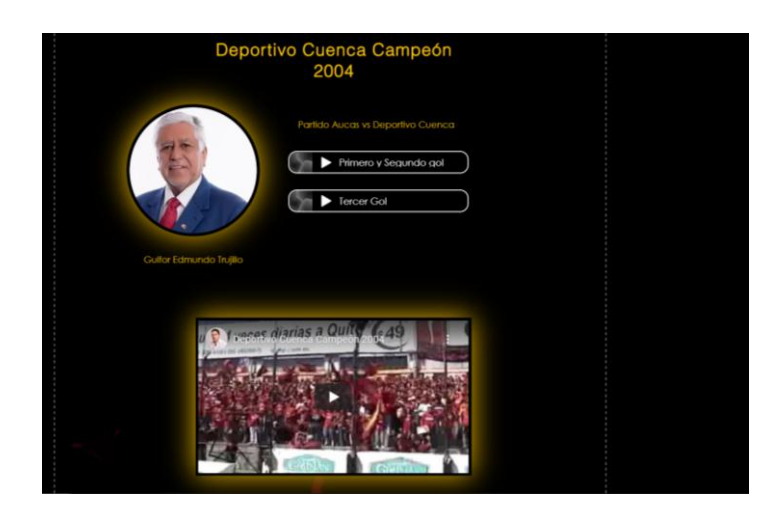

**Resultados por cada decada.** 

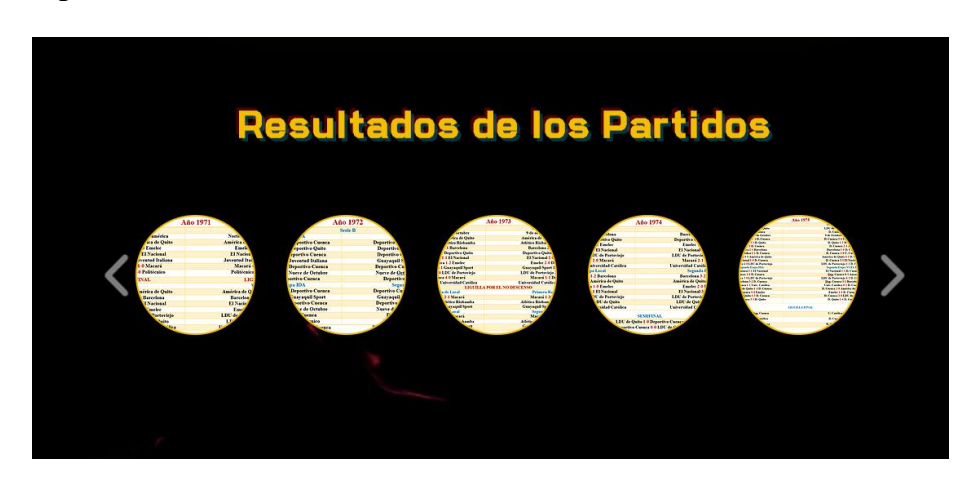

Todas las paginas excepto los menus de inicio tienen el mismo patrón de informacion para crear uniformidad y firmeza visual dentro de la página sin romper los esquemas de ser un producto multimedia.

Con los hipertexto y links se implantó un apoyo extra de información al usuario, de esta forma logramos una página simple con importante valor de información histórica eficaz.

#### **3.3 Implantación de la línea Gráfica**

En esta fase se finiquitó utilizar la línea grafica del manual corporativo del Club Deportivo Cuenca, con esto unificamos colores, escudo y tipografía del Club. Creamos una familiarización con los hinchas y el equipo deportivo, la tipografía fue unificada con único motivo de dar un aspecto visual único y placentero, de esta manera fusionamos una barrera de seguridad al hincha, sintiéndose dentro de un sitio oficial del club.

## **Colores, Tipografía, Escudo del manual corporativo del club.**

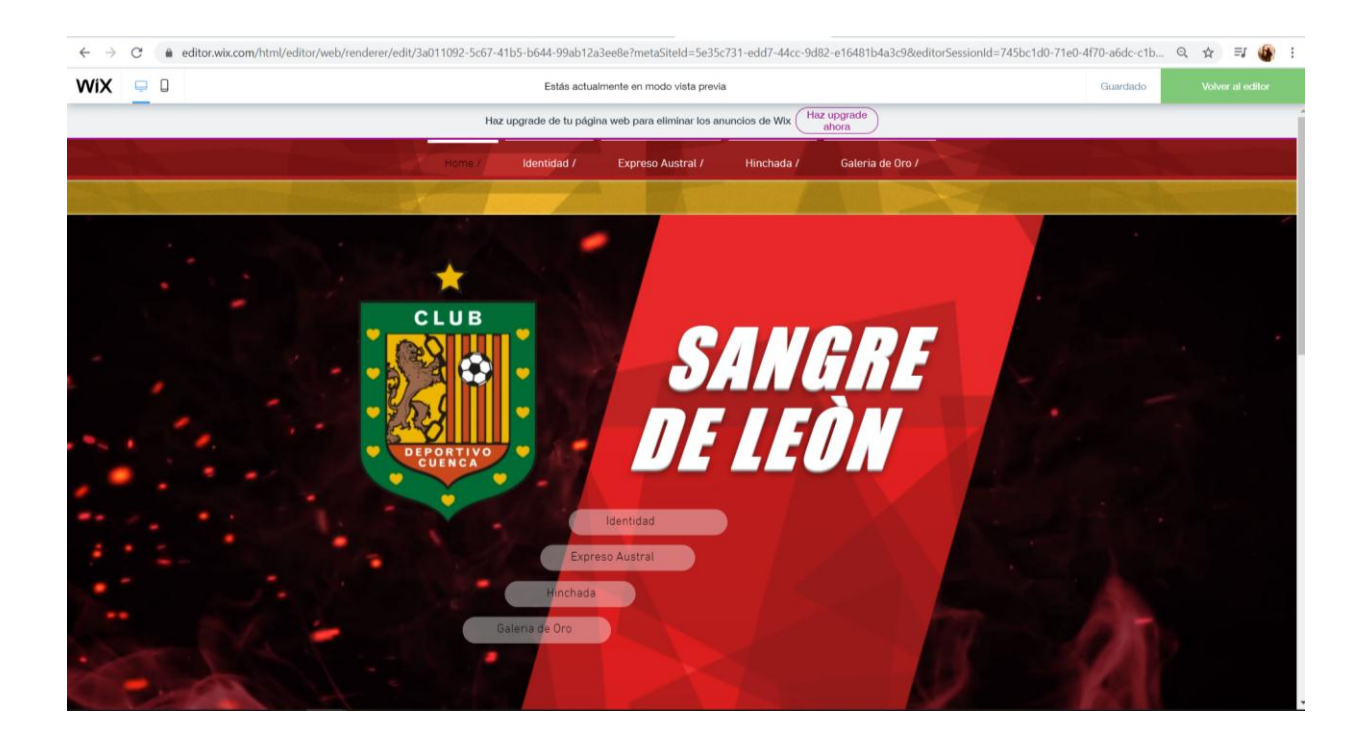

# **CUARTA PARTE**

# **4. POST-PRODUCCIÓN**

## **4.1 Animaciones.**

En esta etapa se realizó la animación de todos los elementos para crear una aparición uniforme dentro de cada página, con la colocación de imágenes, videos, texto, y audio en los contenedores de información, se crea una entrada áspera de los contenidos, es por ellos que se animaron.

Las animaciones más utilizadas dentro la página son: Suave, aparecer, revelar, deslizar, doblar, caer, estas se fusionaron con cada uno de los componentes de las paginas para lograr una pagina web dinamica y rapida sin crear cansancio visual, se configuro los tiempos de entrada de cada pieza con esto se logro que la web sea mucho mas actual.

En la pagina home se implemento la animacion del logotipo con entrada de cada elemento que conmpone el escudo, y con la caida de la sangre del leon en el lado derecho.

#### **Configuracion de las animaciones.**

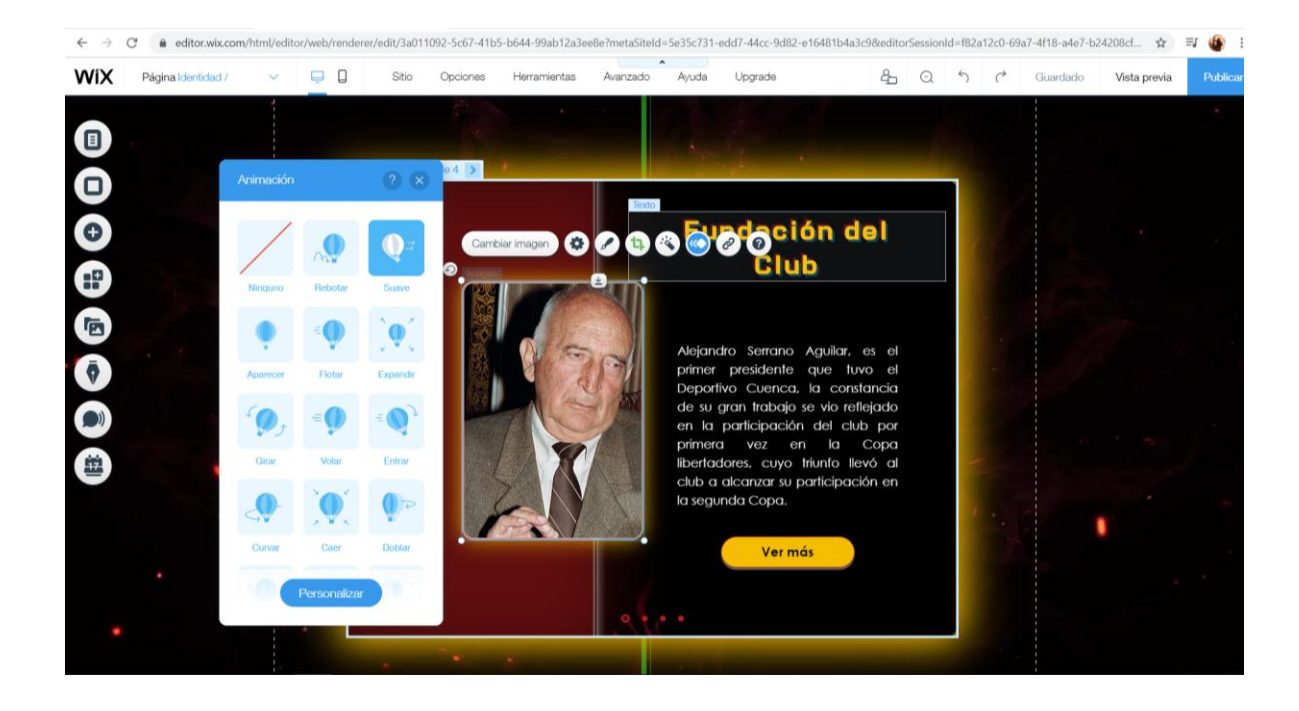

## **Configuración del tiempo de entrada.**

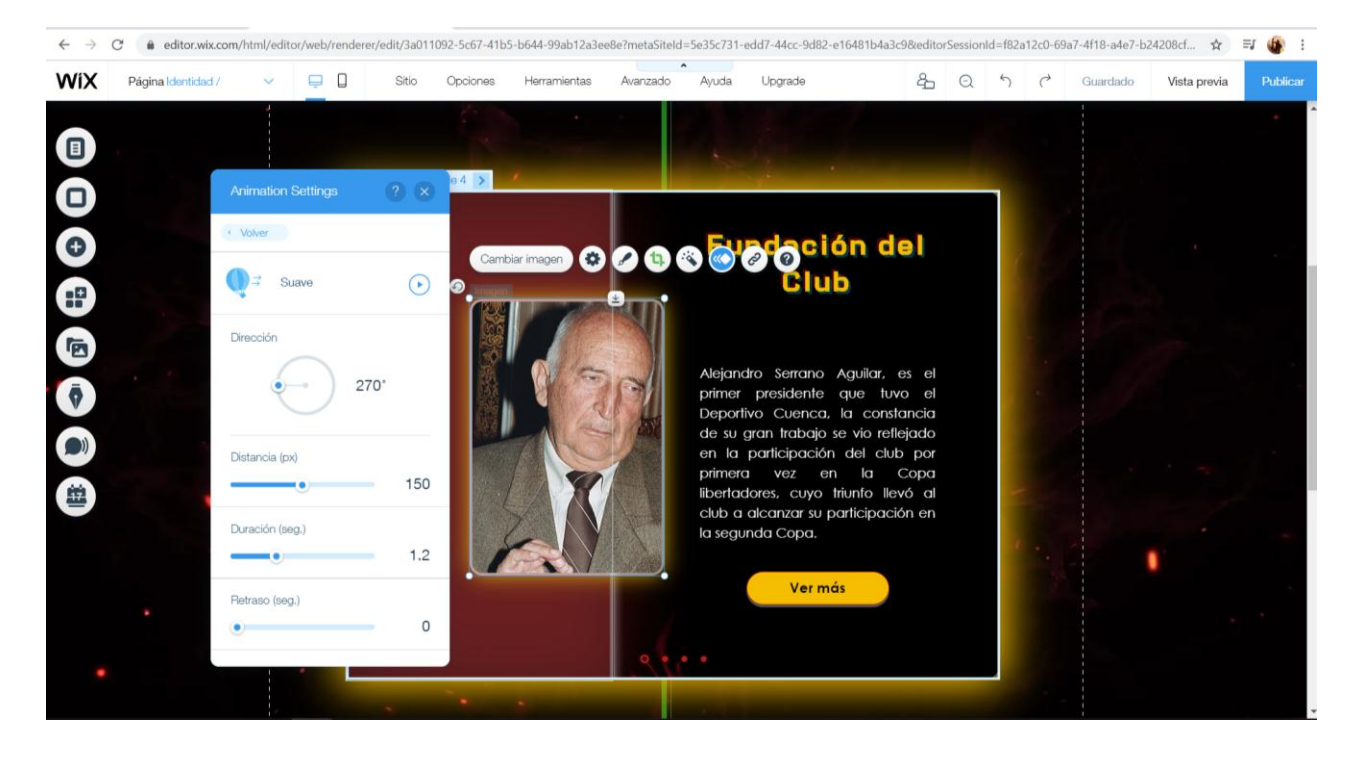

**Animación Home** 

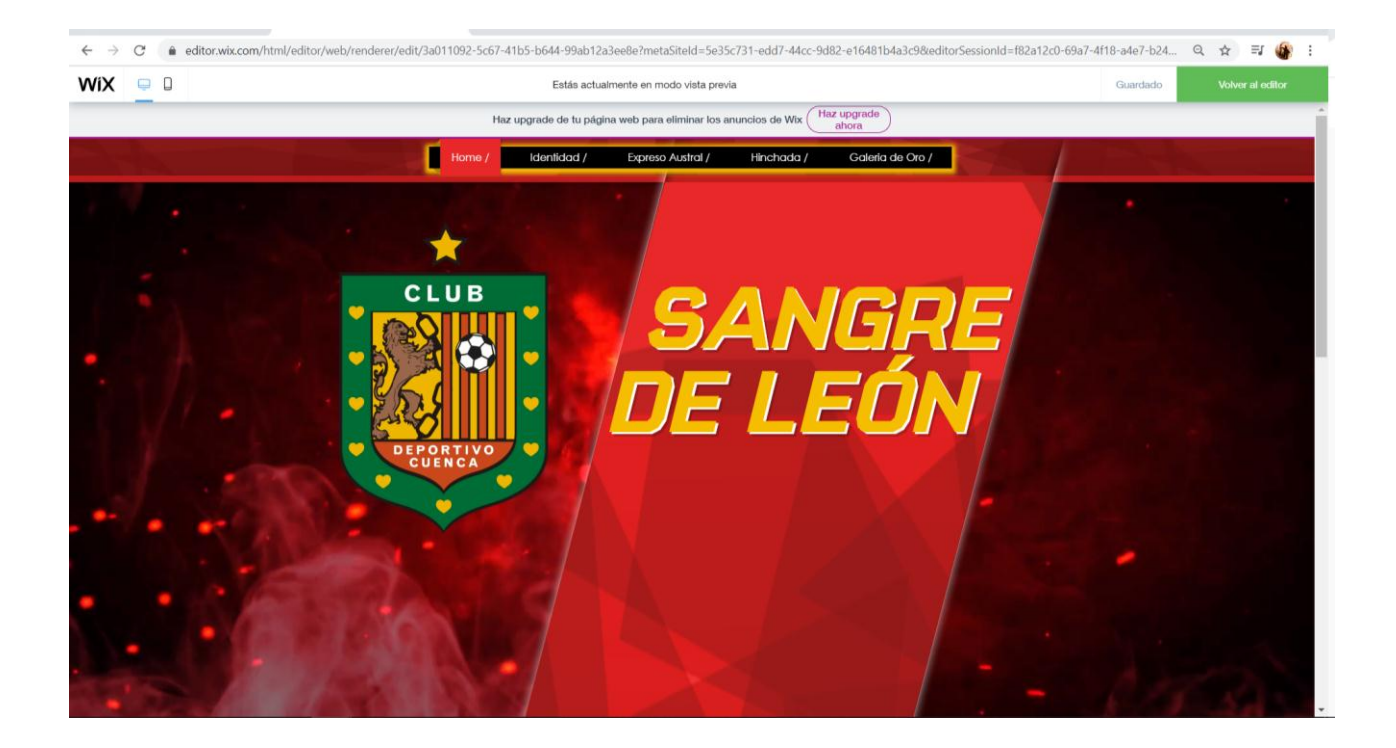

Dentro del menu identidad que inicia el contenido historico se colo una linea de tiempo emepezando desde el escudo que significaria el nacimiento de toda la historia hasta terminar con el menu de galeria de oro asi se termina la linea de tiempo.

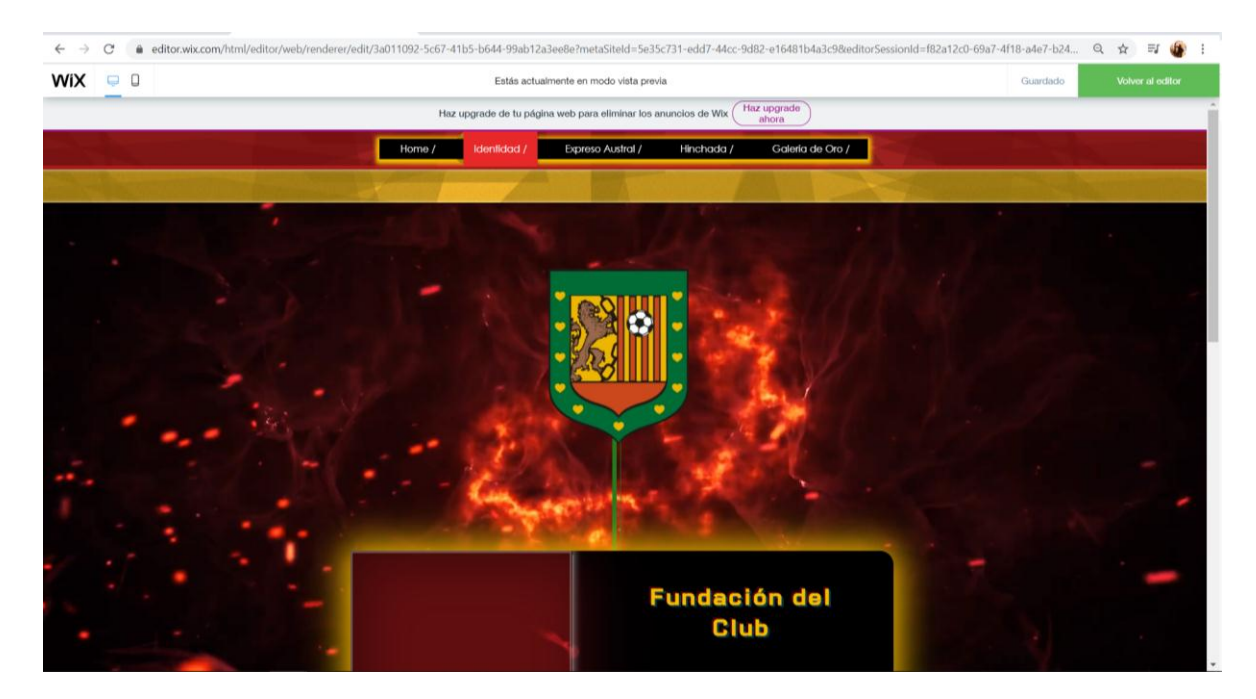

## **Animación línea de Tiempo**

#### **4.2 Efectos**

Con la creación de texturas en ilustrador y la edición de imagines en Photoshop, en cada presentación de diapositiva con animación, se combinó los elementos como el sombreado, bordes, texto y efecto borroso, Esto nos permite dar una sensación de profundidad a cada elemento, con la colocación de los efectos de fondo de página se intentó generar una sensación de estar en el estadio con el humo rojo y destellos de las antorchas en color rojo así creamos la conectividad con el hincha dentro de la página. Se unifico estos elementos con todas las paginas contenedoras de información para dar un estilo único y no perder la esencia de cada elemento.

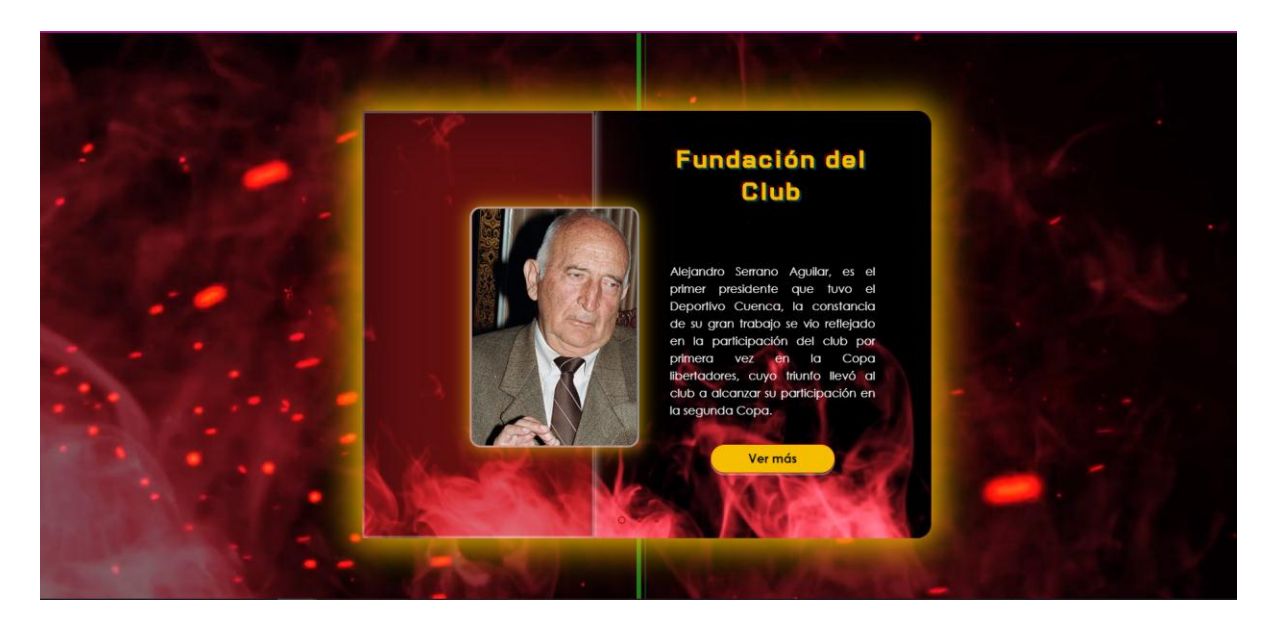

#### **Efecto con borde sombreado textura y profundidad.**

Con la corrección e implementación de efecto y animaciones se tomó en cuenca realizar un cambio en el color rojo por el motivo de estética de la imagen, el rojo utilizado en el manual corporativo del club es más claro y opaca los cuadros de texto e imágenes, se

cambió por un tono de rojo frio para crear uniformidad en el producto sin que exista algún tipo de choque visual con el usuario.

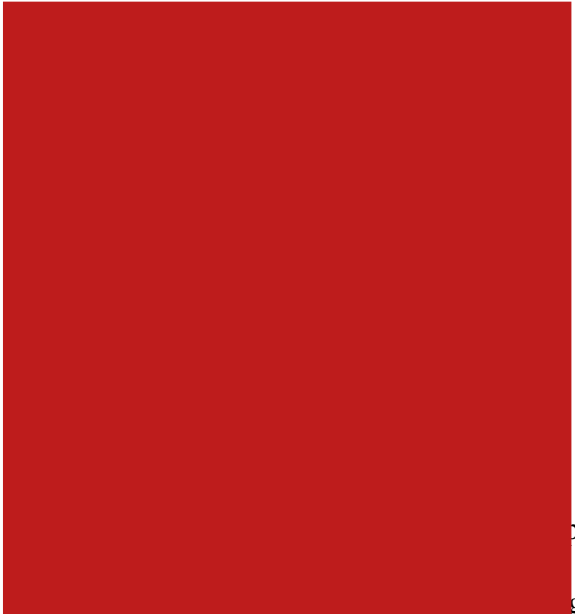

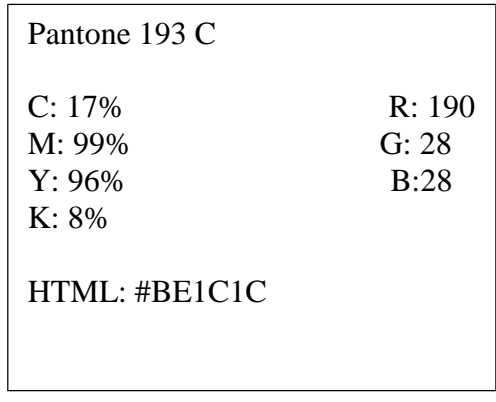

pal se optó por realizar un cambio de los botones gable para un retroceso de acceso a las pestañas

contenedoras de información dentro del sitio web.

Se modificó con un menú desplegable jerárquicamente con los titulares de cada

página para un ingreso más dinámico y rápido del usuario a la información histórica.

## **Home y menú anterior.**

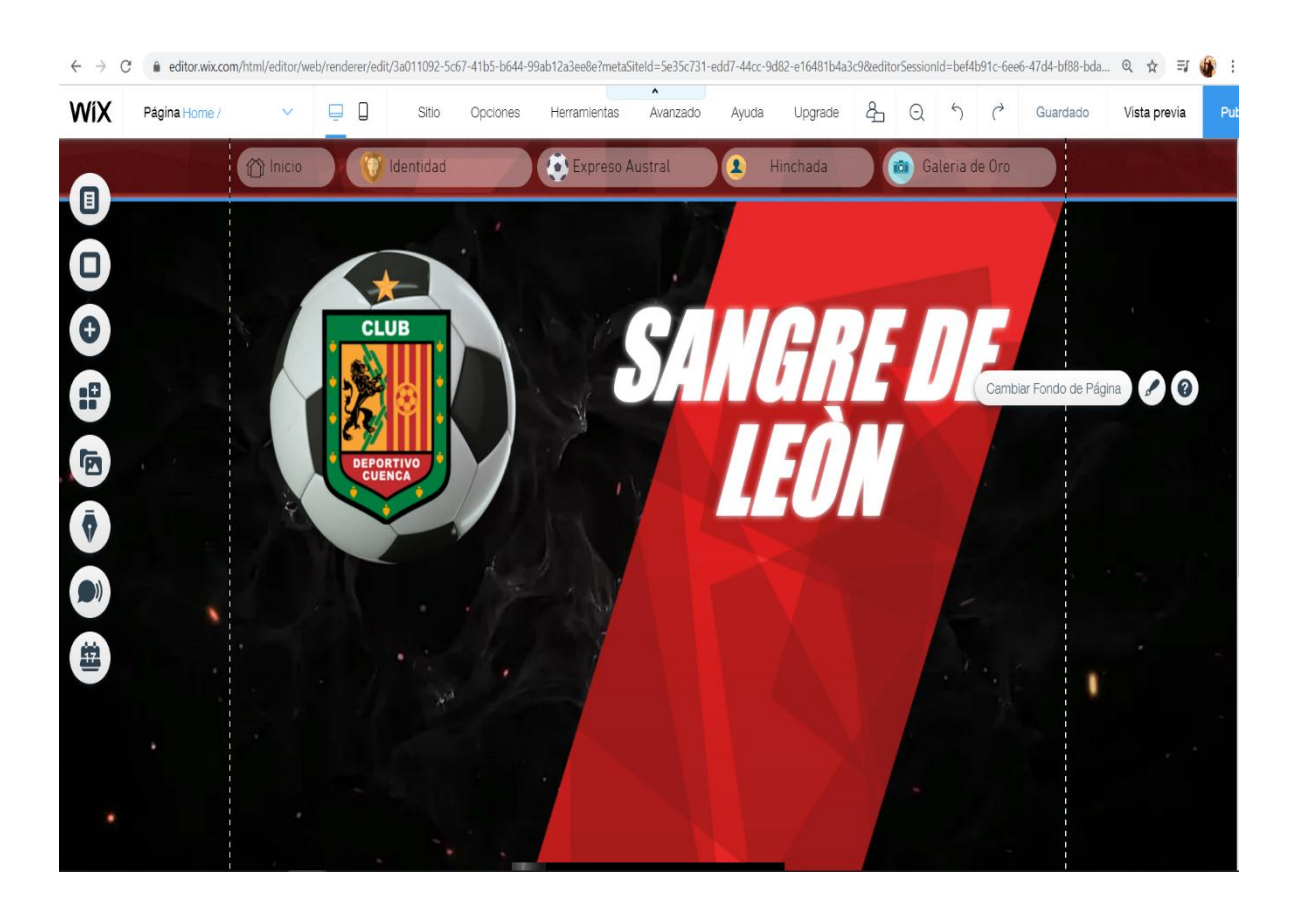

**Home y menu editado.** 

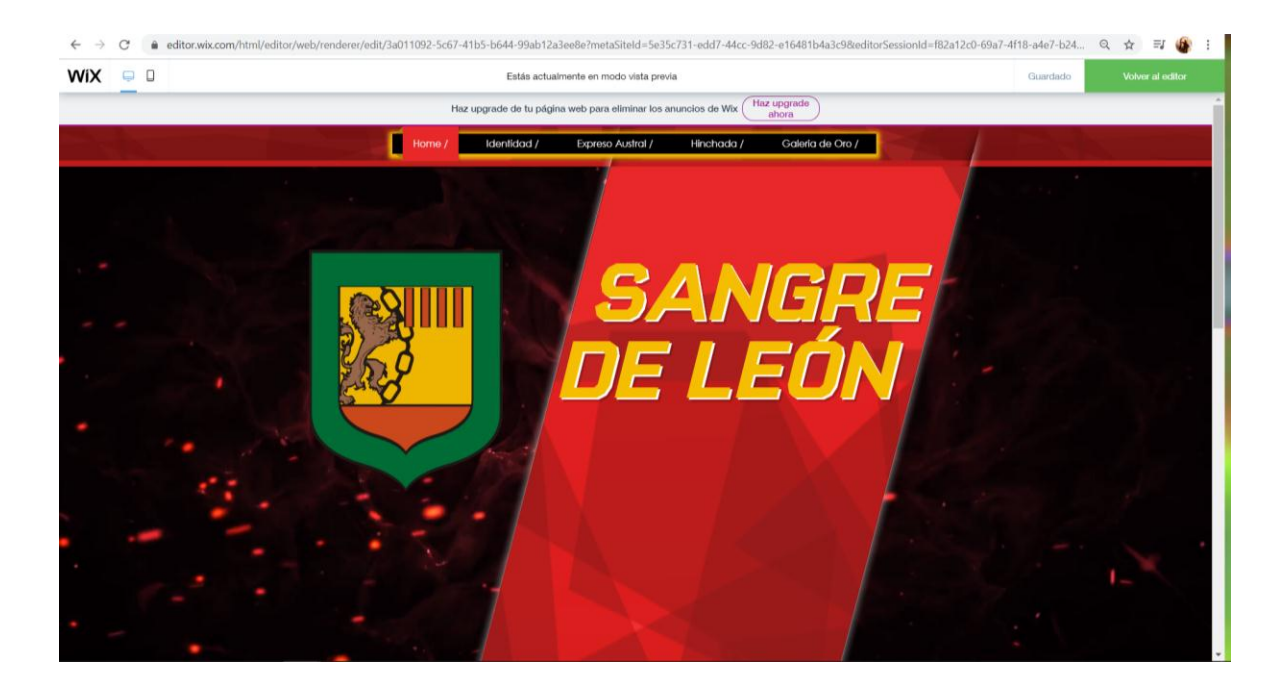

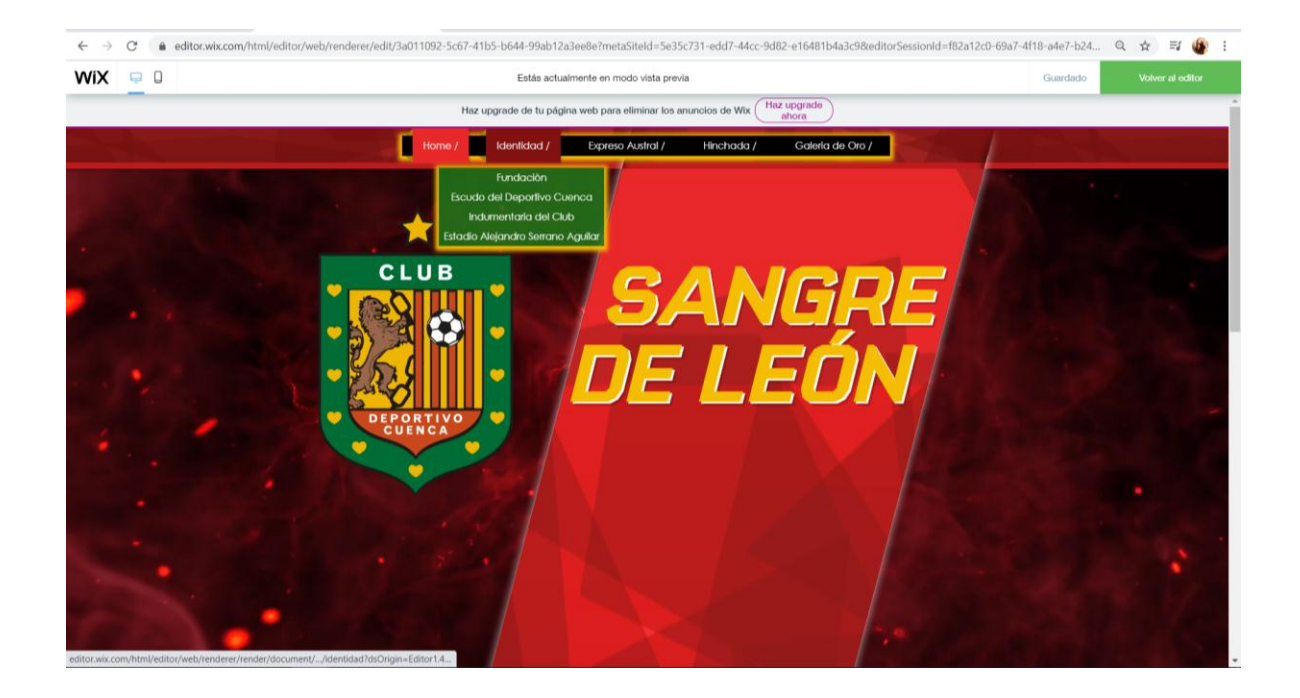

**4.4 Edición y adaptación de la página web a los dispositivos móviles.** 

Al momento de adaptación de la plantilla a nuestras necesidades también se genera en el móvil una web que no se adapta automáticamente a los dispositivos móviles es por esta razón que se realiza la edición de colocación de cada elemento para lograr una similitud con la página web principal que normalmente se busca en el computador, los móviles tienen formas de tamaño diferente y se tiene que adaptar cada elemento minuciosamente hasta lograr congruencia de los elementos principales que se quiere fusionar, obviamente en el móvil es mucho más limitante las oportunidades de desarrollo visual.

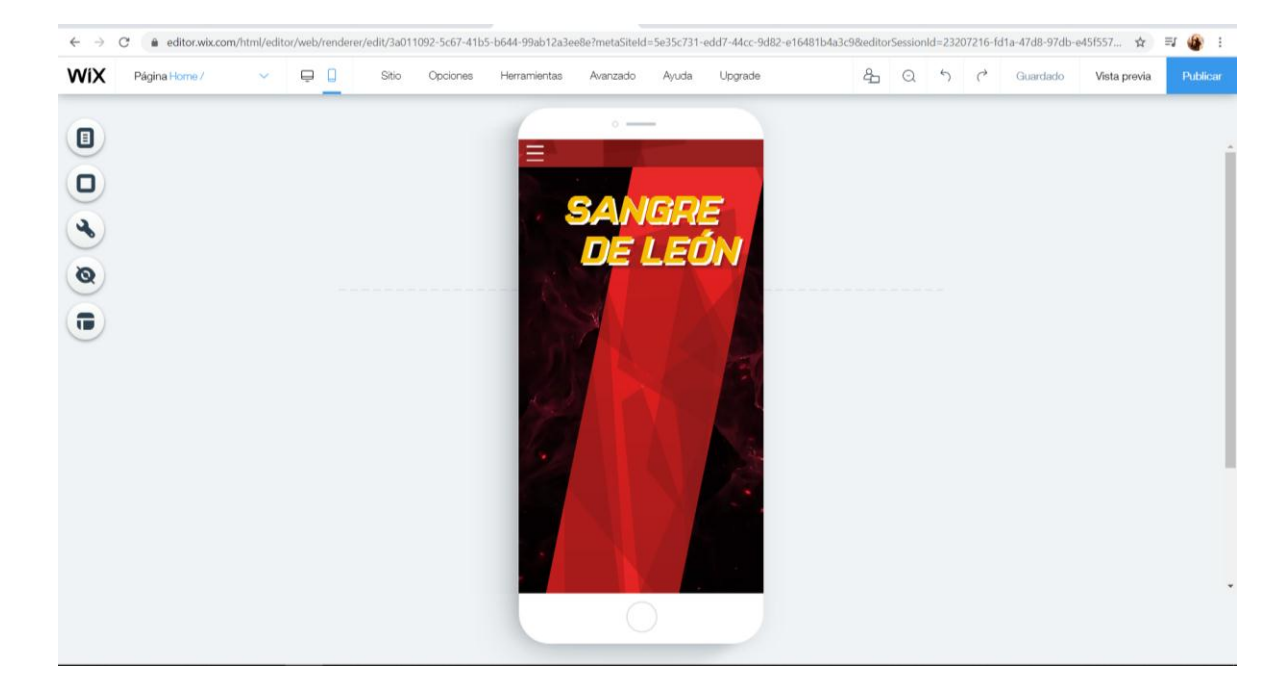

#### **Adaptación a los Dispositivos móviles.**

#### **4.5 Hosting y Dominio Web**

El hosting y dominio web tiene un valor de 292.80, costo que será cubierto por el club Deportivo Cuenca para su distribución creando así una página web independiente, con esto afirmamos la captación de autenticidad y usabilidad de la web, siendo la primera web independiente del club. Con el pasar de los años se actualizará con los acontecimientos importantes del desempeño futbolístico del club.

#### **Link del Sitio Web Sangre de León.**

<https://eduzeas94.wixsite.com/sangredeleon>

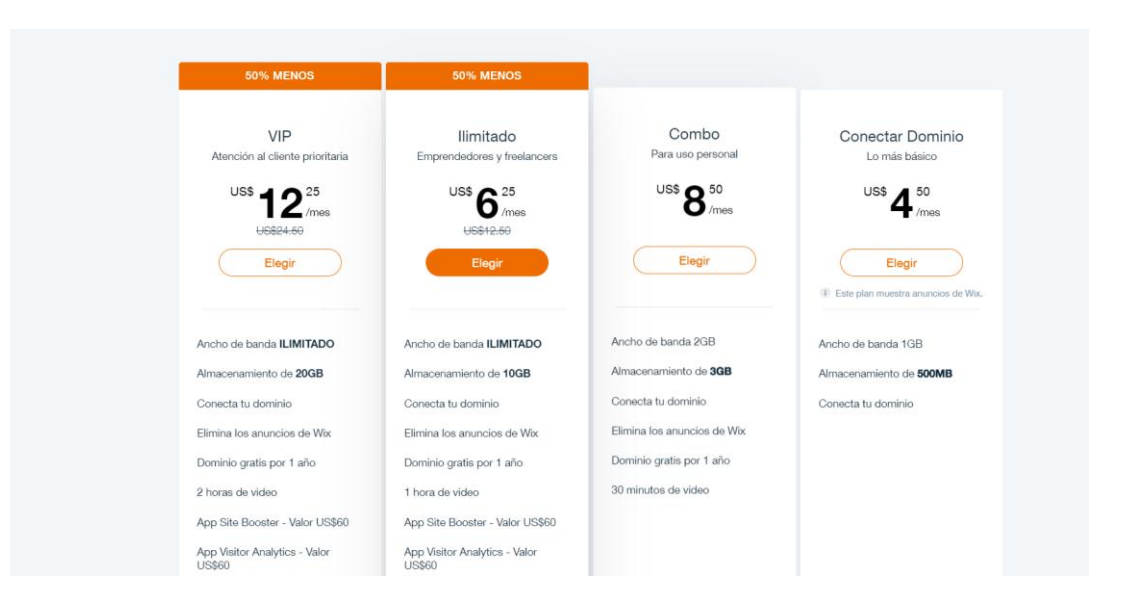

Por parte de los integrantes del equipo de creación de la página web Sangre de León se cubrirá los gastos de hosting y dominio los dos primeros meses de difusión.

En esta etapa se definió los medios de difusión del sitio Web Sangre de León que se realizará en la paginas oficiales de la Universidad Politécnica Salesiana y de la Carrera de Comunicación Social, también dentro de la página oficial del club Deportivo Cuenca y en sus cuentas de Facebook, Instagram, etc. De esta manera lograremos una gran acogida por parte de los usuarios a este importa medio de difusión histórica del Club.

El evento se desarrollará el sábado 8 de agosto del presente año a las 16h00. La organización del mismo es realizada por los estudiantes creadores de los proyectos: Kerly Panamá, Verónica Guapacaza y mi persona Eduardo Andrade, en conjunto con el apoyo del director de carrera y tutor de los trabajos de titulación: Andrea De Santis.

## **Arte del Evento**

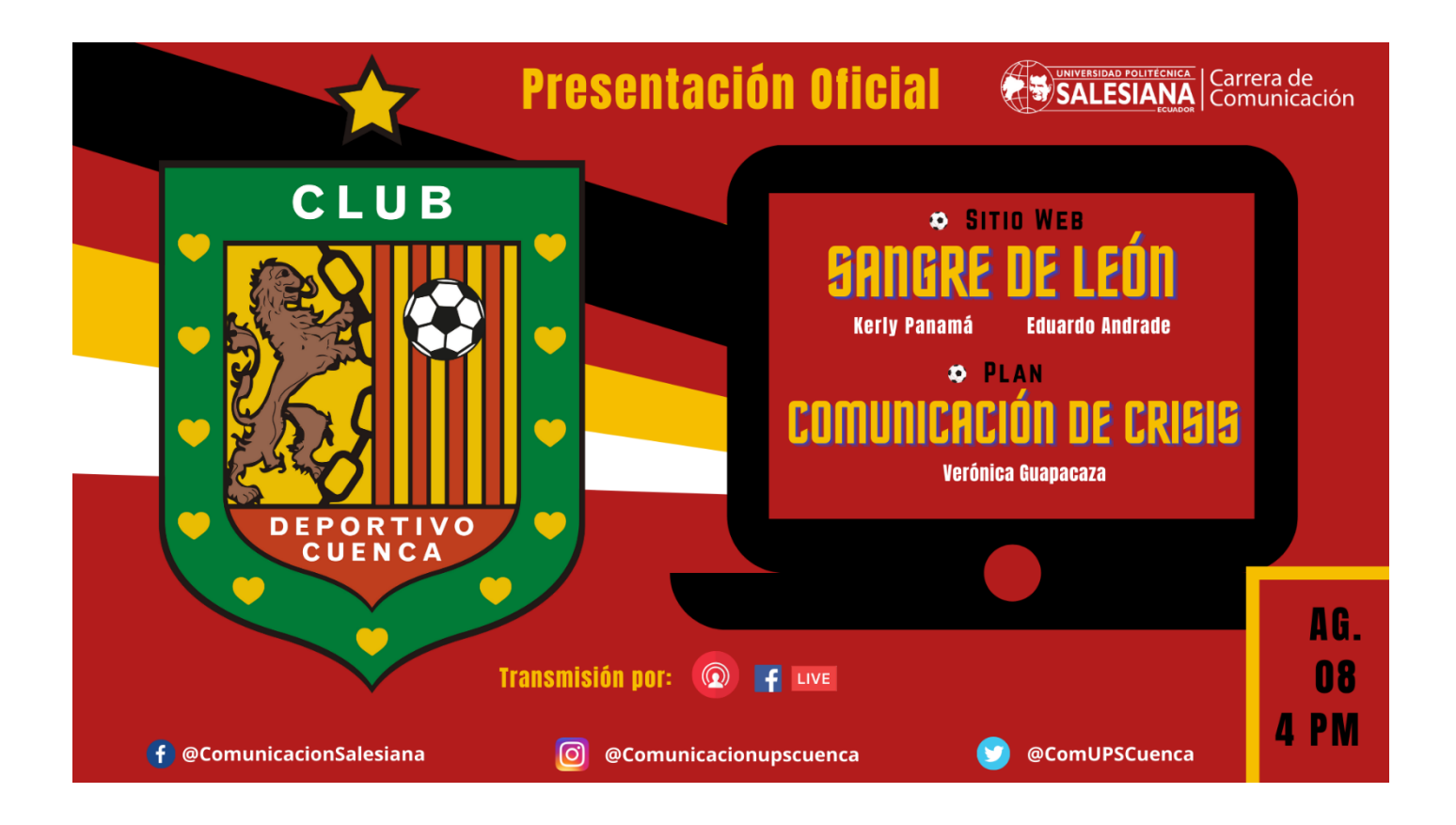

# **QUINTA PARTE**

## **5. CONCLUSIONES Y RECOMENDACIONES**

Lo más importante de la producción audiovisual es que nunca es igual, cada proyecto es un reto que propone a innovar y realizar soluciones, es planeación estratégica, control de recursos, dinamización del equipo de trabajo en sus esfuerzos, implica también creatividad en la búsqueda de soluciones a las incidencias que ocurren con frecuencia.

El diseñar es un acto humano esencial, diseñamos algo una vez que lo hacemos por una razón definida, por ello evidenciamos que casi todas nuestras actividades realizadas tienen un diseño.

Este trabajo de titulación se sujeta en los conocimientos y aptitudes adquiridos en las aulas universitaria durante cuatro años. La preparación académica, ha otorgado la inclinación hacia la realización de un producto comunicativo hipermedial con características innovadoras y de alto impacto social. Actualmente, el internet ocupa un gran espacio, la inmediatez de la información hace que las personas tiendan a relacionarse con la web.

El propósito primordial del proyecto se efectuó con éxito, cuyo fin era comunicar a los usuarios los acontecimientos históricos del Club Deportivo Cuenca, para llevar a cabo el cumplimiento de este objetivo se creó un sitio web dinámico que permitió compartir información con elementos multimedia, a la vez facilitó el acceso de la información de una forma rápida y efectiva desarrollando la usabilidad web para el internauta.

Con el diseño web implementado aprendí a diseñar de una manera correcta y organizada con elementos combinados, utilizando texturas diseñadas previamente en ilustrador y adaptándolas a la plantilla Wix, para conseguir que la página tenga una línea gráfica estructurada sin generar cansancio visual a los usuarios al momento de acceder a la información subida dentro de cada página web, con elementos generadores de texto y contenedores de imagen y video.

A través de este trabajo he comprendido que la utilización del diseño gráfico genera más dinamismo dentro de cualquier tipo de producto audiovisual, cada elemento debe cumplir pautas y estándares para lograr una buena usabilidad web y que el usuario cumpla la intención que le impulso hacia la vistita del sitio web, asegurando un próximo acceso al mismo.

Quiero resaltar, que la página se ejecutó pensando en la hinchada del Club Deportivo Cuenca, y no en el realizador web, incrementando la satisfacción del usuario y obteniendo así un gran éxito del cibersitio.

Se recomienda a los usuarios acceder a páginas oficiales para garantizar la obtención de información real y de calidad. Además, sugiero que en la cátedra se lleve más a fondo la enseñanza e implementación del diseño de páginas web, pues el comunicador debe ser competente y manejar las TIC´S adaptándose a la necesidad

Por otra parte, propongo que la institución deportiva, en este caso el ¨Club Deportivo Cuenca¨ debe atesorar la información histórica, creando una biblioteca virtual para un mayor acceso de información rápido para los internautas, asegurando así una información perenne.

#### **Referencias Bibliográficas**

- aulaClic. (2014). Historia de Internet / Archivos de texto. En aulaClic, *Cursos de Infórmatica aulaClic.* aulaClic S.L.
- aulaClic. (2014). Historia de Internet/ Archivos de sonido. En aulaClic, *Cursos de Informática aulaClic/ Curso de Internet.* aulaClic S.L.
- aulaClic. (2014). Historia de Internet/ Archivos de video. En aulaClic, *Cursos de Informática aulaClic/ Curso de Internet.* aulaClic S.L.
- aulaClic. (2014). Historia de Internet/ Otros archivos. En aulaClic, *Cursos de Informática aulaClic/ Cursos de Internet.* aulaClic S.L.
- Bustos, G. (10 de marzo de 2020). *Hostingr tutoriales*. Obtenido de ¿Qué es un hosting? Hosting web explicado para principiantes: https://www.hostinger.es/tutoriales/quees-un-hosting
- De Santis, A. (2014). Medios periodisticos en internet:¿COMO ENTRAR EN LA WEB? *Del papel a la web: exploración del puúblico de la revista UTOPIA para la creación de un medio digital.* Universidad Politécnica Salesiana, Cuenca.
- Hernández Sampieri, R. (2014). ¿Qué caracteristícas posee el enfoque cualitativo de investigación? En R. Hernández Sampieri, *Metodología de la Investigación* (Vol. Sexta edición , pág. 600). Ciudad de México, México: McKGRAW- HILL / INTERAMERICANA EDITORES, S.A. DE C.V.
- Hernández Sampieri, R. (2014). Deseños narrativos. En R. Hernández Sampieri, *Metodología de la Investigación* (Vol. Sexta Edición , pág. 600). Ciudad de México, México: McGRAW HILL / INTERAMERICANA EDITORES S.A DE C.V.
- Mariño, R. (2007). Conceptos generales y tecnicas de diseño. En R. M. Campos, *Diseño de Paginas Web y Diseño Gráfico* (págs. 5-6). España: Ideaspropias Editorial, S.L.
- Nielsen, J. (1994). *Mejora del poder explicativo de la heuristica de usabilidad.* Bostón: MA.
- Nielsen, J. (2001 ). porque todo el mundo diseña las webs incorrectamente. En J. Nielsen, *Designing Web Usability* (pág. 6).
- Nielsen, J. (2001). Estado real de la pantalla. En J. Nielsen, *Designig Web Usability* (pág. 7).
- Rodriguez, C. M. (2014). Lo social de la Idea. En C. M. Rodriguez, *Apuntes sobre diseño gráfico teoria, enseñanza e investigación* (pág. 13). Belgica: CESAL .
- Rojo, G. (2012). Teorias del Diseño Grafico. En G. Rojo, *El significado de los colores* (págs. 19-20-21). Mexico : RED TERCER MILENIO S.C.
- Rojo, G. (2012). Teorias del Diseño Grafico. En G. Rojo, *EL COLOR EN LA WEB* (pág. 22). Mexico: RED TERCER MILENIO S.C.
- ROJO, G. (2012). Teorias del Diseño Grafico. En B. ROJO, *Percepción del color* (pág. 16). Mexico: RED TERCER MILENIO S.C.
- Rojo, G. B. (2012). *Teorías del diseño gráfico.* Mexico: RED TERCER MILENIO S.C.

Rojo, G. B. (2012). *Teorías del diseño gráfico.* Mexico: RED TERCER MILENIO S.C.

- Salaverría, R., & Negredo, S. (2008). *Periodismo Integrado Convergencia de Medios y Reorganización de redacciones.* Barcelona: editorial Sol 90 media.
- Salaverría, R., & Sancho, F. (2007). Del papel a la Web. Evolución y claves del diseño periodistico en internet. *Diseño periodístico en internet*, 3.
- Vincent, P. (2001). Los Formatos Gráficos GIF, JPG y PNG. En P. Vincent, *Más de 300 trucos para Internet Explorer y Outlook Express.* MarCombo, Edición 1.
- WEB, G. R. (2012). TEORÍAS DEL DISEÑO GRÁFICO. En G. Rojo, *EL COLOR EN LA WEB* (pág. 22). Mexico: RED TERCER MILENIO S.C.